**OLYMPUS** 

# **CÁMARA DIGITAL**E-PL6

## **MANUAL DE INSTRUCCIONES**

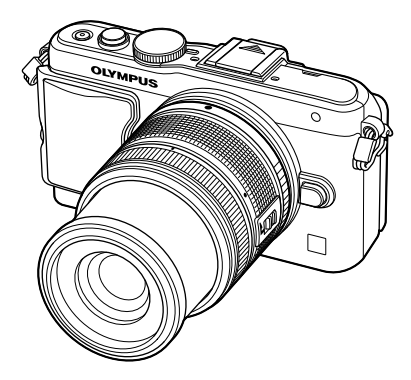

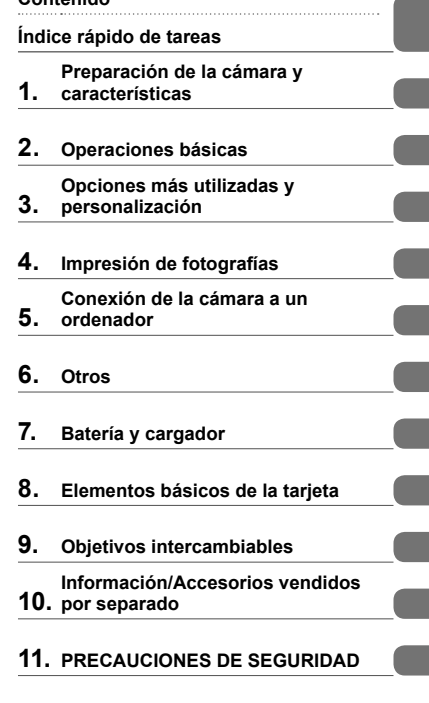

**Contenido**

 Le agradecemos la adquisición de esta cámara digital Olympus. Antes de empezar a usar su nueva cámara, lea atentamente estas instrucciones para obtener un máximo rendimiento y una mayor duración. Guarde este manual en un lugar seguro para futuras consultas.

**Índice**

- Antes de tomar fotografías importantes, le recomendamos que realice varias tomas de prueba para familiarizarse con el uso de su cámara.
- Las ilustraciones de cámara y de pantalla que contiene este manual fueron concebidas durante la etapa de desarrollo del producto. Por lo tanto, pueden existir diferencias entre las ilustraciones y el aspecto final del producto real.
- El contenido de este manual ha sido definido teniendo en cuenta la versión firmware 1.0 correspondiente a esta cámara. El contenido variará en caso de que se realicen adiciones y/o modificaciones de las funciones debido a una actualización del firmware de la cámara. Para obtener la información más reciente, visite la página Web Olympus.

■ Este aviso hace referencia a la unidad de flash suministrada, y está dirigido **principalmente a los usuarios residentes en Norteamérica.** 

#### **Information for Your Safety**

# **IMPORTANT SAFETY INSTRUCTIONS**

When using your photographic equipment, basic safety precautions should always be followed, including the following:

- Read and understand all instructions before using.
- Close supervision is necessary when any flash is used by or near children. Do not leave flash unattended while in use.
- Care must be taken as burns can occur from touching hot parts.
- Do not operate if the flash has been dropped or damaged until it has been examined by qualified service personnel.
- Let flash cool completely before putting away.
- To reduce the risk of electric shock, do not immerse this flash in water or other liquids.
- To reduce the risk of electric shock, do not disassemble this flash, but take it to qualified service personnel when service or repair work is required. Incorrect reassembly can cause electric shock when the flash is used subsequently.
- The use of an accessory attachment not recommended by the manufacturer may cause a risk of fire, electric shock, or injury to persons.

# **SAVE THESE INSTRUCTIONS**

#### **Indicaciones usadas en este manual**

Los siguientes símbolos se utilizan en todo el manual.

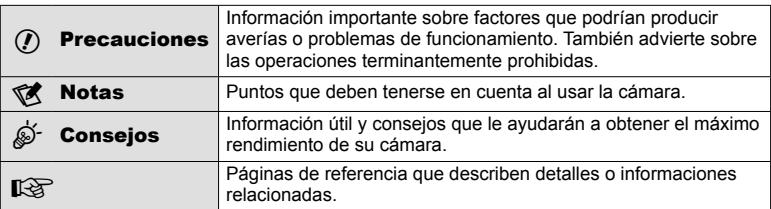

## **Contenido**

## **Índice rápido de tareas 6**

## **Preparación de la cámara y características 8**

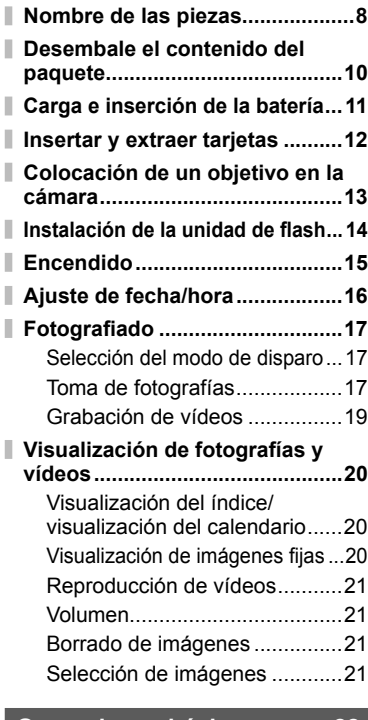

## **Operaciones básicas 22**

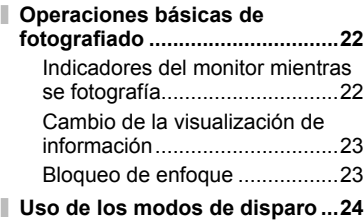

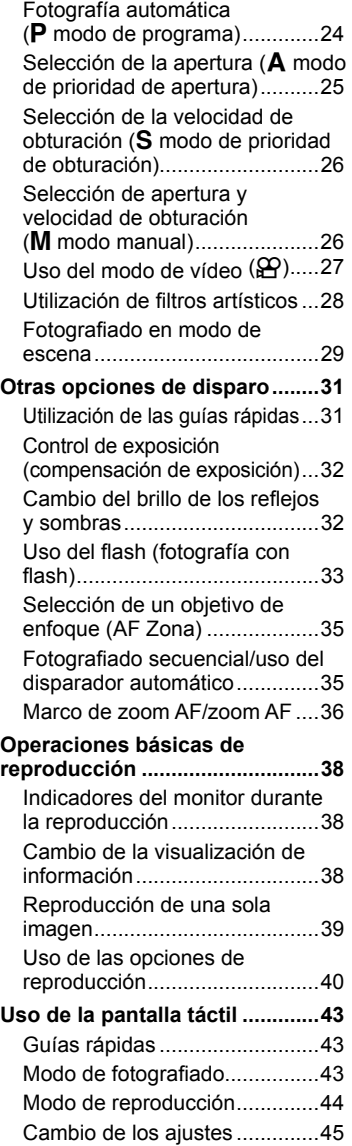

#### **Opciones más utilizadas y personalización 46**

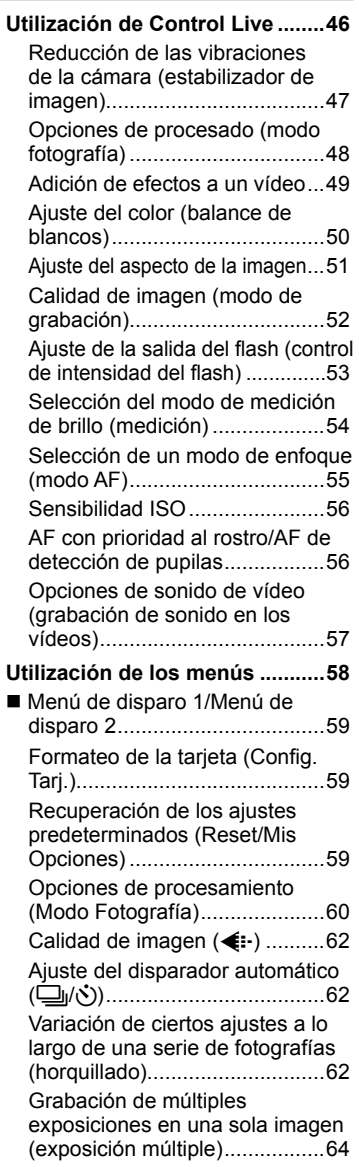

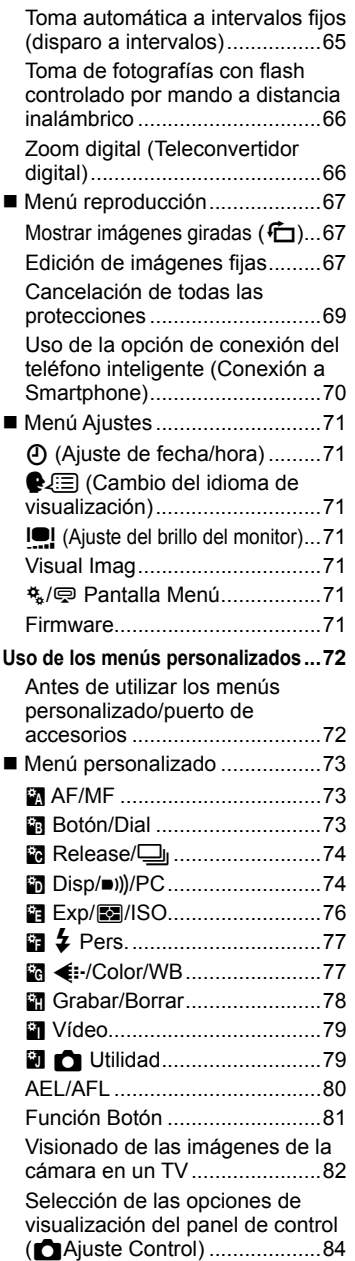

I,

I

Ī

Añadir indicadores informativos (G/ Ajuste Info) .......................86 Velocidades del obturador cuando el flash se dispara automáticamente  $\frac{1}{2}$  X-Sync.] [  $\frac{1}{2}$  Límite Lento] .............................87 Adición de efectos a un vídeo [Efecto vídeo]............................87

**Menú Puerto para Accesorios ...89** Utilizar OLYMPUS PENPAL .....89 **■ Compartir PENPAL ...............90 B** Álbum PENPAL .........................91 **图 Visor Electrónico ....................91** 

#### **Impresión de fotografías 92**

#### **Reserva de impresión (DPOF) ...92** Crear una orden de impresión ...92 Eliminación de todas las fotografías o de las seleccionadas de la orden de impresión ..........93

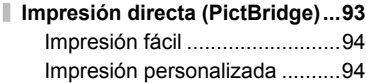

## **Conexión de la cámara a un ordenador 96**

- **Instalación del software para PC ...96**
- **Copia de fotografías a un ordenador sin OLYMPUS Viewer 3.................98**

#### **Otros**

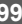

I

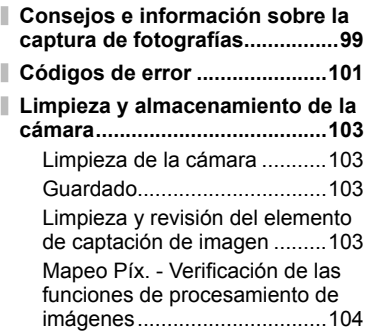

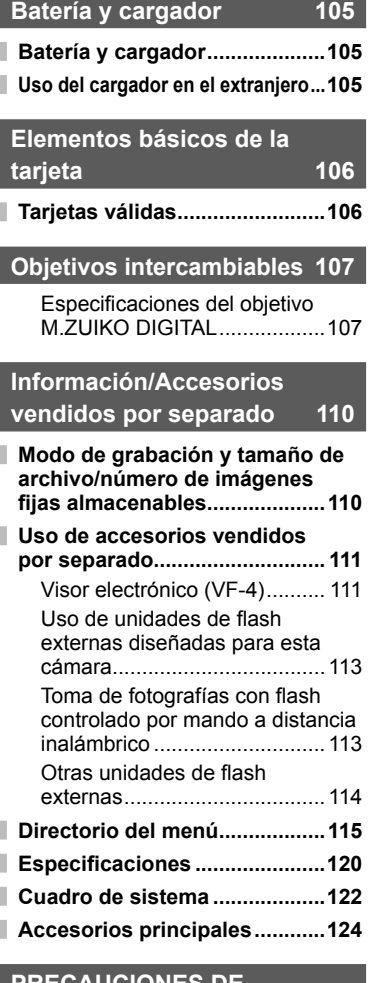

## **PRECAUCIONES DE SEGURIDAD 125**

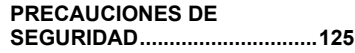

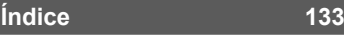

## **Fotografiado** grande a grande a grande a grande a grande a grande a grande a grande a grande a grande a grande a grande a grande a grande a grande a grande a grande a grande a grande a grande a grande a grande a grande a

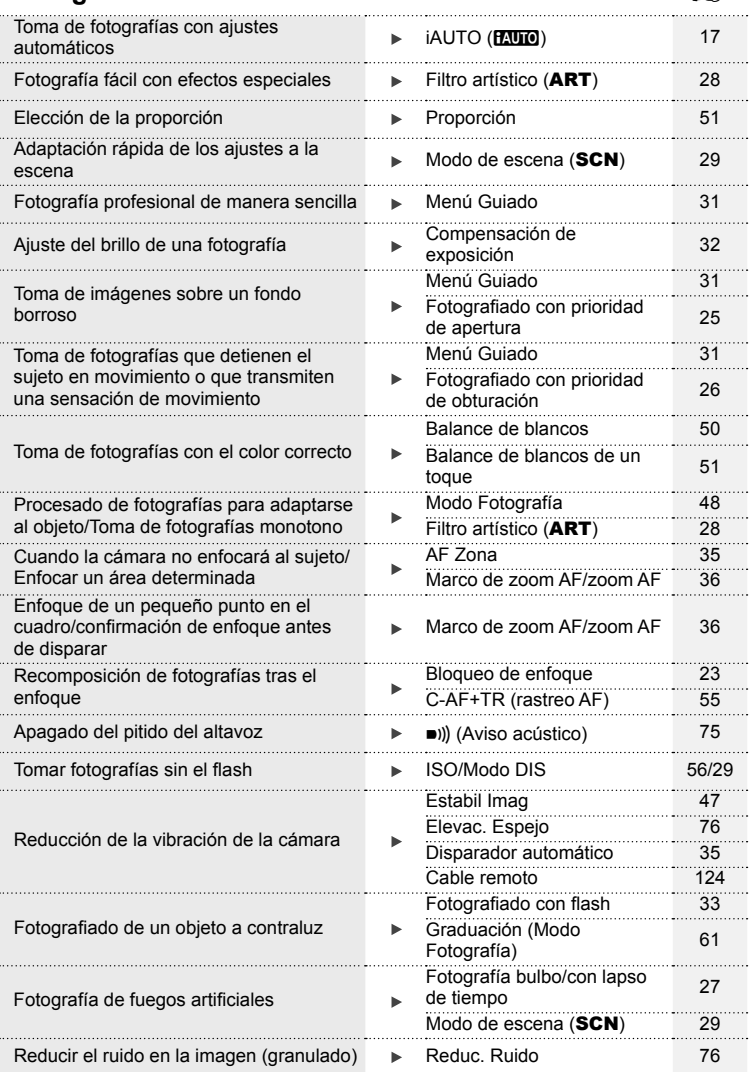

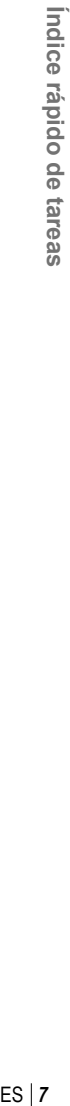

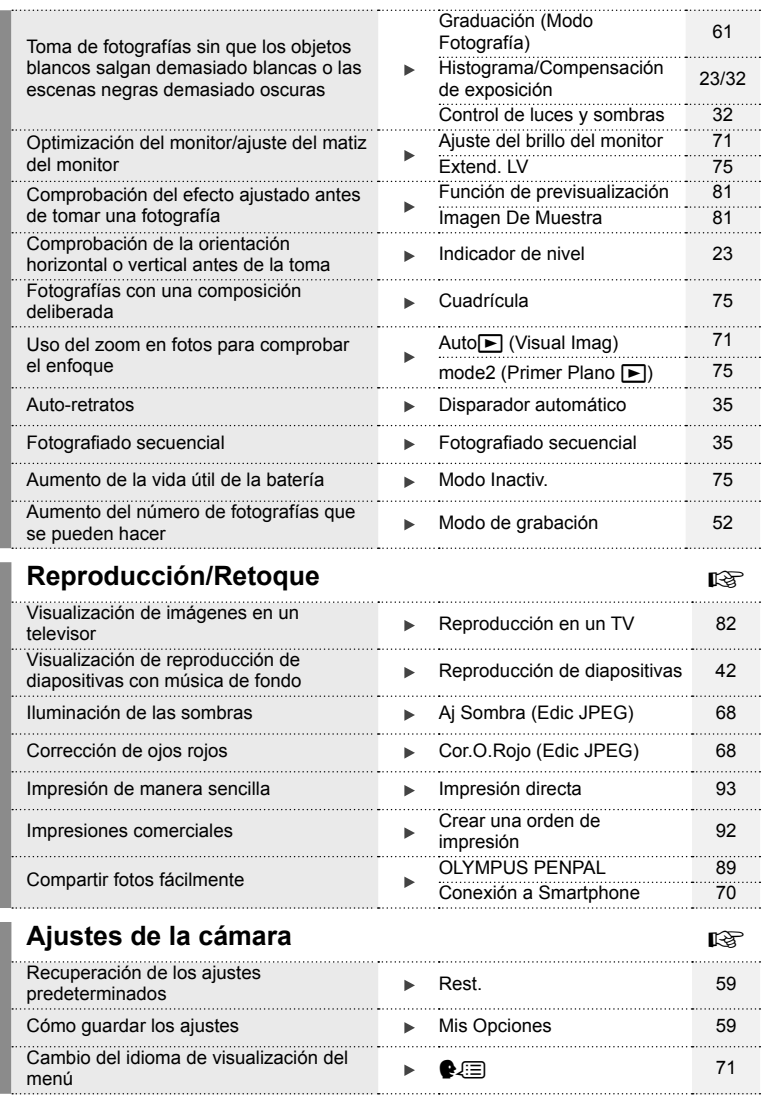

## **Nombre de las piezas**

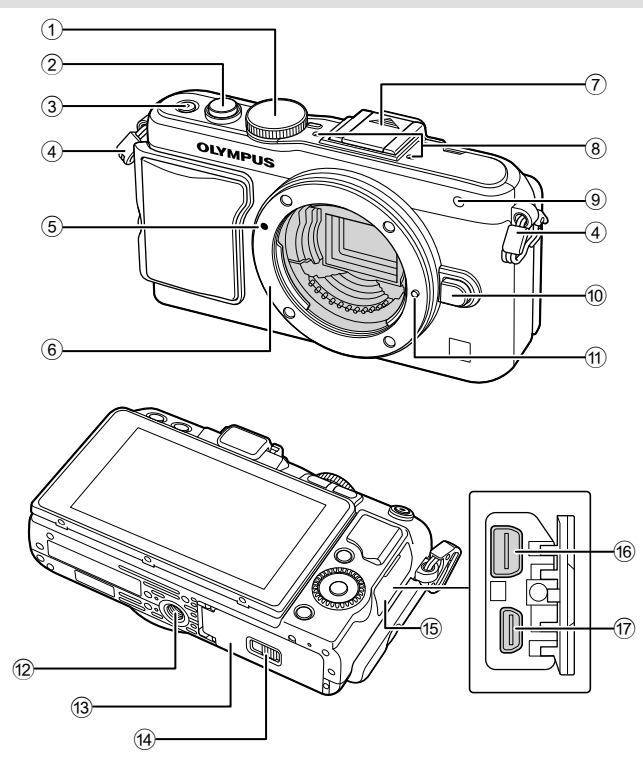

- 1 Dial de modo...................................P. 17
- 2 Botón disparador ......................P. 18, 23
- 3 Botón ON/OFF...............................P. 15
- 4 Enganche para correa ....................P. 10
- 5 Marca de fijación del objetivo .........P. 13 6 Montaje (Retire la tapa de la cámara
- antes de colocar el objetivo.)
- 7 Tapa de la zapata de contacto
- 8 Micrófono estéreo .....................P. 57, 69
- 9 LED del disparador automático/ iluminador AF .........................P. 35/P. 73
- 0 Botón de liberación del objetivo ......P. 13
- 11) Patilla de bloqueo del objetivo
- 12 Rosca trípode
- 13 Tapa del compartimento de la batería/tarjeta..................................P. 11
- d Cierre del compartimento de la batería/tarjeta..................................P. 11
- 15 Tapa del conector
- f Multiconector ......................P. 82, 93, 96
- g Micro conector HDMI (tipo D) .........P. 82

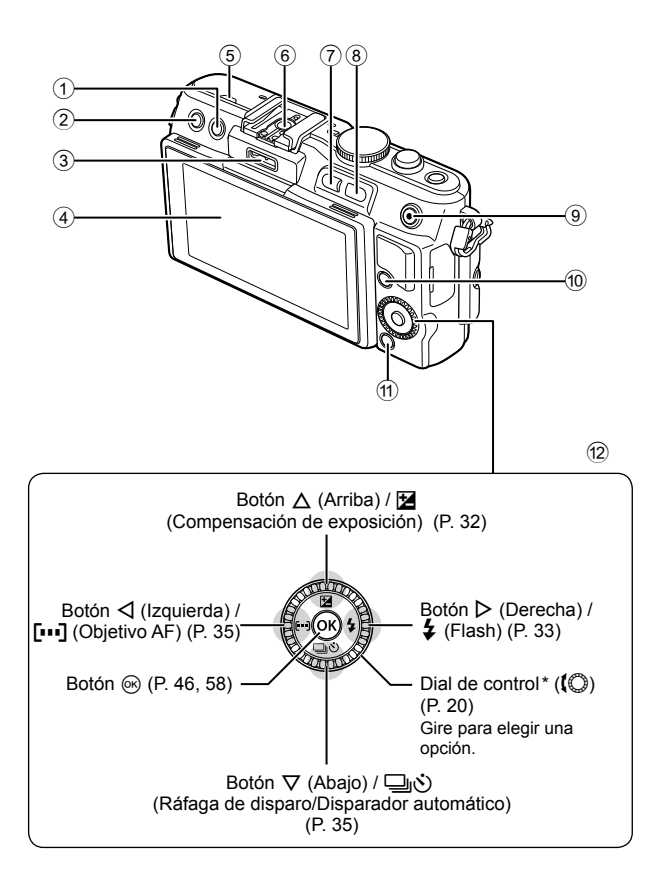

*1*

 Botón (Borrar) ...........................P. 21  $\Omega$  Botón  $\blacksquare$  (Reproducción) .........P. 20, 39 Puerto para accesorios .............P. 72, 89 Monitor ......................................P. 22, 38 5 Altavoz Zapata de contacto .......................P. 113 Botón **Fn**/G ....................P. 81/P. 20, 39

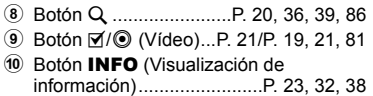

- 
- a Botón MENU .................................P. 58
- 12 Teclas de control Dial de control\* (j) ......................P. 20
- $*$  En este manual, el icono  $\bigcirc$  representa las operaciones realizadas usando el dial de control.

## **Desembale el contenido del paquete**

Se incluyen los siguientes elementos con la cámara.

Si falta algún elemento o está dañado, póngase en contacto con el distribuidor al que haya comprado la cámara.

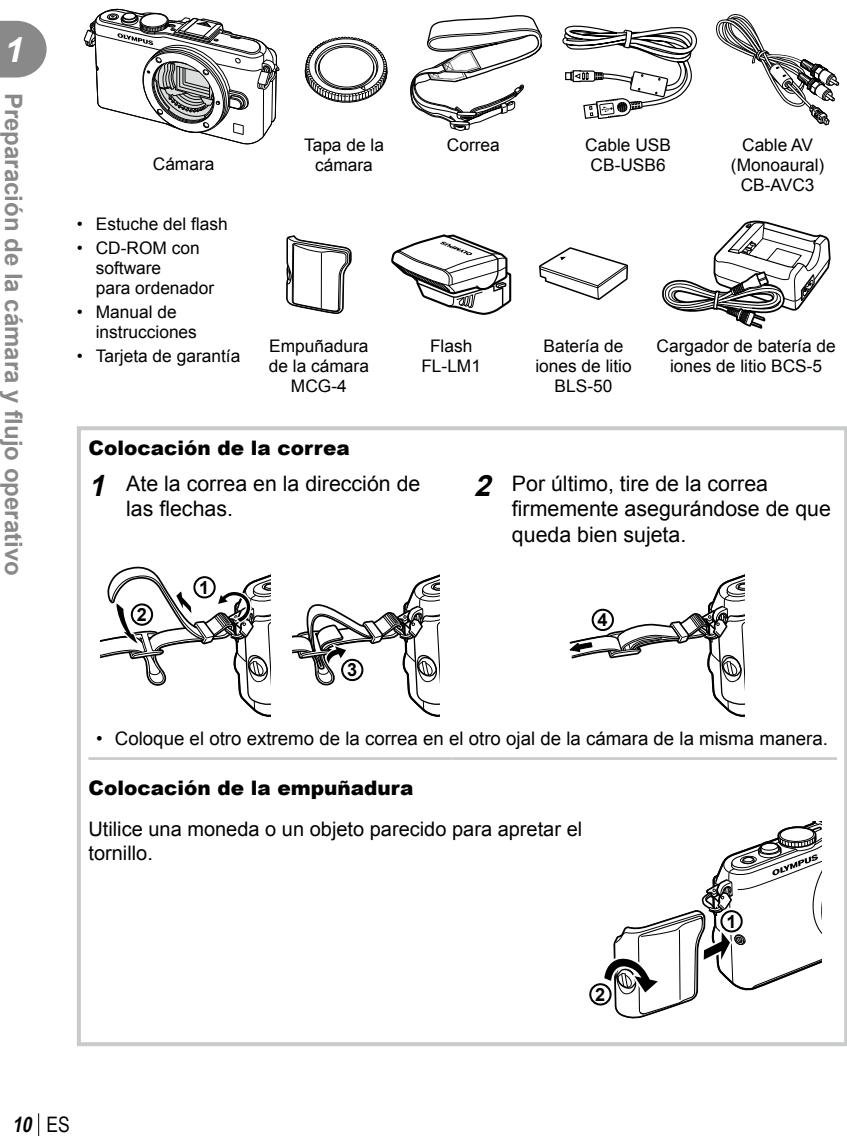

## **Carga e inserción de la batería**

## **1** Carga de la batería.

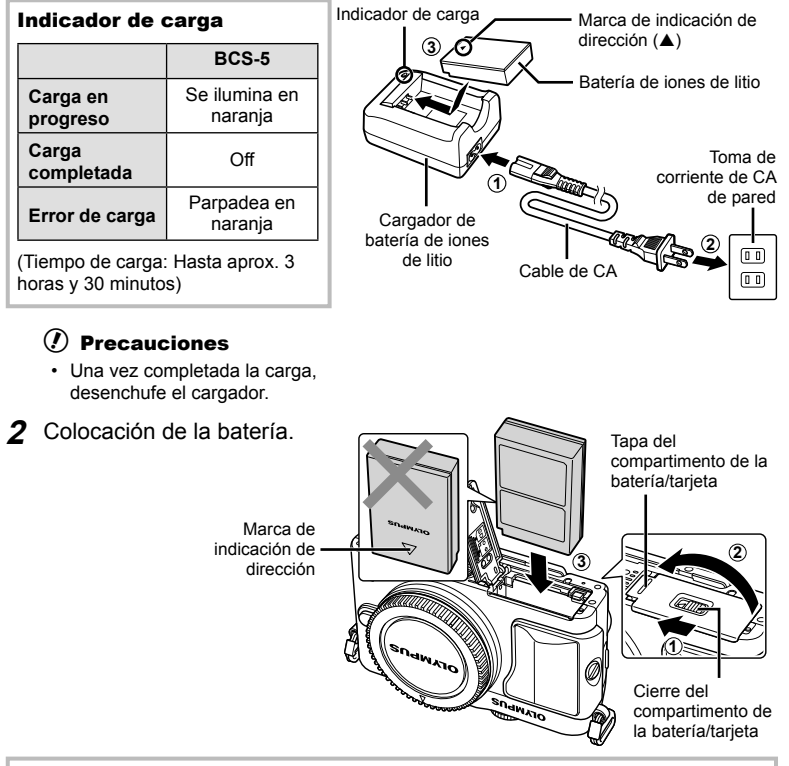

#### **Extracción de la batería**

Apague la cámara antes de abrir o cerrar la tapa del compartimento de la batería/tarjeta. Para retirar la batería, primero empuje el botón de bloqueo de la batería en la dirección de la flecha y, a continuación, retírela.

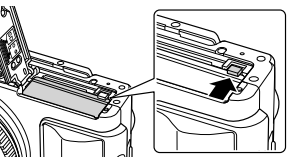

#### $\left( \prime \right)$  Precauciones

• Si es incapaz de extraer la batería, póngase en contacto con un distribuidor o centro de servicio autorizado. No use la fuerza.

## \$ Notas

- Se recomienda reservar una batería de repuesto para tomas efectuadas durante períodos prolongados por si acaso la batería se agota.
- Consulte también el apartado "Batería y cargador" (P. 105).

#### **Insertar y extraer tarjetas**

#### **1** Colocación de la tarjeta.

• Empuje la tarjeta hacia el interior de la ranura hasta que quede bloqueada. **IS** "Elementos básicos de la tarjeta" (P. 106)

#### $\omega$  Precauciones

• Apague la cámara antes de colocar o quitar la tarjeta.

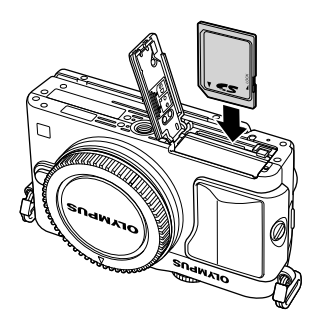

**2** Cierre de la tapa del compartimento de la batería/tarjeta.

• Cierre la cubierta y deslice el bloqueo del compartimento de la batería/tarjeta en la dirección indicada por la flecha.

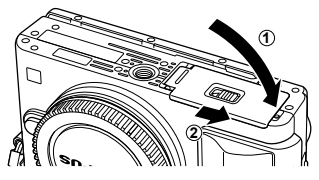

#### $\Omega$  Precauciones

• Asegúrese de que el compartimento de la batería/tarjeta esté cerrado antes de usar la cámara.

#### **Extracción de la tarjeta**

Pulse ligeramente la tarjeta insertada, y ésta saldrá hacia afuera. Extraiga la tarjeta.

#### $\omega$  Precauciones

• No extraiga la batería ni la tarjeta mientras la luz de acceso a tarjeta (P. 22) esté iluminada.

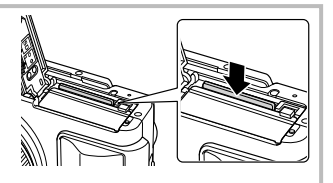

#### **Tarjetas FlashAir y Eye-Fi**

Consulte el apartado "Elementos básicos de la tarjeta" (P. 106) antes de utilizar estas tarjetas.

## **Colocación de un objetivo en la cámara**

**1** Coloque de un objetivo en la cámara.

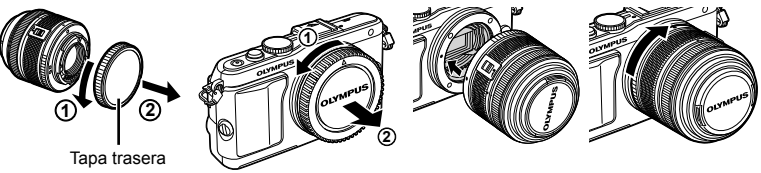

- Alinee la marca de fijación del objetivo (roja) de la cámara con la marca de alineación (roja) del objetivo y, a continuación, inserte el objetivo en el cuerpo de la cámara.
- Gire el objetivo en la dirección que indica la flecha hasta que oiga un clic.

#### $\omega$  Precauciones

- Asegúrese de que la cámara esté apagada.
- No pulse el botón de liberación del objetivo.
- No toque las partes internas de la cámara.
- **2** Retire la tapa del objetivo.

#### **Utilización de objetivos con interruptor UNLOCK**

Los objetivos retráctiles con interruptor UNLOCK no pueden utilizarse mientras estén retraídos. Gire el anillo de zoom en la dirección de la flecha  $(1)$ ) para extender el objetivo (2).

Para guardarlo, gire el anillo de zoom en la dirección de la flecha  $(4)$ ) mientras desliza el interruptor UNLOCK  $(3)$ .

#### **Extracción del objetivo de la cámara**

Mientras pulsa el botón de liberación del objetivo, gire el objetivo en la dirección de la flecha.

## **4 1 2 3**

**2**

**1**

Botón de liberación del objetivo

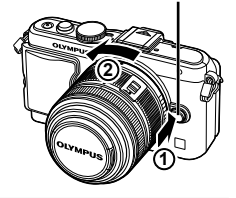

**1**

#### **Objetivos intercambiables**

Consulte el apartado "Objetivos intercambiables" (P. 107).

## **Instalación de la unidad de flash**

- 1 Extraiga la cubierta de terminales de la unidad de flash e instale el flash en la cámara.
	- Deslice la unidad de flash hasta el fondo, deteniéndose cuando haga contacto con la parte trasera de la zapata y cuando esté asegurada en su lugar.

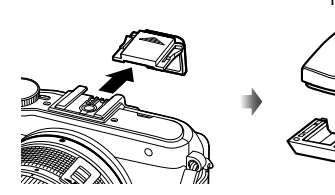

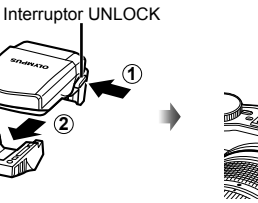

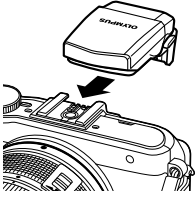

- 2 Para utilizar el flash, eleve el cabezal del mismo.
	- Cuando no utilice el flash, baje el cabezal.

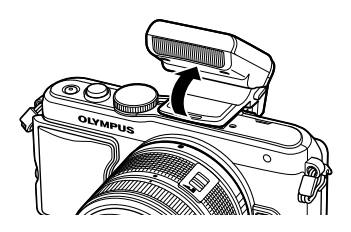

#### **Extracción de la unidad de flash**

Pulse el interruptor UNLOCK mientras extrae la unidad de flash.

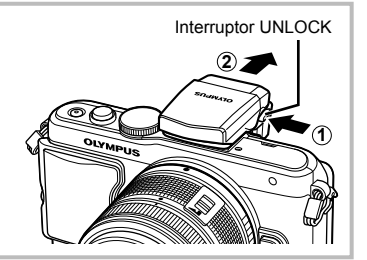

## **Encendido**

#### **1** Pulse el botón ON/OFF para encender la cámara.

- Al encender la cámara se iluminará el piloto (azul) de encendido y el monitor se encenderá.
- Para apagar la cámara, pulse el botón ON/OFF de nuevo.

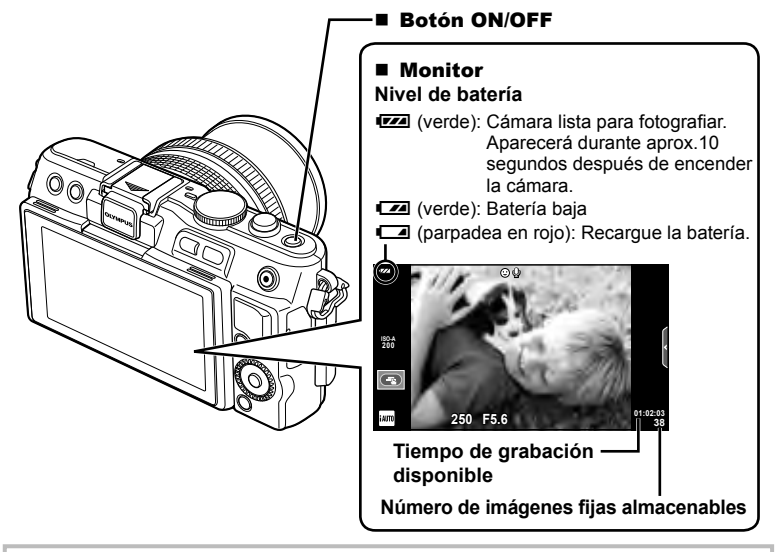

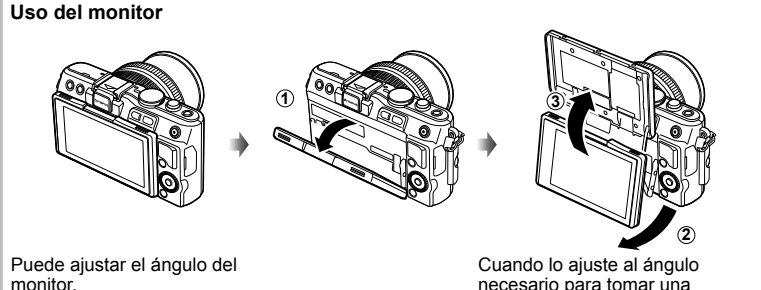

necesario para tomar una fotografía de sí mismo, la imagen del monitor se invierte en sentido vertical de forma automática.

#### **Modo de reposo de la cámara**

Si no se realiza ninguna acción durante un minuto, la cámara entrará en el modo de "reposo" (stand-by), apagando el monitor y cancelando todas las acciones. La cámara se activa de nuevo al tocar cualquier botón (el botón disparador, el botón  $\blacktriangleright$ , etc.). La cámara se apagará automáticamente si se deja en modo de reposo durante 5 minutos. Encienda otra vez la cámara antes de usarla.

## **Ajuste de fecha/hora**

Las informaciones de fecha y hora están grabadas en la tarjeta junto con las imágenes. El nombre del archivo también está incluido junto con la información referente a la fecha y hora. Asegúrese de ajustar la fecha/hora correcta antes de utilizar la cámara. Algunas funciones no se pueden usar si no se ha ajustado antes la fecha.

- **1** Visualizar los menús.
	- Pulse el botón MENU para visualizar los menús.

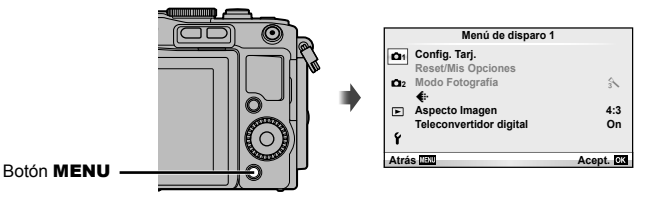

- **2** Seleccione [**()**] en la pestaña [f] (configuración).
	- Utilice  $\Delta \nabla$  en las teclas de control para seleccionar [f] y, a continuación, pulse  $\triangleright$ .
	- Seleccione  $[①]$  y pulse  $\triangleright$ .

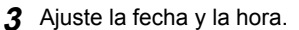

- Utilice  $\triangleleft$  para seleccionar elementos.
- Utilice  $\Delta \nabla$  para cambiar el elemento seleccionado.
- Utilice  $\Delta \nabla$  para seleccionar el formato de fecha.

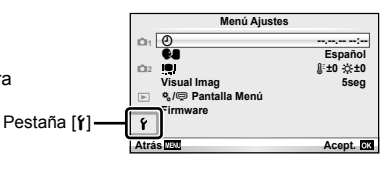

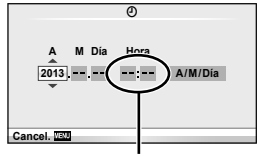

La hora se visualiza mediante un reloj de 24 horas.

**4** Guarde la configuración y salga.

- Pulse ® para ajustar el reloj de la cámara y salir al menú principal.
- Pulse el botón **MENU** para salir de los menús.

## **Fotografi ado**

## **Selección del modo de disparo**

Utilice el dial de modo para seleccionar el modo de fotografiado.

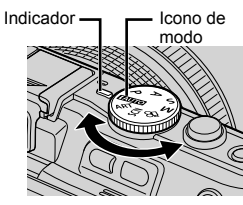

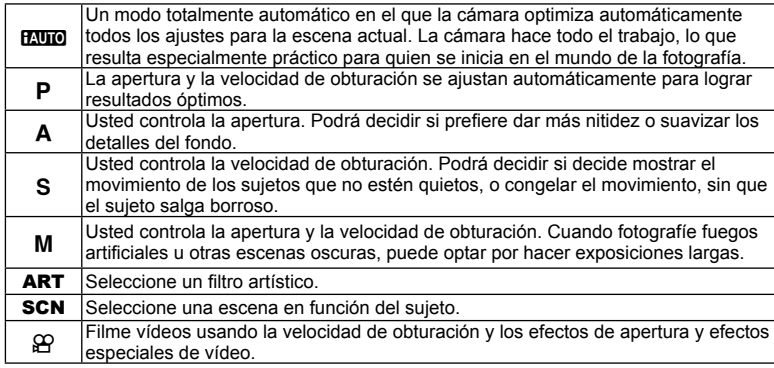

## **Toma de fotografías**

Primero, intente tomar fotografías con el modo automático.

**1** Ajuste el dial de modo en **PAUTO**.

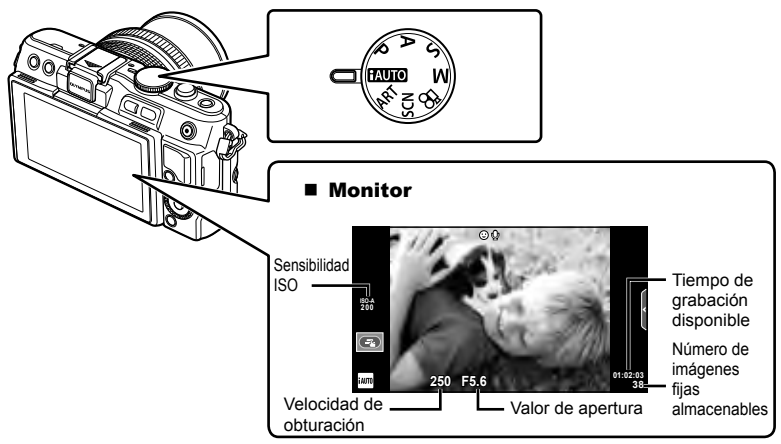

- **2** Encuadre la escena.
	- Tenga cuidado de no obstruir el objetivo con sus dedos o con la correa de la cámara.

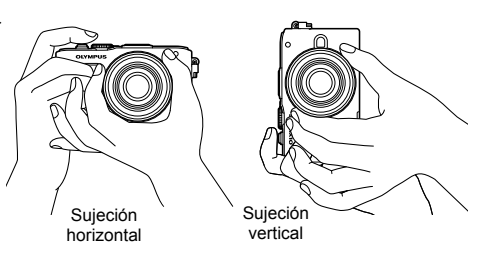

- **3** Ajuste el enfoque.
	- Sitúe al sujeto en el centro del monitor y pulse suavemente el botón disparador, hasta bajarlo a la primera posición (pulse el botón disparador hasta la mitad). Aparecerá la marca de confirmación AF ( $\bullet$  o  $\bullet$ ) y verá un marco verde (objetivo AF) en el lugar enfocado.

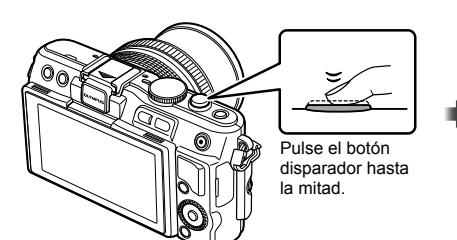

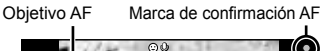

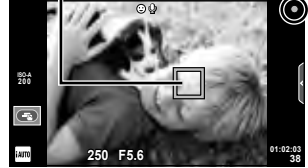

- Aparecen indicados como la sensibilidad ISO, la velocidad de obturación y el valor de apertura que han sido ajustados automáticamente por la cámara.
- Si la marca de confirmación AF parpadea, significa que el sujeto no está enfocado. (P. 99)

#### **Pulsar el botón disparador hasta la mitad y hasta abajo**

El botón disparador tiene dos posiciones. La acción de pulsar ligeramente el botón disparador hasta la primera posición y mantenerlo allí se llama "pulsar el botón disparador

hasta la mitad", y pulsarlo hasta la segunda posición se llama "pulsar el botón disparador (completamente) hasta abajo".

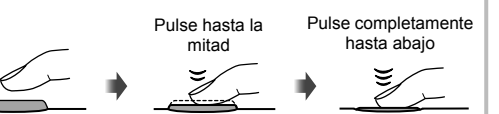

#### **4** Suelte el botón disparador.

- Pulse el botón disparador a fondo (completamente).
- El obturador suena y se toma la fotografía.
- La fotografía que tome aparecerá en el monitor.

## **X** Notas

• También puede tomar fotografías con la pantalla táctil. L<sup>2</sup> "Uso de la pantalla táctil" (P. 43)

## **Grabación de vídeos**

Podrá grabar vídeos en cualquier modo de disparo. Primero, intente grabar con el modo totalmente automático.

- **1** Aiuste el dial de modo en **HAUTO**.
- **2** Pulse el botón  $\odot$  para
	- comenzar la grabación.  $\left(\bigotimes_{\mathbb{R}}\mathbb{R}\right)$  Botón ©
- **3** Pulse de nuevo el botón @ para detener la grabación.

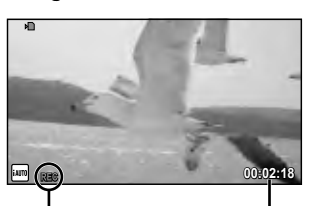

Aparece mientras se graba

Tiempo de grabación

## $($ .) Precauciones

- Cuando utilice una cámara con un sensor de imagen CMOS, los objetos en movimiento pueden aparecer distorsionados debido al fenómeno del efecto gelatina. Se trata de un fenómeno físico que genera una distorsión en las imágenes grabadas al fotografiar un sujeto que se mueve rápidamente o cuando la cámara no permanece quieta. Este fenómeno resulta todavía más visible cuando se utiliza una distancia focal larga.
- Si utiliza la cámara durante mucho tiempo seguido, la temperatura del dispositivo de captación de imagen aumentará y podría aparecer ruido y niebla de colores en las imágenes. Apague la cámara durante unos instantes. También es posible que aparezca ruido y una especie de niebla de color en las imágenes que se tomen con una elevada sensibilidad ISO. Si la temperatura sigue subiendo, la cámara se apagará automáticamente.

#### ■ Toma de fotografías durante la grabación de vídeos

- Pulse el botón de disparo mientras esté grabando un vídeo para poner en pausa la grabación y tomar una instantánea. La grabación del vídeo se reanuda automáticamente una vez tomada la fotografía. Pulse el botón  $\odot$  para finalizar la grabación. Se guardarán tres archivos en la tarjeta de memoria: la secuencia de vídeo anterior a la fotografía, la fotografía y la secuencia de vídeo posterior a la fotografía.
- Durante la grabación de un vídeo sólo se podrá tomar una fotografía a la vez y no podrá utilizarse ni el disparador automático ni el flash.

#### $\left( \prime \right)$  Precauciones

- El tamaño y la calidad de las fotografías son independientes del tamaño de los cuadros del vídeo.
- El enfoque automático y la medición empleados en el modo de vídeo pueden variar con respecto a los utilizados para tomar fotografías.
- No se puede utilizar el botón © para grabar vídeos en los siguientes casos: Exposición múltiple (también finaliza la fotografía fija.)/botón disparador pulsado a medias/durante la fotografía bulbo o lapso de tiempo/fotografiado secuencial/ Panorama/3D/fotografiado con disparo a intervalos

#### **1** Pulse el botón  $\blacktriangleright$ .

- Se mostrará su fotografía o vídeo más reciente.
- Gire el dial de control para seleccionar la fotografía o la película que desee.

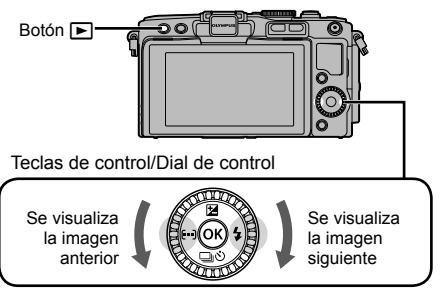

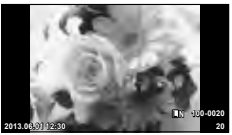

Imagen fija

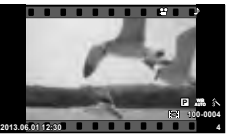

Vídeo

## **Visualización del índice/visualización del calendario**

- Para visualizar múltiples imágenes, pulse  $\blacksquare$  durante la reproducción de una sola imagen. Para iniciar la reproducción del calendario, pulse el botón  $\blacksquare$  varias veces.
- Pulse el botón  $\circledast$  para visualizar la imagen seleccionada a pantalla completa.

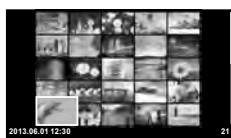

Visualización del índice

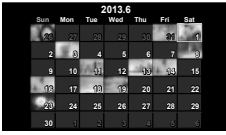

Visualización del calendario

## **Visualización de imágenes fi jas**

#### **Reproducción en primer plano**

 $\cdot$  En la reproducción de una sola imagen, pulse  $Q$  para ampliar la imagen hasta 14 veces; pulse  $\Box$  para volver a la reproducción de una sola imagen.

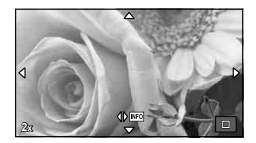

#### $ES$  | 21

*1*

## **Reproducción de vídeos**

• Seleccione un vídeo y pulse el botón  $\circledcirc$  para visualizar el menú de reproducción. Seleccione [Rep. Video] y pulse el botón  $\circledast$  para empezar la reproducción. Para interrumpir la reproducción, pulse MENU.

#### **Volumen**

Es posible ajustar el volumen pulsando  $\Delta$  o  $\nabla$  durante la reproducción de un solo cuadro o de vídeos.

## **Borrado de imágenes**

Visualice una imagen que desee borrar y pulse el botón  $\widehat{\mathbb{II}}$ . Seleccione [Si] y pulse el botón (ok).

## **Selección de imágenes**

Seleccione la imagen. También podrá seleccionar múltiples imágenes para borrarlas o protegerlas. Pulse el botón Ø para seleccionar una imagen; aparecerá un icono ◆ en la imagen. Vuelva a pulsar el botón Ø para cancelar la selección.

Presione  $\circledcirc$  para visualizar el menú de selección de eliminar o proteger.

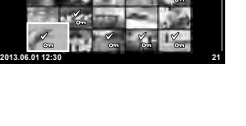

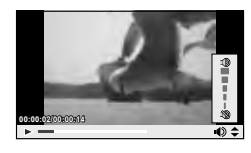

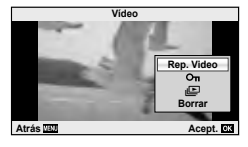

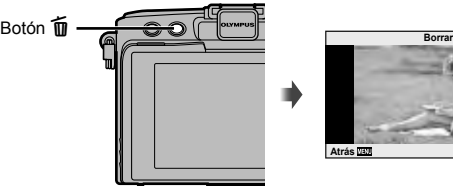

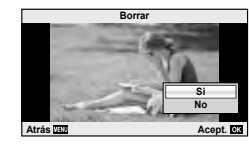

# *2* **Operaciones básicas**

## **Operaciones básicas de fotografiado**

## **Indicadores del monitor mientras se fotografía**

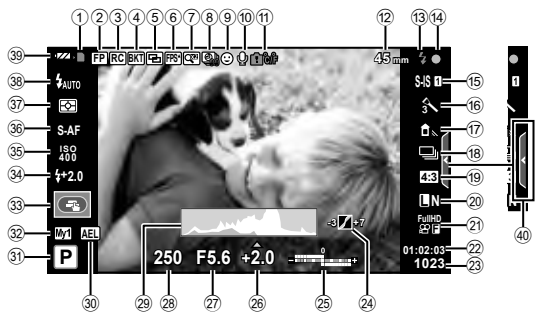

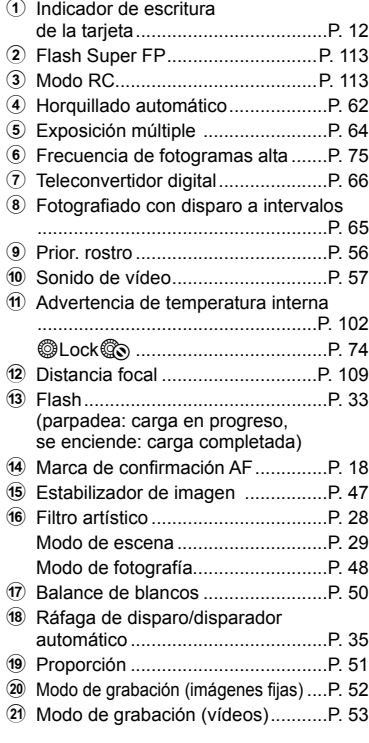

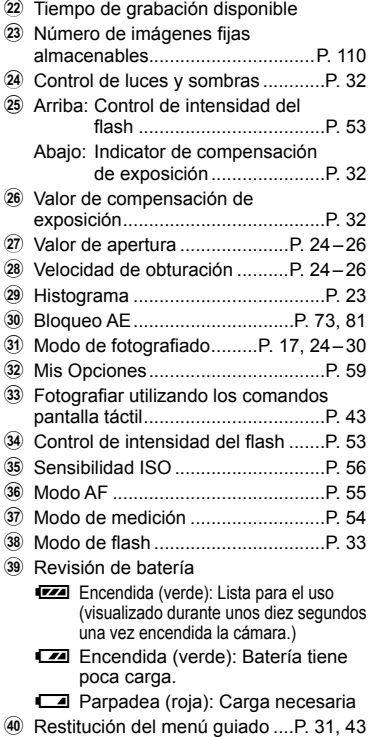

#### **Cambio de la visualización de información**

 Puede cambiar la información que aparece en el monitor mientras fotografía mediante el botón INFO.

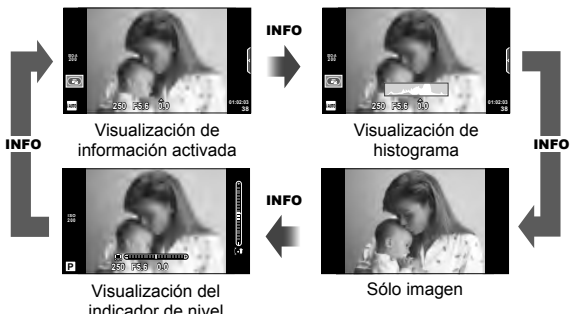

#### **Visualización de histograma**

Visualiza un histograma con la distribución del brillo de la imagen. El eje horizontal indica el brillo; el eje vertical el número de píxeles de cada brillo de la imagen. Las áreas por encima del límite superior de la fotografía aparecen en rojo, las que aparecen por debajo del límite inferior en azul, y el área calculada con la medición de puntos, en verde.

#### **Visualización del indicador de nivel**

Indica la orientación de la cámara. La dirección de "inclinación" aparece indicada en la barra vertical, y la dirección de "horizonte" en la barra horizontal. Utilice como guía los indicadores en el indicador de nivel.

#### **Bloqueo de enfoque**

Si la cámara no puede enfocar al sujeto con la composición deseada, utilice el bloqueo de enfoque para enfocar al sujeto y luego recomponga la fotografía.

- **1** Coloque al sujeto de manera que quede enfocado en el centro del monitor y pulse el botón disparador hasta llegar a la posición intermedia.
	- Cerciórese de que la marca de confirmación AF se ilumine.
	- El enfoque quedará bloqueado mientras el botón disparador esté pulsado a medias.
- **2** A la vez que mantiene el botón disparador pulsado a medias, recomponga la fotografía y a continuación pulse el botón disparador hasta el fondo.
	- No cambie la distancia entre la cámara y el sujeto mientras pulsa el botón disparador hasta la mitad.

## *§* Consejos

• Si la cámara no puede enfocar el sujeto incluso utilizando el bloque de enfoque, utilice [III] (AF Zona).  $\mathbb{R}$  "Selección de un objetivo de enfoque (AF Zona)" (P. 35)

## **Fotografía automática (**P **modo de programa)**

En el modo P, la cámara ajusta automáticamente la velocidad de obturación y la apertura en función de la luminosidad del sujeto. Ajuste el dial de modo en P.

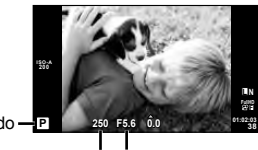

Modo de fotografiado

Velocidad de obturación Valor de apertura

- Se visualizan la velocidad de obturación y la apertura seleccionada por la cámara.
- La velocidad de obturación y la apertura parpadearán si la cámara no es capaz de alcanzar una exposición óptima.

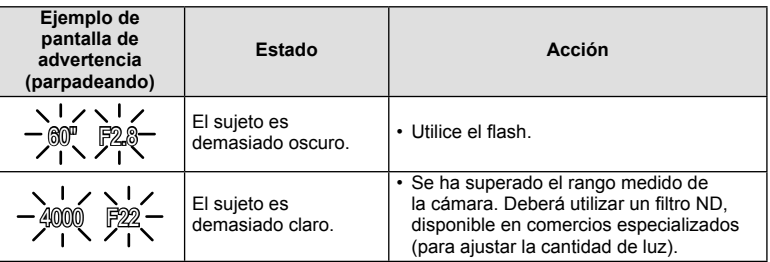

- El valor de apertura en el momento en que su indicación parpadea varía dependiendo del tipo de objetivo y la distancia focal del objetivo.
- Si utiliza un valor de [ISO] fijo, cambie el ajuste.  $\mathbb{I}\mathbb{I}\mathbb{I}\mathbb{I}\mathbb{I}\mathbb{I}$  (P. 56)

#### **Cambio de programa (Ps)**

En los modos  $P$  y **ART**, puede pulsar el  $\mathbb{Z}$  botón  $(\Delta)$  y a continuación usar  $\Delta \nabla$  para elegir diferentes combinaciones de apertura y velocidad de obturación sin cambiar la exposición. Esto es lo que se llama "cambio de programa". "**s**" aparecerá junto al modo de fotografía durante el cambio de programa. Si desea cancelar el cambio de programa, pulse y mantenga pulsado  $\triangle \nabla$ hasta que "**s**" no aparezca más o apague la cámara.

## $\bm{\theta}$  Precauciones

• Si está utilizando flash, el cambio de programa no estará disponible.

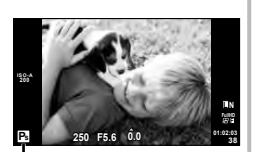

Cambio de programa

## **Selección de la apertura (**A **modo de prioridad de apertura)**

En el modo  $\overline{A}$ , usted elige la apertura y deja que la cámara ajuste automáticamente la velocidad de obturación para alcanzar una exposición óptima. Gire el dial de modo hasta A.

- Después de pulsar el botón  $\mathbb{F}(A)$ , utilice  $\Delta \nabla$ para elegir la apertura.
- Las aperturas mayores (números F bajos) disminuyen la profundad de campo (el área de delante o detrás del punto focal que aparece enfocado), suavizando los detalles del fondo. Las aperturas menores (números F altos) aumentan la profundidad de campo.

#### **Ajuste del valor de apertura**

Reducción del valor de apertura  $\leftarrow$   $\rightarrow$  Aumento del valor de apertura

$$
\mathsf{F2}\leftarrow\mathsf{F3.5}\leftarrow\mathsf{F5.6}\rightarrow\mathsf{F8.0}\rightarrow\mathsf{F16}
$$

• La indicación de la velocidad de obturación parpadeará si la cámara no es capaz de alcanzar una exposición óptima.

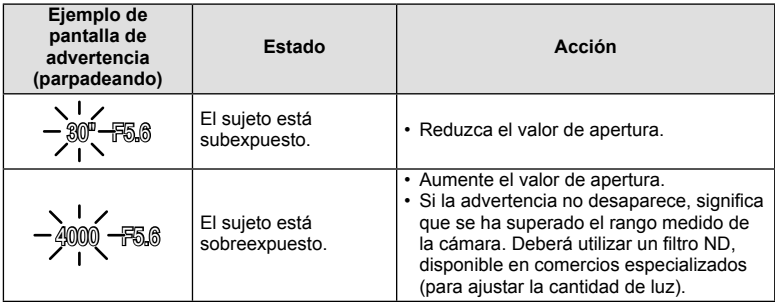

• El valor de apertura en el momento en que su indicación parpadea varía dependiendo del tipo de objetivo y la distancia focal del objetivo.

• Si utiliza un valor de [ISO] fijo, cambie el ajuste.  $\mathbb{R}$  [ISO] (P. 56)

Valor de apertura

## **Selección de la velocidad de obturación (**S **modo de prioridad de obturación)**

En el modo S, usted elige la velocidad de obturación y deja que la cámara ajuste automáticamente la apertura para alcanzar una exposición óptima. Gire el dial de modo hasta la posición S.

- Después de pulsar el botón  $\mathbb{F}(A)$ , utilice  $A \nabla$ para elegir la velocidad de obturación.
- Una velocidad de obturación rápida puede congelar una escena de acción rápida sin ningún efecto borroso. Una velocidad de obturación lenta proporcionará un efecto borroso a una escena de acción rápida. Este efecto borroso dará la impresión de movimiento dinámico.

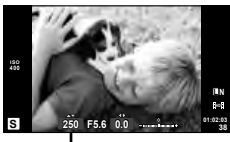

Velocidad de obturación

#### **Ajuste de la velocidad de obturación**

Velocidad de obturación más lenta  $\leftarrow$   $\rightarrow$  Velocidad de obturación más rápida

 $2" \leftarrow 1" \leftarrow 15 \leftarrow 60 \rightarrow 100 \rightarrow 400 \rightarrow 1000$ 

• La indicación del valor de apertura parpadeará si la cámara no es capaz de alcanzar una exposición óptima.

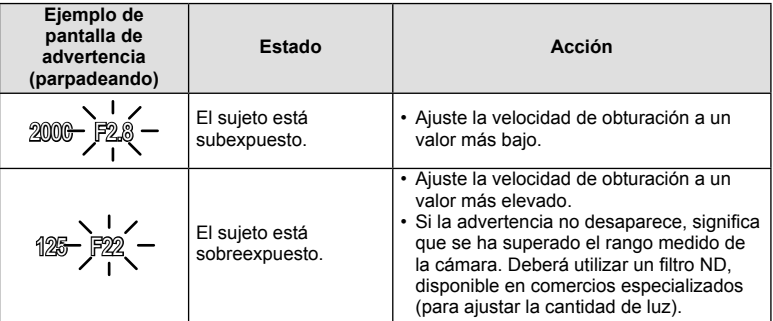

- El valor de apertura en el momento en que su indicación parpadea varía dependiendo del tipo de objetivo y la distancia focal del objetivo.
- Si utiliza un valor de [ISO] fijo, cambie el ajuste.  $\mathbb{I}\mathcal{F}$  [ISO] (P. 56)

## **Selección de apertura y velocidad de obturación (**M **modo manual)**

En el modo M, usted elige tanto la apertura como la velocidad de obturación. Una velocidad ajustada en BULB hace que el obturador permanezca abierto durante el tiempo que mantiene pulsado el botón disparador. Ajuste el dial de modo a la posición **M**, pulse el botón  $\mathbb{F}(\Delta)$  y utilice  $\Delta \nabla$  para ajustar la velocidad de obturación y  $\triangle \triangleright$  para ajustar el valor de apertura.

• La velocidad de obturación puede ajustarse a los valores comprendidos entre 1/4000 y 60 segundos o a [BULB] o [LIVE TIME].

## $( \prime )$  Precauciones

• La compensación de exposición no está disponible en el modo M.

#### **Elegir cuándo termina la exposición (fotografía bulb/lapso de tiempo)**

Utilizar para paisajes nocturnos o fuegos artificiales. Las velocidades de obturación de [BULB] y [LIVE TIME] están disponibles en el modo M.

**Fotografía bulb (BULB):** El obturador permanecerá abierto mientras se pulse el botón disparador. La exposición concluirá al liberar el botón disparador.

**Fotografía con lapso de**  La exposición comienza al dispararse el botón disparador hasta **tiempo (TIME):** el fondo. Para finalizar la exposición, pulse de nuevo el botón disparador hasta el fondo.

Cuando utilice [LIVE TIME], se mostrará el progreso de la exposición en el monitor mientras fotografíe. Los indicadores de la pantalla pueden refrescarse pulsando a medias el botón disparador. Además, podrá utilizar [BULB en directo] para visualizar la exposición de la imagen durante fotografía bulb. L<sup>3</sup> "Uso de los menús personalizados" (P. 72)

#### $\omega$  Precauciones

- La sensibilidad ISO puede ajustarse a un valor de hasta ISO 1600 para realizar fotografías en los modos live bulb y live time.
- Para reducir las borrosidades de la cámara durante largas exposiciones, monte la cámara sobre un trípode y use un cable remoto (P. 124).
- Las siguientes características no están disponibles para exposiciones prolongadas: Fotografiado secuencial/fotografiado con disparador automático/fotografiado con horquillado AE/estabilizador de imagen/horquillado del flash/exposición múltiple\*
	- \* Se selecciona una opción diferente de [Off] para [BULB en directo] o [TIEMPO en directo].

#### **Ruido en imágenes**

Durante el fotografiado a una velocidad de obturación lenta, es posible que aparezca ruido en la pantalla. Estos fenómenos ocurren cuando sube la temperatura del dispositivo de captura de imágenes o de su circuito de transmisión interna, lo que hace que se genere corriente en las secciones del dispositivo de captura de imágenes que normalmente no quedan expuestas a la luz. Esto también puede ocurrir al hacer fotografías con un ajuste de ISO alto en un ambiente de temperatura alta. Para reducir el ruido, la cámara activa la función de reducción de ruido.  $\mathbb{R}$  [Reduc. Ruido] (P. 76)

## Uso del modo de vídeo ( $\Omega$ )

El modo de vídeo  $\left(\frac{\Omega}{\Omega}\right)$  puede usarse para grabar vídeos con efectos especiales. Podrá crear vídeos que aprovechen los efectos disponibles en el modo de fotografía. Utilice el Control Live para seleccionar los ajustes.  $\mathbb{R}^n$  "Adición de efectos a un vídeo [Efecto vídeo]" (P. 87)

También puede aplicar un efecto post-imagen o ampliar un área concreta de la imagen durante la grabación de vídeo. La opción [Efecto vídeo] del menú personalizado debe ajustarse a [On] antes de realizar estos ajustes.  $\mathbb{R}$  [M] Vídeo] (P. 79)

#### **Utilización de filtros artísticos**

*2*

#### **1** Gire el dial de modo hasta ART.

- Se visualizará un menú con los filtros artísticos. Seleccione un filtro con  $\Delta \nabla$ .
- Pulse  $\circledast$  o pulse el botón disparador hasta la mitad para seleccionar el elemento resaltado y salga del menú de filtro artístico.

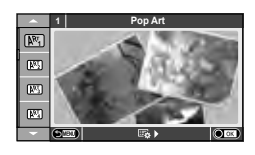

- Tipos de filtros artísticos
	-
	- $\overline{N_1}$  Enfoque Suave under the separation of  $\overline{N_2}$  Sepia
	-
	-
	- $\overline{MP_5}$  B/N Antiquo
	-
	- **图 Diorama**
	- **啊 Pop Art t Proceso Cruzado** 
		-
	- **图 Color Pálido** v Tono Dramático
	- **网** Tono Claro Y Posterización<br>网 B/N Antiquo Y Y Posterización
		-
	- **NE Estenopeico** Network (Karl ART BKT (Horquillado ART)
- **2** Tome la fotografía.
	- Para elegir un ajuste distinto, pulse  $\circledast$  para visualizar el menú de filtros artísticos.

#### **Horquillado ART**

Cada vez que suelta el botón disparador, la cámara crea copias de todos los filtros artísticos. Para elegir los filtros, utilice la opción [53 ).

#### **Efectos artísticos**

Es posible modificar los filtros artísticos y añadir efectos. Si pulsa  $\triangleright$  en el menú de filtros artísticos aparecerán nuevas opciones.

#### **Modifi cación de los fi ltros**

La opción I es el filtro original, mientras que las opciones II y siguientes añaden efectos que modifican el filtro original.

#### **Adición de efectos\***

Enfoque suave, estenopeico, marcos, bordes blancos, destello, filtro y tono

\* Los efectos disponibles varían según el filtro seleccionado.

## $\left\langle \!\!\left\langle \right\rangle \right\rangle$  Precauciones

- Si se encuentra seleccionada [RAW] como calidad de imagen, ésta se ajustará automáticamente a [<sup>M+RAW]</sup>. El filtro artístico se aplicará únicamente a la copia JPEG.
- En función del objeto, las transiciones de tono pueden volverse irregulares, el efecto menos resaltado, o la imagen más "granulada".
- Es posible que algunos efectos no sean visibles en la visualización en vivo o durante la grabación de vídeos.
- La reproducción podría variar dependiendo de los ajustes de los filtros, de los efectos o de la calidad de vídeo seleccionados.
- **1** Gire el dial de modo hasta SCN.
	- Se visualizará un menú del menú de escenas. Seleccione una escena con  $\triangle \nabla$ .
	- Pulse  $\circledast$  o pulse el botón disparador hasta la mitad para seleccionar el elemento resaltado y salga del menú de escena.

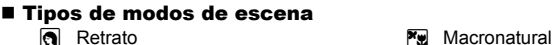

- 
- 
- 
- 
- 
- 
- U<sub>1</sub> Noche+Retrato **g Playa Y Nieve**
- 
- 
- **I Bajas Luces** m n Macro
- **GD** Modo DIS 3D Foto 3D
- **JE** Macro

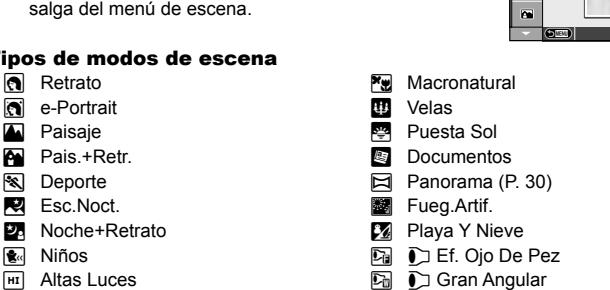

 $\overline{\Omega}$ G p.

**1 Retrato**

- 
- 

- **2** Tome la fotografía.
	- Para elegir un ajuste distinto, pulse  $\circledcirc$  para visualizar el menú de escena.

#### $($ .) Precauciones

- En el modo [e-Portrait], se grabarán dos imágenes: una imagen sin modificar y una segunda imagen en la que se habrán aplicado los efectos [e-Portrait]. La grabación puede llevar cierto tiempo.
- Las opciones  $[\bar{\mathbb{Q}}]$  Ef. Ojo De Pez],  $[\bar{\mathbb{Q}}]$  Gran Angular] y  $[\bar{\mathbb{Q}}]$  Macro] deben utilizarse con objetivos convertidores opcionales.
- No es posible grabar vídeos en los modos [e-Portrait], [Panorama] o [Foto 3D].
- [Foto 3D] tiene las siguientes limitaciones. [Foto 3D] solo se puede utilizar con un objetivo 3D. El monitor de la cámara no puede utilizarse para ver imágenes en 3D. Utilice un dispositivo compatible con la visualización en 3D. El enfoque está bloqueado. Además, tampoco es posible utilizar el flash y el disparador

automático.

El tamaño de la imagen está fijado en 1920 × 1080.

La fotografía RAW no está disponible.

La cobertura del encuadre no es del 100%.

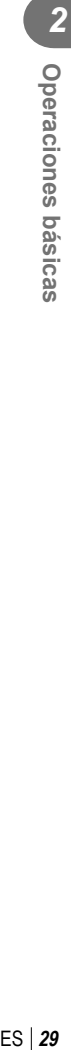

#### **Realización de panorámicas**

Si tiene instalado el software suministrado, puede utilizarlo para unir fotografías y crear panorámicas.  $\mathbb{R}$  "Conexión de la cámara a un ordenador" (P. 96)

**1** Gire el dial de modo hasta SCN.

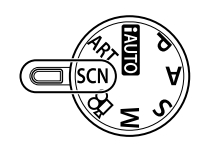

- **2** Seleccione [Panorama] y pulse  $@$ .
- **3** Utilice  $\Delta \nabla \triangleleft \triangleright$  para elegir la dirección de la panorámica.
- **4** Haga una fotografía usando las guías para encuadrar la toma.
	- El enfoque, la exposición y otras variables están bloqueados en los valores de la primera fotografía.

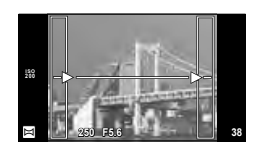

**5** Tome las restantes fotografías, enfocando cada una de tal manera que se sobreponga un poco a la anterior.

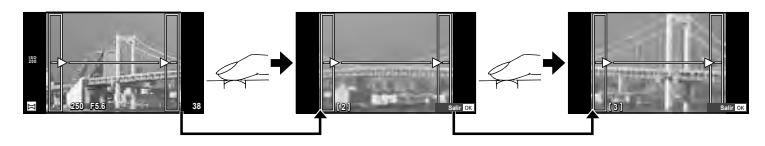

- Una toma panorámica puede incluir hasta 10 fotografías. Después de la décima toma se visualizará un aviso ( $\mathbb{I}^{\mathsf{m}}$ I).
- **6** Tras la última toma, pulse  $\circledcirc$  para finalizar la secuencia.

#### $\left( \boldsymbol{\prime}\right)$  Precauciones

• Durante la toma de fotografías panorámicas, no se mostrará la imagen tomada previamente para la alineación de la posición. Tomando los cuadros u otras marcas que se visualizarán en las imágenes como guía, ajuste la composición de manera que los bordes de las imágenes superpuestas se solapen dentro de este marco.

## **K** Notas

• Pulse  $\circledast$  antes de que el fotografiado del primer cuadro vuelva al menú de selección del modo de escena. Si pulsa  $\circledast$  en medio del proceso de disparo hará que finalice la secuencia de tomas panorámicas, y le permite continuar con la siguiente.

## **Otras opciones de disparo**

#### **Utilización de las guías rápidas**

Las guías rápidas están disponibles en el modo iAUTO (**HAUTO**). Mientras iAUTO esté en modo automático completo, las guías rápidas facilitan el acceso a una variedad de técnicas fotográficas avanzadas.

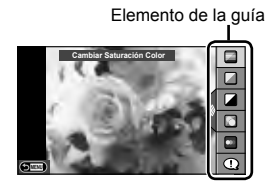

Barra de nivel/selección

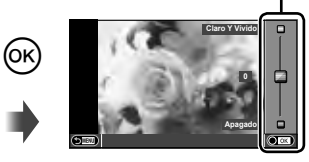

- 1 Ajuste el dial de modo en **ENTO**.
- **2** Después de pulsar el botón **Fn** o  $\circledcirc$  para que aparezca la quía rápida, utilice los botones  $\wedge \nabla$  en las teclas de control para resaltar un elemento y pulse  $@$  para seleccionarlo.
- **3** Utilice  $\Delta \nabla$  para escoger el nivel.
	- Si se encuentra activado [Consejos Fotográficos], marque una opción y pulse  $\circledR$ para ver su descripción.
	- Pulse el botón disparador hasta la mitad para seleccionar.
	- El efecto del nivel seleccionado está visible en la pantalla. Si se encuentra seleccionado [Fondo Borroso] o [Movimiento Escena], la pantalla volverá a la normalidad, pero el efecto seleccionado será visible en la fotografía definitiva.

#### **4** Tome la fotografía.

- Pulse el botón disparador para hacer la fotografía.
- Para cerrar la guía rápida en pantalla, pulse el botón MENU.

#### $\omega$  Precauciones

- Las guías rápidas no están disponibles cuando [Panorama] o [Foto 3D] están seleccionados en el modo SCN.
- Si se encuentra seleccionada [RAW] como calidad de imagen, ésta se ajustará automáticamente a [<sup>M+RAW]</sup>.
- Los ajustes hechos con la guía rápida no afectan a la copia RAW.
- Las imágenes podrían aparecer algo granuladas en algunos niveles de ajuste de la guía rápida.
- Algunos cambios de niveles de ajuste en la guía rápida podrían no apreciarse en el monitor.
- La frecuencia de fotogramas disminuye cuando se selecciona [Sujeto En Movimiento].
- El flash no se puede usar con la guía rápida.
- Los cambios realizados en la guía rápida cancelan los cambios hechos con anterioridad.
- Una selección de ajustes en la guía rápida que exceda los límites de exposición de la cámara podría dar lugar a imágenes sobreexpuestas o subexpuestas.

## $\widehat{\mathscr{D}}$  Consejos

• En modos diferentes de **H<sub>AUD</sub>**, podrá utilizar el Control Live para realizar ajustes más detallados.  $\mathbb{R}$  "Utilización de Control Live" (P. 46)

## **Control de exposición (compensación de exposición)**

Pulse el botón  $\mathbb Z(\Delta)$  y utilice  $\triangleleft \triangleright$  para ajustar la compensación de exposición. Elija valores positivos ("+") para hacer las fotografías más claras, y valores negativos ("–") para hacer las fotografías más oscuras. La exposición se puede ajustar hasta ±3,0 EV.

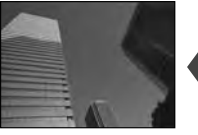

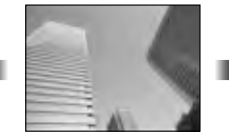

Negativo (–) Sin compensación (0) Positivo (+)

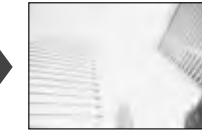

#### $\omega$  Precauciones

 $\cdot$  La compensación de exposición no está disponible en el modo  $\overline{H, U}$ . M o SCN.

## Cambio del brillo de los reflejos y sombras

 Para visualizar el cuadro de diálogo de control de tono, pulse el botón  $\mathbb Z(\Delta)$  y pulse el botón **INFO**. Utilice  $\langle \rangle$  para elegir un nivel de tono. Seleccione "bajo" para oscurecer las sombras o "alto" para iluminar los reflejos.

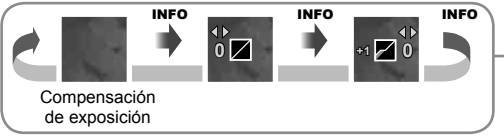

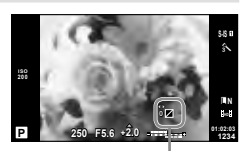

## Uso del flash (fotografía con flash)

El flash puede ajustarse manualmente según sea necesario. El flash puede utilizarse para la fotografía con flash en una amplia variedad de condiciones de disparo.

- **1** Instale la unidad del flash y eleve el cabezal.
	- $\cdot$   $\mathbb{R}$  "Instalación de la unidad de flash" (P. 14)

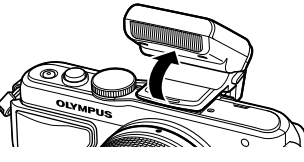

- **2** Pulse el botón  $\sharp$  ( $\triangleright$ ) para visualizar las opciones.
- **3** Utilice  $\triangleleft$  para elegir un modo de flash y pulse  $\otimes$ .
	- Las opciones disponibles y el orden en el que aparecen varían en función del modo de disparo.  $\mathbb{R}$  "Modos de flash que pueden ajustarse según el modo de fotografiado" (P. 34)

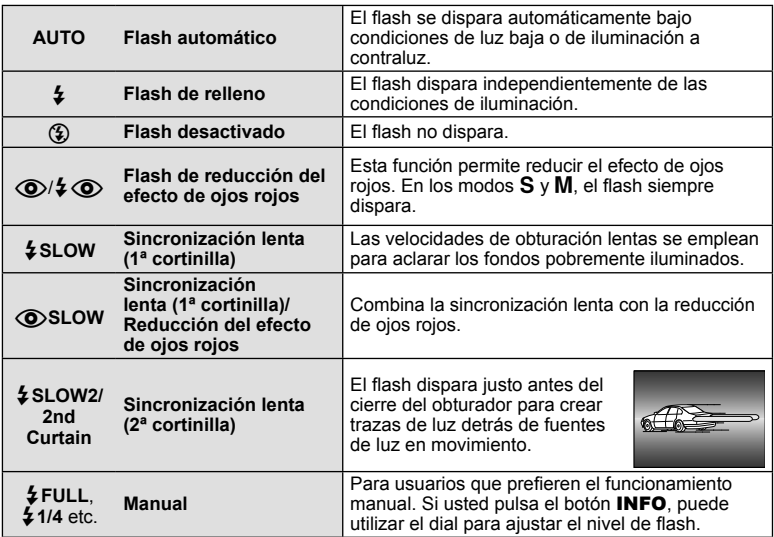

**4** Pulse el botón disparador a fondo.

#### $\omega$  Precauciones

- En  $\overline{[{\mathbb Q}]}$   $\downarrow$   $\overline{[{\mathbb Q}]}$  (Flash de reducción del efecto de ojos rojos)], transcurre 1 segundo desde los flashes previos hasta que se acciona el obturador. No mueva la cámara hasta que finalice la toma.
- [ $\circledcirc$ / $\downarrow \circledcirc$  (Flash de reducción del efecto de ojos rojos)] puede no funcionar de forma eficaz con algunas condiciones de toma.
- Cuando se dispara el flash, la velocidad de obturación se ajusta en 1/250 seg. o inferior. Cuando fotografíe un sujeto contra un fondo luminoso utilizando el flash de relleno, puede que el fondo quede sobreexpuesto.

#### **Modos de fl ash que pueden ajustarse según el modo de fotografi ado**

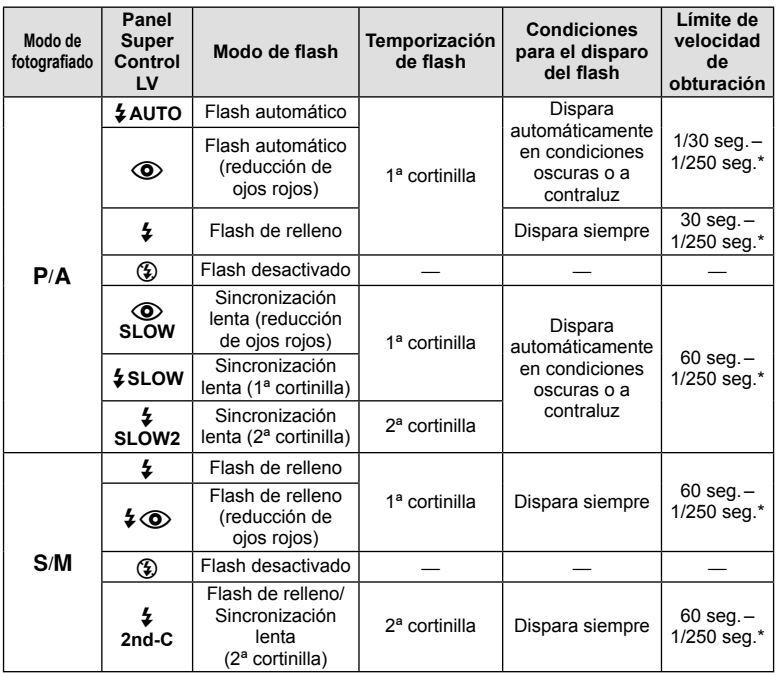

- $\overline{\ast}$  AUTO,  $\circledast$  puede ajustarse en el modo **HUIO**.<br>\*  $\rightarrow$  1/200 s cuando se utiliza una unidad de flash ext
- 1/200 s cuando se utiliza una unidad de flash externa comprada por separado.

#### **Alcance mínimo**

El objetivo puede arrojar sombras sobre objetos cercanos a la cámara, causando viñetado, o ser demasiado brillantes incluso con la mínima salida.

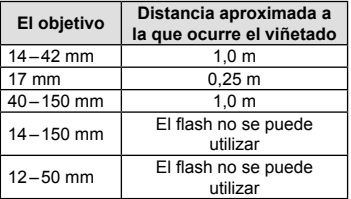

• Pueden utilizarse unidades de flash externas para evitar el viñeteado. Para evitar la sobreexposición de las fotografías, seleccione el modo **A** o **M** y seleccione un número f elevado, o reduzca la sensibilidad ISO.

## **Selección de un objetivo de enfoque (AF Zona)**

Elija cuál de los 35 objetivos de enfoque automático se utilizarán para el enfoque automático.

- **1** Pulse el botón  $[\cdot \cdot \cdot]$  ( $\triangleleft$ ) para visualizar el objetivo AF.
- **2** Utilice  $\Delta \nabla \langle \rangle$  para seleccionar el único objetivo visualizado y posicione el objetivo AF.
	- Si mueve el cursor fuera de la pantalla, el modo "Todos los objetivos" se restaura.
	- Puede elegir entre los siguientes 4 tipos de objetivos. Presione el botón **INFO** y utilice  $\wedge \nabla$ .

**Todos los objetivos**

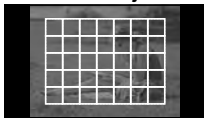

La cámara elige automáticamente de entre todos los objetivos de enfoque.

**Objetivo único (Tamaño estándar,** 

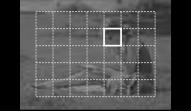

Seleccione el objetivo de enfoque manualmente. Ajuste el tamaño objetivo a [ · ]s (pequeño) para limitar todavía más la posición de enfoque.

**tamaño pequeño) Grupo de objetivos**

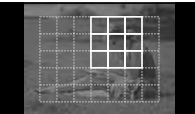

La cámara elige automáticamente de entre los objetivos del grupo seleccionado.

## **Ráfaga de disparo/uso del disparador automático**

Mantenga pulsado el botón disparador hasta el fondo para tomar una serie de fotos. Alternativamente, puede tomar fotografías utilizando el disparador automático.

- **1** Pulse el botón  $\Box_0$ ( $\nabla$ ) para visualizar el menú directo.
- Seleccione una opción con  $\triangleleft$  y pulse  $\circledcirc$ .

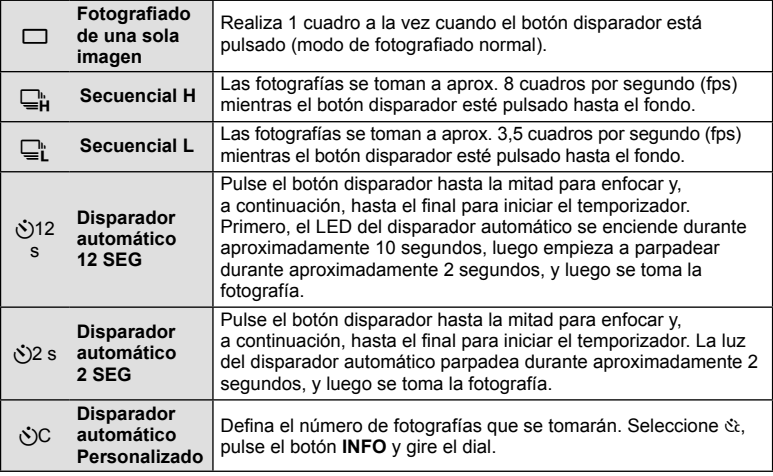

## \$ Notas

- Para cancelar el disparador automático activado, pulse el botón  $\Box_{N}$ ( $\nabla$ ).
- En los modos de enfoque [S-AF] y [MF], el enfoque y la exposición estarán ajustados a los mismos valores que el primer fotograma de cada secuencia.

#### $\omega$  Precauciones

- Durante la toma secuencial, si la indicación de verificación de batería parpadea debido a la poca carga de la batería, la cámara interrumpe la toma y empieza a guardar las fotografías tomadas en la tarjeta. Dependiendo de la cantidad de carga restante en la batería, puede que la cámara no guarde todas las fotografías.
- Instale la cámara firmemente en un trípode para la toma con disparador automático.
- Al usar el disparador automático, si se halla delante de la cámara al pulsar el botón disparador hasta la mitad es posible que la fotografía resulte desenfocada.

## **Marco de zoom AF/zoom AF**

Puede usar el zoom en una porción del cuadro cuando esté ajustando el enfoque. Si selecciona una proporción de zoom elevada, podrá usar el enfoque automático para enfocar un área más pequeña que la cubierta normalmente por el objetivo de enfoque automático (AF). También puede posicionar el objetivo de enfoque de forma más precisa.

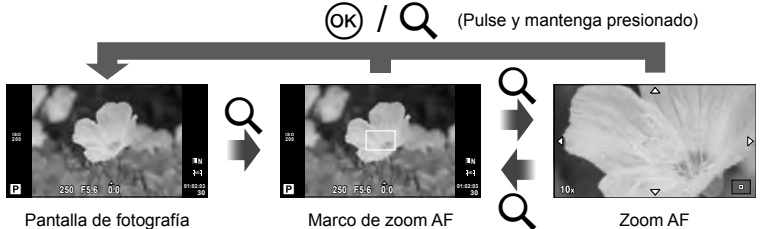

Pantalla de fotografía
- 1 Pulse el botón Q para visualizar el marco de zoom.
	- Si utilizó el enfoque automático justo antes de pulsar el botón, aparecerá el marco de zoom en la posición de enfoque actual.
	- Utilice  $\Delta \nabla \langle \rangle$  para posicionar el marco de zoom.
	- Presione el botón INFO y utilice  $\Delta \nabla$  para seleccionar la relación del zoom.

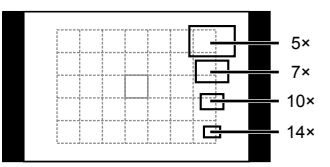

Comparación de AF y el marco de zoom

- 2 Pulse el botón Q de nuevo para usar el zoom en el marco de zoom.
	- Utilice  $\triangle \nabla \triangleleft \triangleright$  para posicionar el marco de zoom.
	- Gire el dial de control para elegir la proporción de zoom.
- **3** Pulse el botón disparador a medias para iniciar el enfoque automático.

# \$ Notas

- El enfoque automático estará disponible y será posible tomar fotografías cuando se visualice el marco de zoom y la vista a través del objetivo esté ampliada. También puede enfocar automáticamente con la vista a través del objetivo ampliada.  $\mathbb{R}$  [Modo Primeros Planos] (P. 75)
- También puede visualizar y mover el área de ampliación utilizando la pantalla táctil.

### $($ .) Precauciones

• El zoom sólo resulta visible en el monitor y no tiene efecto alguno en las fotografías resultantes.

## Visualización simplificada **2013.06.01 12:30 15** 7 8 **100-0015 ×10 3D 4:3 L N** c **C**  $\frac{1}{2013.06.0112.30}$  **C**  $\frac{1}{201}$  **C**  $\frac{1}{201}$  $(1)$   $(2)$   $(3)$   $(4)$   $(5)$   $(6)$  $\frac{1}{2}$   $\frac{1}{2}$  1 Revisión de batería .........................P. 15 2 Carga Eye-Fi completa ...................P. 80 3 Reserva de impresión Número de impresiones..................P. 92 4 Registro de sonido ..........................P. 41 5 Protegida ........................................P. 41 6 Imagen seleccionada ......................P. 21 7 Número de archivo .........................P. 78 8 Número de imagen 9 Dispositivo de almacenamiento ....P. 106 0 Modo de grabación .........................P. 52 a Proporción ................................P. 51, 68 b Imagen en 3D .................................P. 29 c Fecha y hora ...................................P. 16 d Borde de aspecto............................P. 51 e Objetivo AF .....................................P. 35

# **Indicadores del monitor durante la reproducción**

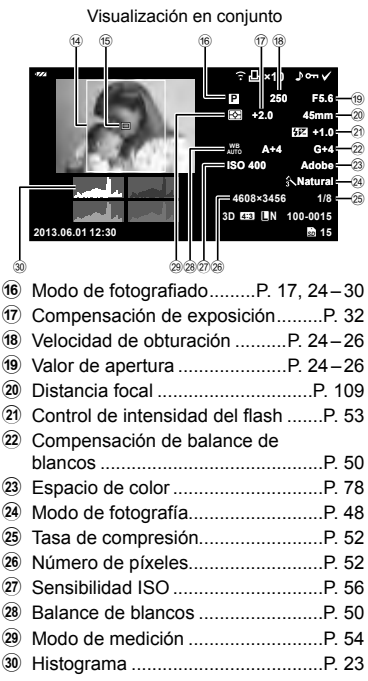

# **Cambio de la visualización de información**

 Puede cambiar la información que aparece en el monitor durante la reproducción mediante el botón INFO.

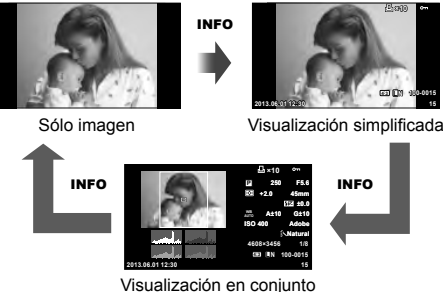

## **Reproducción de una sola imagen**

Pulse el botón  $\blacktriangleright$  para visualizar las fotografías a pantalla completa. Pulse el botón disparador hasta la mitad para regresar al modo de fotografiado.

### **Visualización del índice/visualización del calendario**

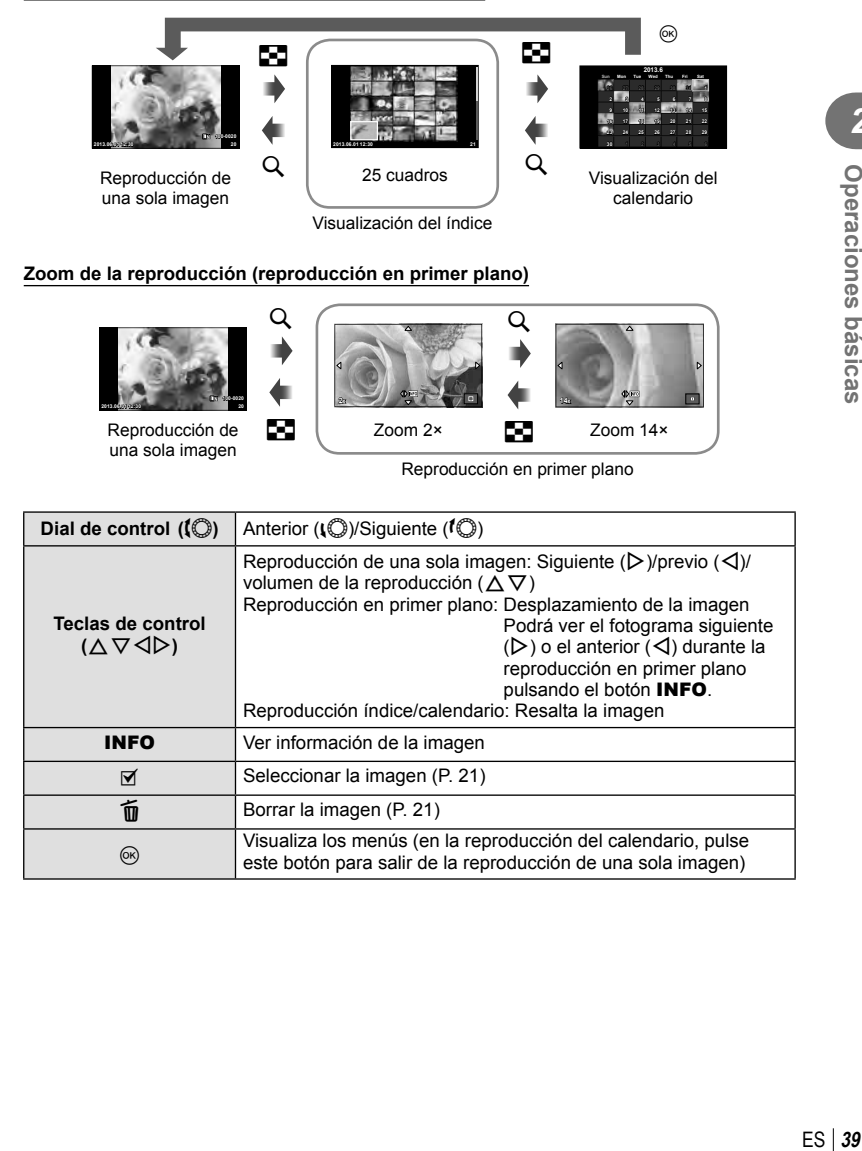

## **Uso de las opciones de reproducción**

Pulse  $\circledast$  durante la reproducción para que aparezca un menú de opciones sencillas que podrá utilizar en el modo de reproducción.

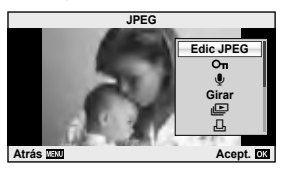

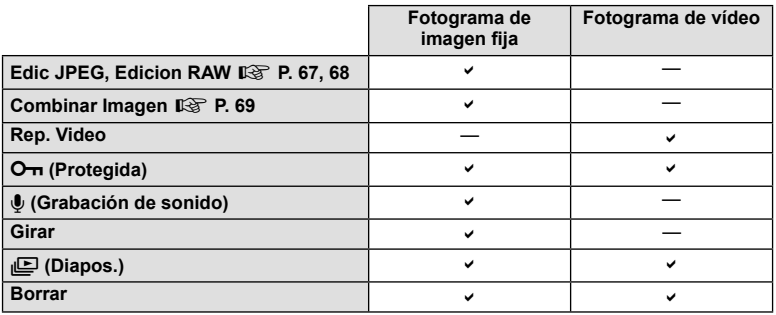

#### **Realizar operaciones en un cuadro de vídeo (reproducción de vídeo)**

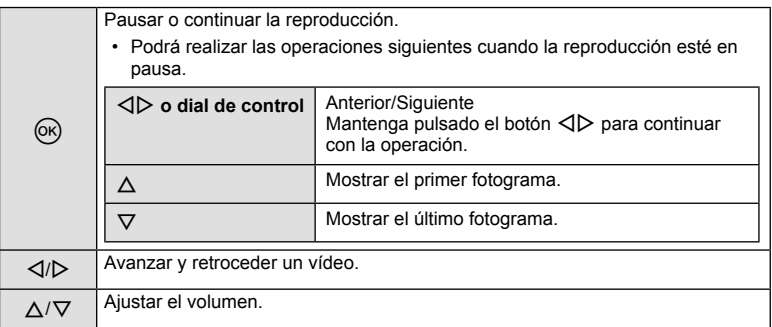

## $\circledR$  Precauciones

• Recomendamos el uso del software para PC incluido con la cámara para reproducir vídeos en un ordenador. Antes de ejecutar el software por primera vez, conecte la cámara al ordenador.

### **Protección de imágenes**

Proteja las imágenes de un borrado accidental. Visualice la imagen que desee proteger y pulse  $\circledast$  para visualizar el menú de reproducción. Seleccione  $[O_{\overline{n}}]$  y pulse  $\otimes$  y, a continuación, pulse  $\Delta$  para proteger la imagen. Las imágenes protegidas vienen indicadas con el símbolo  $O_{\overline{m}}$  (protegida). Pulse  $\nabla$  para eliminar la protección.

También podrá proteger múltiples imágenes seleccionadas. **G** "Selección de imágenes" (P. 21)

## $\left( \prime \right)$  Precauciones

• El formateo de tarjeta borra todas las imágenes incluso aquellas que han sido protegidas.

## **Grabación de sonido**

Añada una grabación de sonido (de hasta 30 seg.) a la fotografía actual.

- **1** Visualice la imagen a la que desea añadir una grabación de sonido y pulse  $(\infty)$ .
	- La grabación de audio no está disponible con imágenes protegidas.
	- La grabación de audio también está disponible en el menú de reproducción.
- **2** Seleccione [U] y pulse  $@$ .
	- Para salir sin añadir una grabación, seleccione [No].
- **3** Seleccione [ $\bigcirc$  Inicio] y pulse  $\circledcirc$  para comenzar la grabación.
	- Para detener la grabación a mitad del proceso, presione  $@$ .
- **4** Pulse  $\circledcirc$  para finalizar la grabación.
	- Las imágenes con sonido se indican mediante el icono  $\mathcal{D}$ .
	- Para borrar una grabación, seleccione [Borrar] en el Paso 2.

## **Girar**

Seleccione para girar las fotografías.

- **1** Reproduzca la fotografía y pulse  $\omega$ .
- **2** Seleccione [Girar] y pulse  $\textcircled{\tiny{\textsf{R}}}$ .
- **3** Pulse  $\triangle$  para girar la imagen en sentido antihorario,  $\nabla$  para girarla en el sentido horario, la imagen gira cada vez que se pulsa el botón.
	- $\cdot$  Pulse  $\circledcirc$  para guardar los ajustes y salir.
	- La imagen que se ha girado se guarda en su orientación actual.
	- Los vídeos, las fotos en 3D y las imágenes protegidas no pueden girarse.

**JPEG** m R В **Girar Edic JPEG Atrás Acept.**

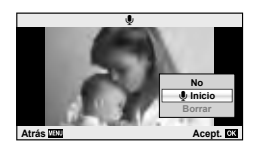

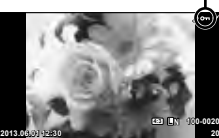

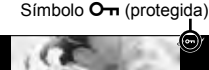

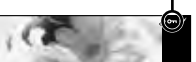

### **Reproducción de diapositivas**

Esta función visualiza las imágenes almacenadas en la tarjeta, sucesivamente, una tras otra.

**1** Pulse  $\circledcirc$  durante la reproducción y seleccione  $m$ 

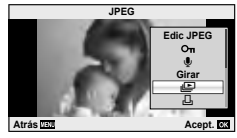

**2** Cambie los ajustes.

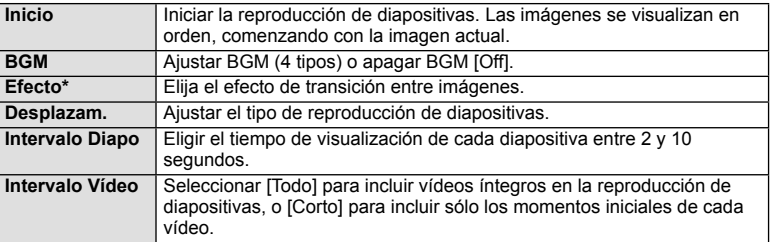

Los vídeos no se visualizan al seleccionarse un efecto distinto a [Fundido].

- **3** Seleccione [Inicio] y pulse  $\otimes$ .
	- Comenzará la reproducción de diapositivas.
	- Pulse  $\circledast$  para detener la reproducción de diapositivas.

### **Volumen**

Pulse  $\Delta \nabla$  durante la reproducción de diapositivas para cambiar el volumen general del altavoz de la cámara. Pulse  $\triangleleft$  para ajustar el balance entre la música de fondo y los sonidos grabados con las fotografías o vídeos.

# **12** Notas

• Podrá cambiar el valor de [Beat] a un BGM diferente. Grabe los datos descargados del sitio web de Olympus en la tarjeta, seleccione [Beat] como [BGM] en el paso 2 y pulse  $\triangleright$ . Para realizar la descarga, visite esta página web:

http://support.olympus-imaging.com/bgmdownload/

# **Uso de la pantalla táctil**

Puede utilizar la pantalla táctil durante la reproducción o cuando encuadre imágenes en el monitor. También puede usar la pantalla táctil para ajustar las configuraciones en las guías rápidas y el Panel Super Control LV.

## **Guías rápidas**

La pantalla táctil puede utilizarse junto con los menús guiados.  $\mathbb{R}$  "Utilización de las guías rápidas" (P. 31)

- **1** Presione sobre la pestaña y arrastre su dedo hacia la izquierda para visualizar las opciones.
	- Pulse suavemente para seleccionar los artículos.
- **2** Utilice su dedo para colocar los controles deslizantes.
	- Pulse suavemente sobre  $\overline{Q\alpha}$  para introducir el ajuste.
	- Para cancelar el ajuste de la guía rápida, pulse  $\mathbb{S}$ MEND en la pantalla.

## **Modo de fotografiado**

Puede enfocar y disparar pulsando suavemente sobre el monitor.

Pulse suavemente sobre  $\bigcirc$  para alternar entre los ajustes de la pantalla táctil.

Esta función no está disponible cuando [Efecto vídeo] está  $[On]$  en el modo  $\mathbb{R}$ .

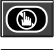

Operaciones de pantalla táctil deshabilitadas.

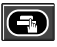

Pulse suavemente sobre un sujeto para enfocar y liberar automáticamente el obturador. Esta función no está disponible en el modo  $\mathfrak{B}$ .

 $(\mathbb{C})$ 

Pulse suavemente para visualizar un objetivo AF y enfoque al sujeto en el área seleccionada. Puede utilizar la pantalla táctil para elegir la posición y el tamaño del encuadre de enfoque. Se pueden tomar fotografías presionando el botón disparador.

## **Previsualización de su sujeto (** $\langle \langle \cdot \rangle \rangle$ **)**

- **1** Pulse suavemente sobre el sujeto en pantalla.
	- Se visualizará un objetivo AF.
	- Utilice el control deslizante para elegir el tamaño del encuadre.

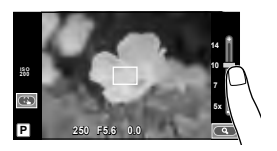

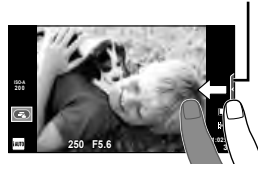

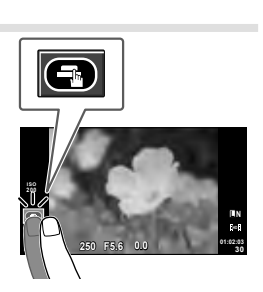

Pestaña

**2** Utilice el control deslizante para seleccionar el tamaño del marco y, a continuación, pulse **E** para acercarse al sujeto dentro del marco seleccionado.

- Utilice su dedo para desplazarse por la pantalla una vez ampliada la imagen.
- Pulse suavemente sobre [1x] para cancelar la vista ampliada.

## **Modo de reproducción**

Utilice la pantalla táctil para avanzar por las imágenes o para acercar o alejar el zoom.

# ■ Reproducción a pantalla completa

## **Visualización de imágenes adicionales**

• Deslice su dedo hacia la izquierda para visualizar posteriores encuadres, a la derecha para visualizar encuadres anteriores.

### **Zoom de reproducción**

- Deslice la barra hacia arriba o hacia abajo para acercar o alejar el zoom.
- Utilice su dedo para desplazarse por la pantalla una vez ampliada la imagen.
- Pulse suavemente sobre **F** para visualizar la reproducción índice. Para la reproducción calendario, pulse suavemente sobre  $\bigoplus$  hasta que el calendario sea visualizado.

## ■ Reproducción índice/calendario

### **Avanzar página/Retroceder página**

- Deslice su dedo hacia arriba para ver la siguiente página, hacia abajo para visualizar la página anterior.
- $\cdot$  Utilice  $\bullet$  o  $\bullet$  para elegir el número de imágenes visualizadas.
- Para la reproducción de una sola imagen, pulse suavemente sobre  $\Box$  hasta que la imagen actual sea visualizada a pantalla completa.

### **Visualización de imágenes**

• Pulse suavemente sobre una imagen para visualizarla a pantalla completa.

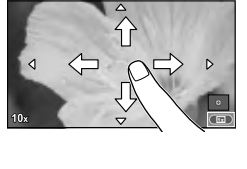

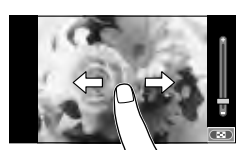

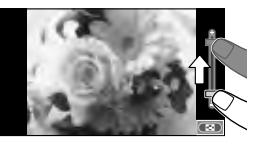

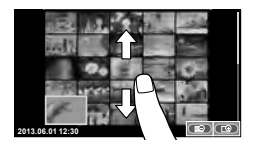

# **Cambio de los ajustes**

Las configuraciones pueden ajustarse en el Panel Super Control LV. Puede ajustar lo que desee visualizar en el Panel Super Control LV usando [ $\bigcirc$  Ajuste Control ] en [ D. Disp/ $\blacksquare$ ))/PC] en  $\frac{4}{3}$ . Menú personalizado.

- **1** Muestre el Panel Super Control LV.
	- Pulse  $\circledcirc$  para visualizar el cursor.

**2** Toque el elemento deseado. • El elemento quedará resaltado.

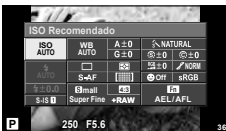

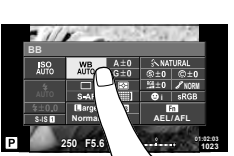

**3** Gire el dial para elegir una opción.

## $($ .) Precauciones

• Las situaciones en las cuales las operaciones de la pantalla táctil no están disponibles son las siguientes.

Panorama/3D/e-portrait/exposición múltiple/durante la fotografía bulbo o con lapso de tiempo/cuadro de diálogo de balance de blancos de un toque/si los botones o diales están en uso

- En el modo disparador automático, podrá iniciar el temporizador pulsando suavemente sobre la pantalla. Pulse de nuevo suavemente para detener el temporizador.
- No toque la pantalla con sus uñas ni con otros objetos afilados.
- Los guantes o las pantallas de protección podrían interferir con el funcionamiento de la pantalla táctil.
- También puede utilizar la pantalla táctil para moverse por los menús ART y SCN. Pulse suavemente sobre un icono para seleccionarlo.

# *3* **Opciones más utilizadas y personalización**

# **Utilización de Control Live**

Puede utilizar el Control Live para configurar los ajustes en los modos  $P, A, S, M y$  $\mathbb{E}$ . Mediante el Control Live podrá previsualizar los efectos de los diferentes ajustes en el monitor.

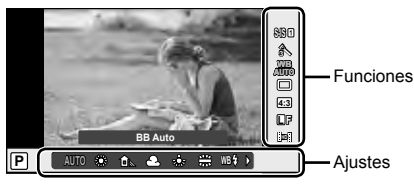

### ■ Ajustes disponibles

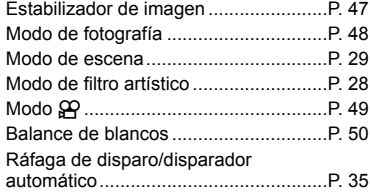

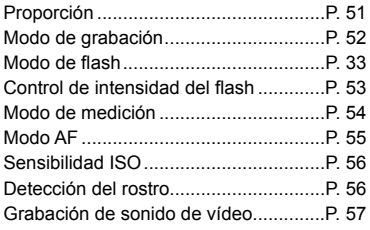

- **1** Pulse  $\circledcirc$  para visualizar Control Live.
	- Para ocultar Control Live, pulse de nuevo  $\circledast$ .
- 2 Utilice  $\Delta \nabla$  para seleccionar los ajustes, utilice  $\triangleleft$  para cambiar el ajuste seleccionado y, a continuación, pulse  $\circledcirc$ .
	- Los ajustes seleccionados se aplicarán automáticamente si no se realiza ninguna acción durante unos 8 segundos.

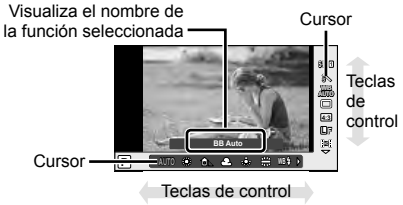

## $( \prime )$  Precauciones

• Algunos elementos no están disponibles en determinados modos de fotografiado.

# **Consejos**

• Si desea ver opciones más avanzadas o personalizar su cámara, utilice los menús para realizar los ajustes necesarios.  $\mathbb{R}$  "Utilización de los menús" (P. 58)

## **Reducción de las vibraciones de la cámara (estabilizador de imagen)**

Puede reducir el grado en que vibra la cámara cuando se fotografía con poca luz o con mucha ampliación.

**1** Active el Control Live y seleccione el elemento de estabilización de la imagen por medio de  $\wedge \nabla$ .

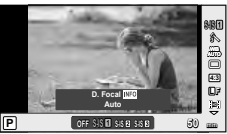

**2** Seleccione una opción mediante  $\langle \rangle$  y, a continuación, pulse  $\circledcirc$ .

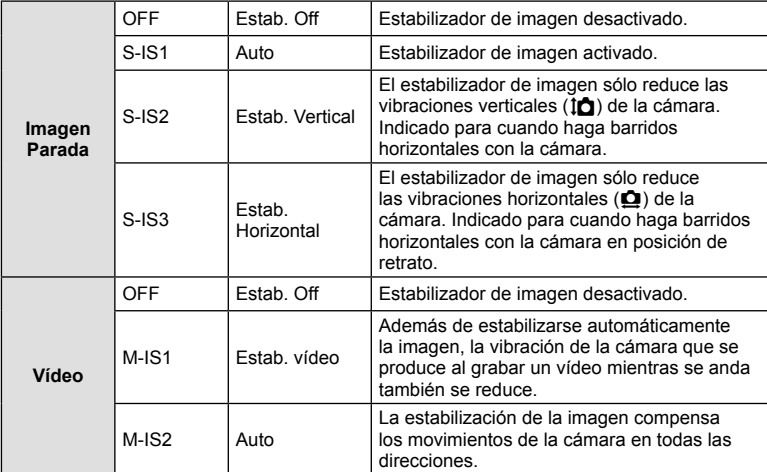

### **Selección de una distancia focal (salvo los objetivos del sistema Micro Four Thirds y Four Thirds)**

Utilice la información de distancia focal para reducir las vibraciones de la cámara cuando tome fotografías con objetivos que no son del sistema Micro Four Thirds o Four Thirds.

- Seleccione [Estabil Imag], pulse el botón **INFO**, utilice  $\triangleleft$  para seleccionar una distancia focal y, finalmente, pulse  $\circledcirc$ .
- Elija una distancia focal entre 8 mm y 1000 mm.
- Elija el valor que más se aproxime al valor estampado en el objetivo.

# $\omega$  Precauciones

- El estabilizador de imagen no puede corregir una vibración excesiva de la cámara ni la vibración que se da en la cámara cuando la velocidad de obturación está ajustada a la velocidad más baja. En estos casos, se recomienda el uso de un trípode.
- Si utiliza un trípode, ajuste [Estabil Imag] a [OFF].
- Cuando utilice un objetivo con un conmutador de la función de estabilización de imagen, se dará prioridad a la posición de este conmutador situado en el lateral del objetivo.
- Puede que escuche sonidos provenientes de la máquina o que note que vibra mientras está activo el estabilizador de imagen.
- El estabilizador de imagen no se activará si la velocidad de obturación es mayor de 2 segundos.

# **Opciones de procesado (modo fotografía)**

Seleccione un modo de fotografía y realice ajustes individuales al contraste, nitidez y otros parámetros. Los cambios para cada modo de fotografía se almacenan por separado.

**1** Active el Control Live y seleccione el [Modo Fotografía].

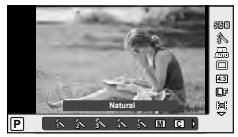

**2** Seleccione una opción mediante  $\Delta \nabla$  y, a continuación, pulse  $\otimes$ .

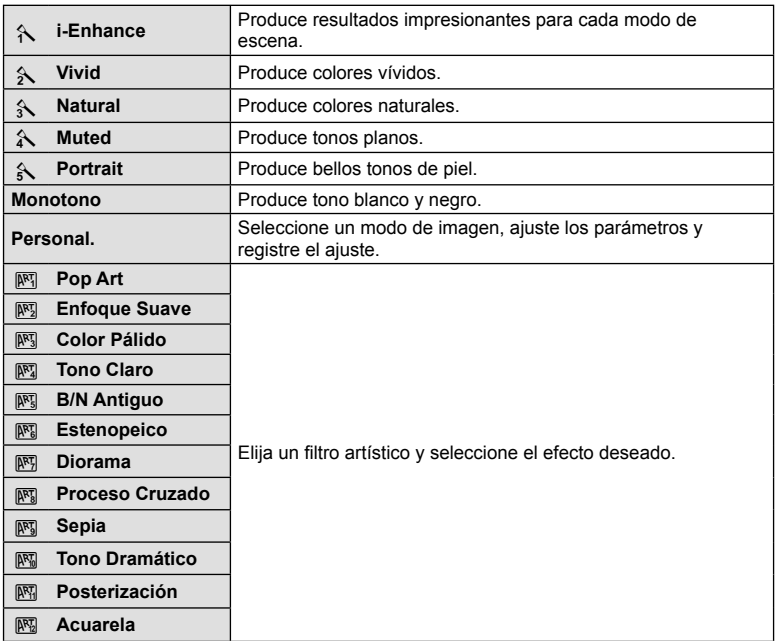

*3*

# **Adición de efectos a un vídeo**

En el modo de vídeo, puede crear vídeos que aprovechen los efectos disponibles en el modo de fotografía. Coloque el dial en la posición  $\mathfrak{B}$  para activar los ajustes.

**1** Después de seleccionar el modo  $\mathbb{H}$ , visualice el Control Live (P. 46) y utilice  $\triangle \nabla$  para marcar el modo de fotografía.

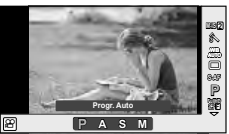

**2** Utilice  $\triangleleft$  para seleccionar un modo y pulse  $\circledcirc$ .

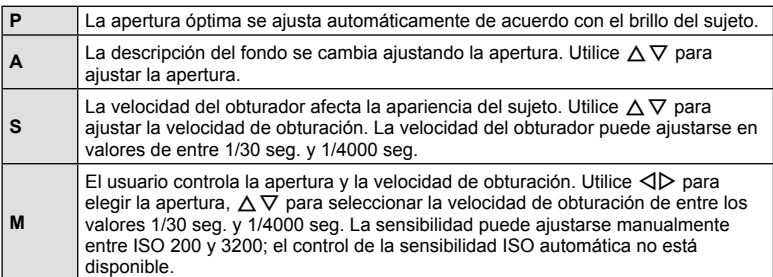

# $\Omega$  Precauciones

- Al grabar un vídeo, no se pueden cambiar los ajustes para compensación de exposición, valor de apertura y velocidad de obturación.
- Si se ha activado [Estabil Imag] mientras graba un vídeo, los fotogramas grabados aumentan ligeramente de tamaño.
- No es posible la estabilización cuando la cámara se sacude excesivamente.
- Si la parte interior de la cámara se calienta, la grabación se detiene automáticamente para proteger la cámara.
- Con algunos filtros artísticos, se limita la operación [C-AF].
- Para la grabación de vídeos se recomienda el uso de tarjetas con un tipo de velocidad SD de 6 o superior.

# **Ajuste del color (balance de blancos)**

El balance de blancos (WB) garantiza que los objetos blancos de las imágenes grabadas se vean blancos. [AUTO] es adecuado para la mayoría de circunstancias, pero se pueden elegir otros valores según la fuente de luz cuando [AUTO] no da resultados satisfactorios o si deliberadamente desea introducir otra coloración en sus imágenes.

**1** Active el Control Live y seleccione el elemento de balance de blancos por medio de  $\Delta \nabla$ .

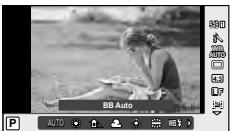

**2** Seleccione una opción con  $\langle \rangle$  y pulse  $\circledcirc$ .

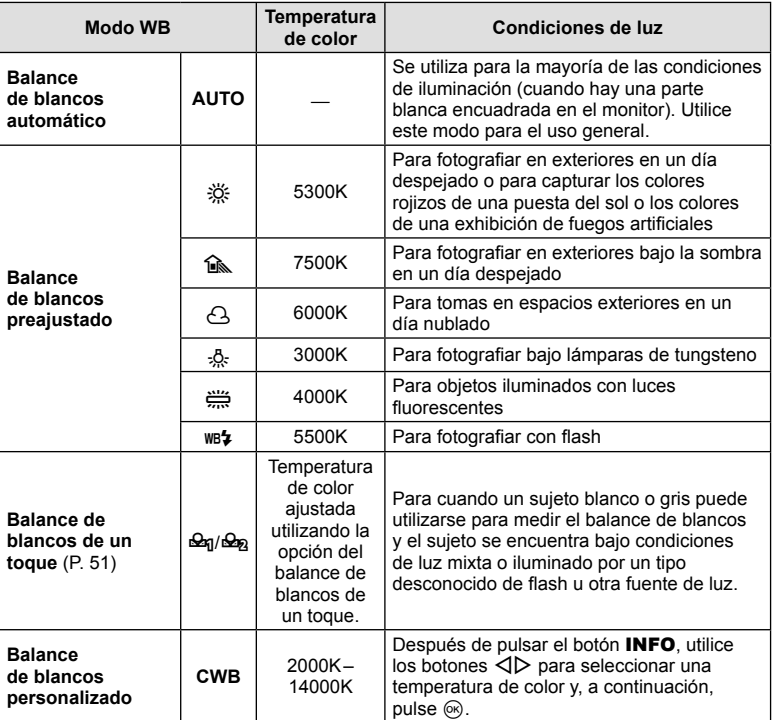

#### **Balance de blancos de un toque**

Mida el balance de blancos colocando un trozo de papel u otro objeto blanco bajo la misma luz que se va a usar en la toma final. Esta función es útil para fotografiar objetos bajo iluminación natural, así como también bajo diversas fuentes de iluminación con diferentes temperaturas de color.

- **1** Seleccione  $\left[\frac{\mathcal{Q}_0}{\mathcal{Q}_0}\right]$  (balance de blancos de un toque 1 ó 2) y pulse el botón INFO.
- **2** Fotografíe una pieza de papel sin color (blanco o gris).
	- Encuadre el objeto de tal manera que llene la pantalla y que no caiga ninguna sombra sobre él.
	- Aparece la pantalla de balance de blancos de un toque.
- **3** Seleccione [Si] y pulse  $\circledcirc$ .
	- El nuevo valor se guarda como una opción de un preajuste de balance de blancos.
	- El nuevo valor se guarda hasta que se mide de nuevo el balance de blancos de un toque. El apagado de la alimentación no reajustará los datos.

# $\overline{\mathscr{D}}$  Consejos

• Si el sujeto es demasiado claro o demasiado oscuro, o visiblemente de color, el mensaje [BB Incorrecto Reintentar] aparecerá y ningún valor se guardará. Corrija el problema y repita el proceso desde el Paso 1.

## **Ajuste del aspecto de la imagen**

Podrá cambiar la proporción (relación horizontal-vertical) al tomar fotografías. Dependiendo de sus preferencias, puede ajustar la proporción a [4:3] (estándar), [16:9], [3:2], [1:1], ó [3:4].

- **1** Active el Control Live y seleccione el elemento de relación de aspecto por medio de  $\wedge \nabla$ .
- **2** Use  $\triangleleft\triangleright$  para seleccionar una proporción y pulse  $\circledcirc$ .

### $($ .) Precauciones

- Las imágenes JPEG se recortan para adquirir la proporción seleccionada; sin embargo, las imágenes RAW no se recortan sino que se guardan incluyendo información sobre la proporción seleccionada.
- Cuando se reproducen las imágenes RAW, la proporción seleccionada se muestra mediante un cuadro.

# **Calidad de imagen (modo de grabación)**

Seleccione una calidad de imagen para las fotografías y vídeos de acuerdo a su uso previsto, como por ejemplo para su retoque en ordenador o para publicarla en un sitio web.

- **1** Active el Control Live y utilice  $\Delta \nabla$  para elegir un modo de grabación para vídeos o fotografías.
- **2** Seleccione una opción con  $\langle \rangle$  y pulse  $\langle \rangle$ .

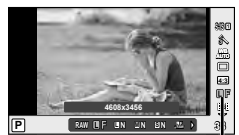

Modo de grabación

### ■ Modos de grabación (imágenes fijas)

Elija entre los modos RAW y JPEG ( $\blacksquare$ F.  $\blacksquare$ N. W $\blacksquare$ N. y  $\blacksquare$ N). Elija una opción RAW + JPEG para grabar ambas una imagen JPEG con cada toma. Los modos JPEG combinan tamaño de imagen ( $\blacksquare$ ,  $\blacksquare$  y  $\blacksquare$ ) y tasa de compresión (SF, F, N y B).

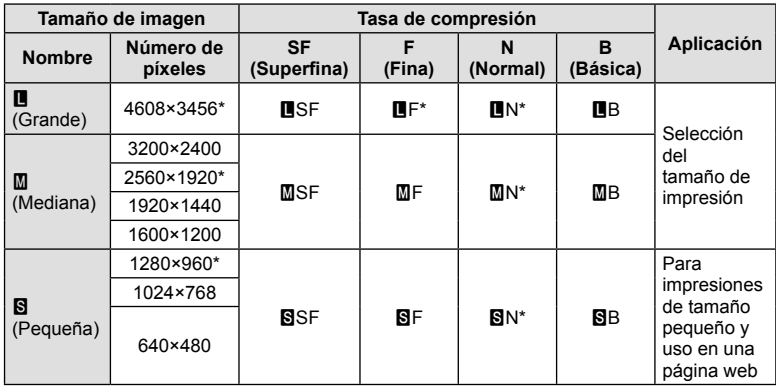

\* Por defecto

### **Datos de imagen RAW**

Este formato (extensión ".ORF") almacena los datos de la imagen sin procesar para su procesado posterior. Los datos de imagen RAW no pueden visualizarse usando otras cámaras o software, y las imágenes RAW no pueden seleccionarse para imprimir. Esta cámara permite realizar copias en formato JPEG de las imágenes tomadas en formato RAW.  $\mathbb{R}$  "Edición de imágenes fijas" (P. 67)

### ■ Modos de grabación (vídeos)

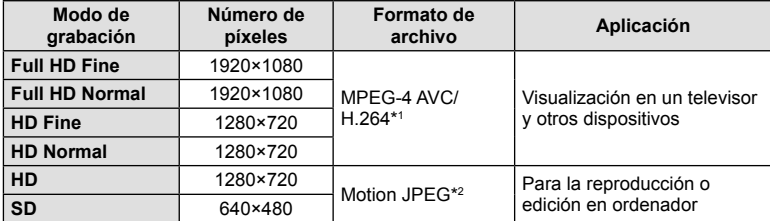

- Dependiendo del tipo de tarjeta utilizado, la grabación podría finalizar antes de alcanzar la longitud máxima.
- \*1 Los vídeos individuales pueden tener una duración de hasta 29 minutos.
- \*2 Los archivos pueden tener un tamaño de hasta 2 GB.

# Ajuste de la salida del flash (control de intensidad del flash)

Se puede ajustar la salida del flash si encuentra que el objeto aparece sobreexpuesto, o subexpuesto aunque la exposición en el resto del cuadro sea correcta.

**1** Active el Control Live y seleccione el elemento de control de la intensidad del flash por medio de  $\Delta \nabla$ .

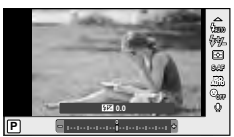

2 Elija el valor de compensación con  $\triangle$  y presione  $($ OK $).$ 

## $\oslash$  Precauciones

- Este ajuste no tendrá efecto alguno si el modo de control de flash para la unidad de flash externa es ajustado a MANUAL.
- Los cambios realizados en la intensidad del flash con la unidad de flash externa serán añadidos a los realizados por la cámara.

*3*

# **Selección del modo de medición de brillo (medición)**

Elija la forma de medir la luminosidad del sujeto de la cámara.

- **1** Active el Control Live y seleccione el elemento de medición por medio de  $\Delta \nabla$ .
- 2 Seleccione una opción mediante  $\triangleleft$  y, a continuación, pulse  $\circledR$ .

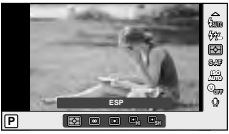

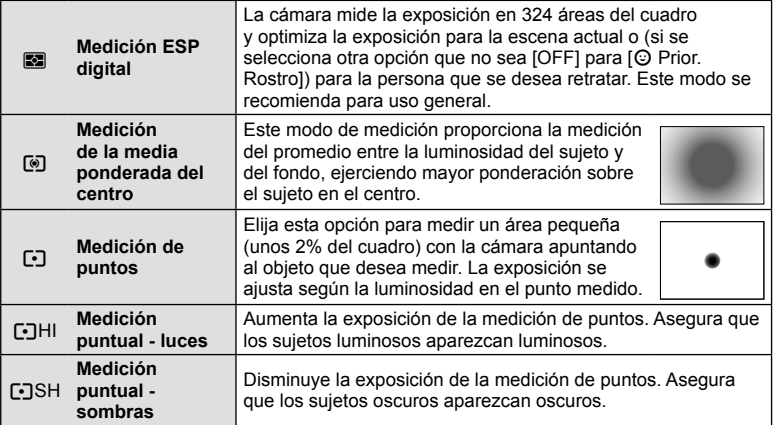

- **3** Pulse el botón disparador hasta la mitad.
	- Normalmente, la cámara comienza a medir cuando el botón disparador se pulsa hasta la mitad y bloquea la exposición cuando se mantiene el botón en esa posición.

# **Selección de un modo de enfoque (modo AF)**

Seleccione un método de enfoque (modo de enfoque).

Podrá seleccionar distintos métodos de enfoque para el modo de fotografía fija y el modo  $\mathbf{H}$ .

- **1** Active el Control Live y seleccione el elemento de modo AF por medio de  $\Delta \nabla$ .
- **2** Seleccione una opción mediante  $\langle \rangle$  y, a continuación, pulse  $\circledcirc$ .
	- El modo AF seleccionado se visualiza en el monitor.

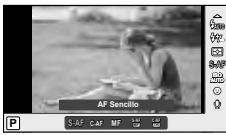

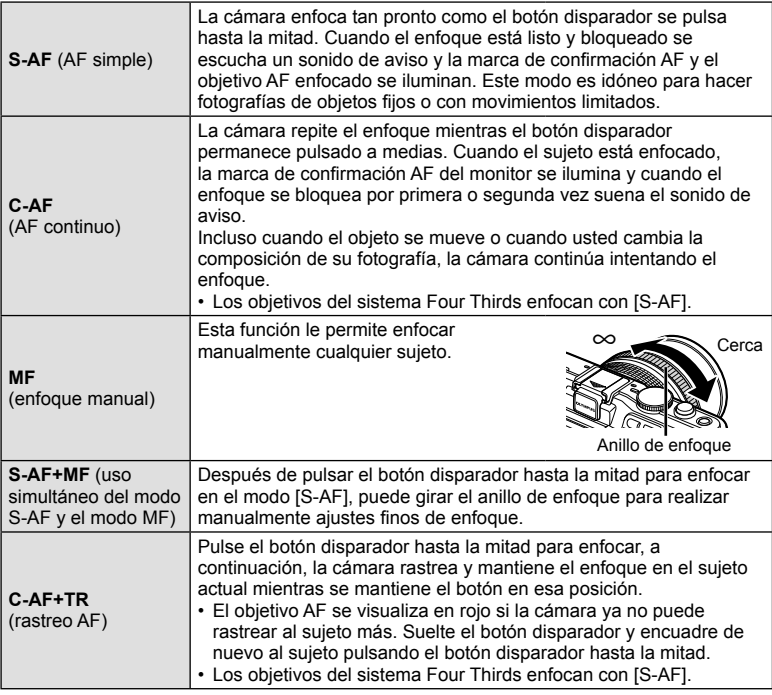

## $\Omega$  Precauciones

• Es posible que la cámara no sea capaz de enfocar si el objeto está escasamente iluminado, oscurecido por niebla o humo, o no tiene suficiente contraste.

# **Sensibilidad ISO**

Aumentar la sensibilidad ISO aumenta el nivel de ruido (granulado) pero permite tomar fotografías en condiciones de baja iluminación. La configuración recomendada para la mayoría de situaciones es [AUTO], que comienza a ISO 200, un valor equilibrado entre ruido y rango dinámico, hasta ajustar la sensibilidad ISO de acuerdo a las condiciones de la toma.

- **1** Active el Control Live y seleccione el elemento de sensibilidad ISO por medio de  $\Delta \nabla$ .
- **2** Seleccione una opción con  $\langle \rangle$  y pulse  $\otimes$ .

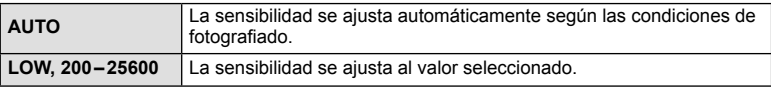

# **AF con prioridad al rostro/AF de detección de pupilas**

La cámara detecta rostros y ajusta el enfoque y la medición ESP digital.

- **1** Active el Control Live y seleccione el elemento de prioridad del rostro por medio de  $\Delta \nabla$ .
- **2** Use  $\triangleleft\triangleright$  para seleccionar una opción y presione **P i iR iL Prior. Rostro On**

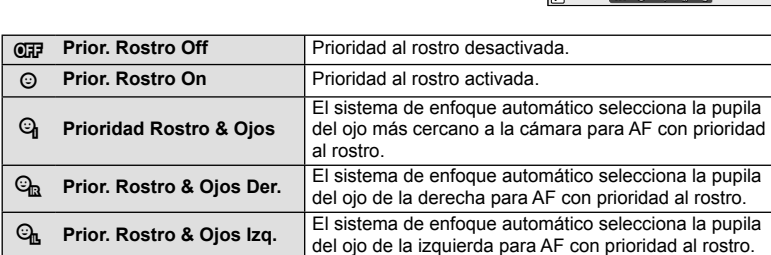

- **3** Apunte la cámara al objeto.
	- Si se detecta un rostro, se indicará con un borde blanco.
- **4** Pulse el botón disparador hasta la mitad para enfocar.
	- Cuando la cámara enfoque al rostro dentro del borde blanco, el borde se volverá verde.
	- Si la cámara es capaz de detectar los ojos del sujeto, visualizará un marco verde sobre el ojo seleccionado. (AF de detección de pupilas)

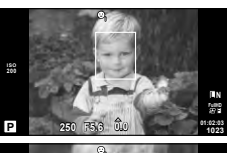

**S-AF**

£,

**ISO** o

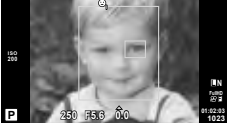

 $(6k)$ .

**5** Pulse el botón disparador hasta abajo para hacer la foto.

## $\omega$  Precauciones

- La prioridad al rostro se aplica únicamente a la primera toma de la secuencia obtenida en el modo de fotografía secuencial.
- Dependiendo del sujeto y del ajuste de filtro artístico, tal vez la cámara no pueda detectar el rostro correctamente.
- Cuando se ajusta en [**53]** (Medición ESP digital)], la medición se realiza dando prioridad a las caras.

# \$ Notas

• La prioridad al rostro también se encuentra disponible con enfoque manual [MF]. Los rostros detectados por la cámara se indican con cuadros blancos.

# **Opciones de sonido de vídeo (grabación de sonido en los vídeos)**

- **1** Active el Control Live y seleccione el elemento de vídeo  $\bullet$  por medio de  $\land \nabla$ .
- **2** Seleccione ON/OFF mediante  $\triangleleft\triangleright$  y presione  $\circledcirc$ .

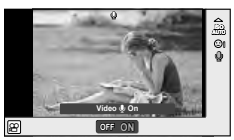

# $\left( \prime \right)$  Precauciones

- Al grabar sonidos durante una grabación, el ruido del objetivo y de la cámara podría grabarse. Si lo desea, puede reducir estos ruidos grabando con el [Modo AF] ajustado a [S-AF], o limitando el número de veces que pulsa los botones.
- No se graba ningún sonido en modo [ART7] (Diorama).

*3*

# **Utilización de los menús**

Los menús contienen opciones de disparo y de reproducción que no aparecen en el Control Live y que le permiten personalizar la configuración de la cámara para poder usarla más fácilmente.

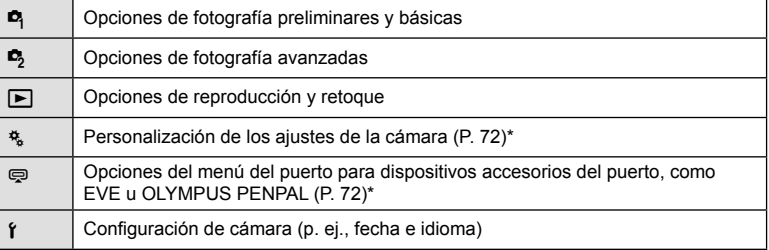

No se muestra con los ajustes predeterminados.

### **1** Pulse el botón MENU para visualizar los menús.

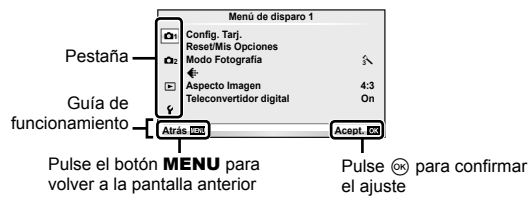

- **2** Utilice  $\triangle \nabla$  para seleccionar una pestaña y pulse  $\heartsuit$ .
- **3** Seleccione un elemento mediante  $\Delta \nabla$  y pulse  $\otimes$  para visualizar las opciones disponibles para dicho elemento.

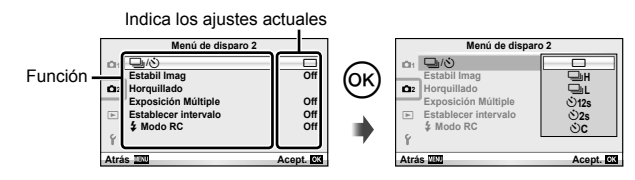

- **4** Utilice  $\Delta \nabla$  para marcar una opción y pulse  $\otimes$  para seleccionar.
	- Pulse el botón MENU varias veces para salir del menú.

# **<b>***S* Notas

- Para ver la configuración por defecto de cada opción, consulte "Directorio del menú" (P. 115).
- Tras la selección de una opción se visualizará una guía durante aproximadamente 2 segundos. Para visualizar u ocultar las guías, presione el botón INFO.

### ■ Menú de disparo 1/Menú de disparo 2

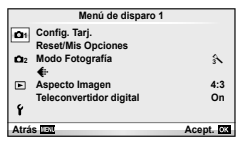

- $\bullet$  Config. Tarj. (P. 59) Reset/Mis Opciones (P. 59) Modo Fotografía (P. 60)  $\bigstar$  (P. 62) Aspecto Imagen (P. 51) Teleconvertidor digital (P. 66)
- **■**  $\Box$ <sub>I</sub>/(**<sup>\*</sup>**) (Accionamiento/Disparador automático) (P. 62) Estabil Imag (P. 47) Horquillado (P. 62) Exposición Múltiple (P. 64) Establecer intervalo (P. 65)  $\overline{\mathbf{2}}$  Modo RC (P. 66)

# **Formateo de la tarieta (Config. Tari.)**

Con esta cámara debe formatear las tarjetas antes de utilizarlas por primera vez o tras utilizarlas con otras cámaras u ordenadores.

Todos los datos almacenados en la tarjeta, incluyendo las imágenes protegidas, serán borrados al formatear la tarjeta.

Cuando vaya a formatear una tarjeta usada, confirme si no existe ninguna imagen que aún desea conservar en la tarjeta.  $\mathbb{I}\mathbb{F}^*$  "Elementos básicos de la tarjeta" (P. 106)

- **1** Seleccione [Config. Tari.] en el **A** Menú de disparo 1.
- **2** Seleccione [Formatear].

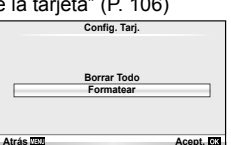

- **3** Seleccione [Si] y pulse  $\circledcirc$ .
	- Se ejecutará el formateo.

## **Recuperación de los ajustes predeterminados (Reset/Mis Opciones)**

Los ajustes de la cámara pueden restaurarse fácilmente a sus valores predeterminados.

### **Utilización de las configuraciones de reajuste**

Recupera los ajustes predeterminados.

- **1** Seleccione [Reset/Mis Opciones] en el **A** Menú de disparo 1.
- **2** Seleccione [Rest.] y pulse  $\omega$ .
	- Resalte [Rest.] y presione  $\triangleright$  para elegir el tipo de restauración. Para restaurar todos los ajustes excepto la fecha, hora, y unos pocos más, resalte [Completo]  $v$  pulse  $\circledcirc$ .

**IG "Directorio del menú" (P. 115)** 

**3** Seleccione [Si] y pulse  $\circledcirc$ .

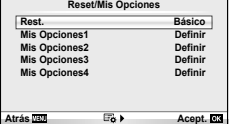

### **Almacenamiento de Mis Opciones**

Puede guardar los ajustes de cámara vigentes para modos distintos al de toma. Los ajustes guardados pueden invocarse en los modos  $P$ ,  $A$ ,  $S$ ,  $\gamma$  M.

- **1** Configure los ajustes para guardar.
- **2** Seleccione [Reset/Mis Opciones] en el **A** Menú de disparo 1.
- **3** Seleccione el destino deseado ([Mis Opciones1]–[Mis Opciones4]) y pulse  $\triangleright$ .
	- [Definir] aparecerá junto a los destinos ([Mis Opciones1]–[Mis Opciones4]) para los que ya se hayan almacenado los ajustes. Si vuelve a seleccionar [Definir] se sobrescribe el ajuste registrado.
	- Para cancelar el registro, seleccione [Reposic.].
- **4** Seleccione [Definir] y pulse  $\circledcirc$ .
	- Ajustes que se pueden guardar en Mis Opciones  $\mathbb{R}$  "Directorio del menú" (P. 115)

### **Utilización de Mis Opciones**

Ajusta la cámara con los valores seleccionados para Mis Opciones.

- **1** Seleccione [Reset/Mis Opciones] en **A** Menú de disparo 1.
- **2** Seleccione los ajustes que desee ([Mis Opciones1]–[Mis Opciones4]) y pulse  $\omega$ .
- **3** Seleccione [Definir] y pulse  $\otimes$ .

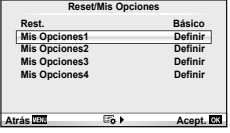

## **Opciones de procesamiento (Modo Fotografía)**

Haga ajustes individuales en el contraste, la nitidez y otros parámetros usando el elemento [Modo Fotografía] en [Control Live]. Los cambios para cada modo de fotografía se almacenan por separado.

**1** Seleccione [Modo Fotografía] en **A** Menú de disparo 1.

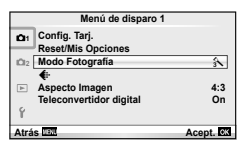

- **2** Seleccione una opción mediante  $\Delta \nabla$  y, a continuación, pulse  $\textcircled{s}$ .
- **3** Pulse  $\triangleright$  para ver los ajustes de la opción seleccionada.

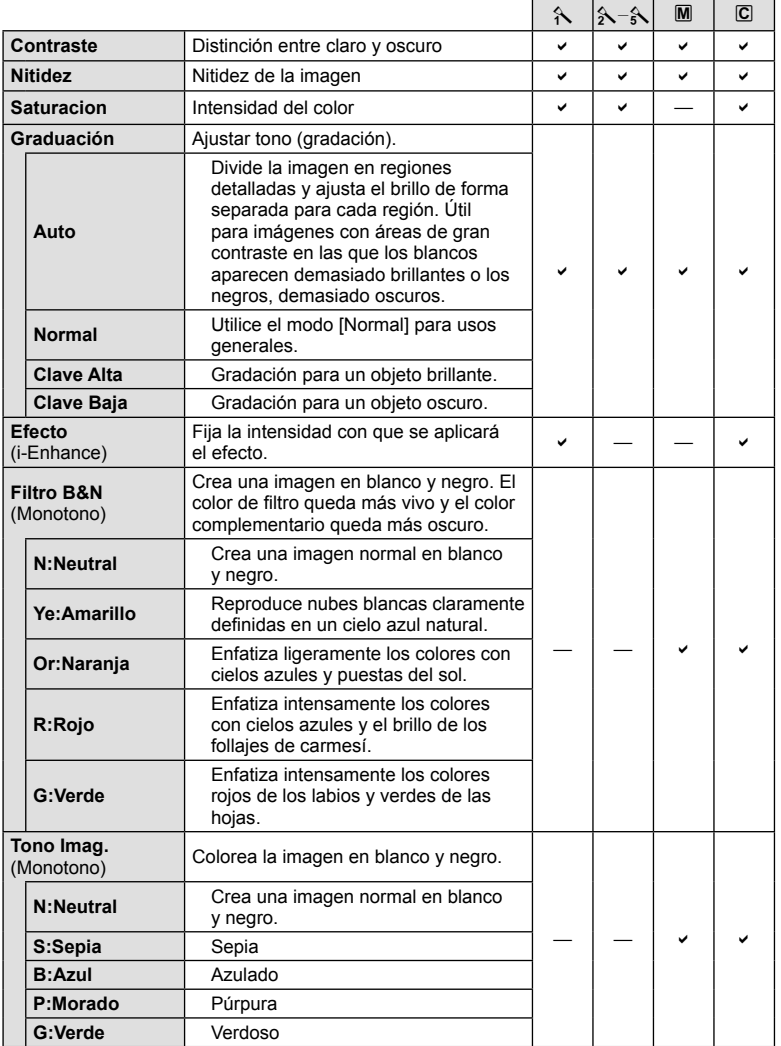

# $<sup>①</sup>$  Precauciones</sup>

• Los cambios de contraste no afectan a los demás ajustes distintos de [Normal].

# **Calidad de imagen (** $\leftarrow$  **<sup>1</sup>**)

Seleccione un nivel de calidad de imagen. Puede seleccionar un nivel de calidad diferente para las fotografías y los vídeos. Los valores son los mismos que los del elemento [ € :- ] de [Control Live].

• Puede cambiar la combinación de tamaño y nivel de compresión de las imágenes JPEG y los números de píxeles de [M] y de [S]. [Ajuste (:-], [Num. Pixels]  $\mathbb{I}$  "Uso de los menús personalizados" (P. 72)

# **Ajuste del disparador automático (** $\Box$ **/** $\Diamond$ **)**

La operación del disparador automático se puede personalizar.

**1** Seleccione  $[\Box_{\parallel}/\dot{\Diamond}]$  en  $\Box$  Menú de disparo 2.

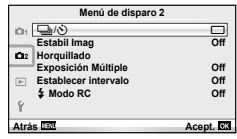

- **2** Seleccione [ $\bigcirc$ C] (personalizado) y pulse  $\circledcirc$ .
- **3** Utilice  $\Delta \nabla$  para seleccionar el elemento y pulse  $\triangleright$ .
	- Utilice  $\wedge \nabla$  para seleccionar el aiuste y pulse  $\circledcirc$ .

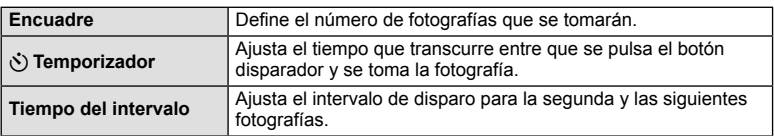

# **Variación de ciertos ajustes a lo largo de una serie de fotografías (horquillado)**

"Horquillado" quiere decir el acto de cambiar los ajustes automáticamente durante una serie de disparos o una serie de imágenes para "horquillar" el valor actual.

**1** Seleccione [Horquillado] en **5** Menú de disparo 2.

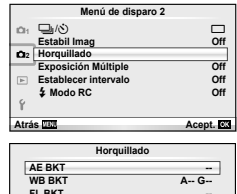

**FL BKT ISO BKT ART BKT -- -- -- HDR BKT -- Atrás Acept.**

- **2** Elija un tipo de horquillado.
	- $\cdot$  En el monitor aparecerá  $\overline{\mathsf{BKT}}$  o  $\overline{\mathsf{HDR}}$ .

#### **AE BKT (Horquillado AE)**

La cámara varía la exposición en cada disparo. La variación de la exposición puede variar entre 0.3 EV, 0.7 EV o 1.0 EV. En el modo de fotografía de un solo cuadro, se tomará una fotografía cada vez que el botón disparador se pulse completamente, mientras que en el modo de fotografía secuencial, la cámara seguirá realizando tomas en el orden siguiente mientras el botón disparador esté pulsado completamente sin modificación, negativo, positivo. Número de fotografías 2, 3, 5 o 7

- El indicador **BKT** se vuelve verde durante el horquillado.
- La cámara modifica la exposición variando la apertura y la velocidad de obturación (modo P), la velocidad de obturación (modos A y M) o apertura (modo S).
- La cámara horquilla el valor actual seleccionado para la compensación de exposición.
- El tamaño de los incrementos de horquillado cambia según el valor seleccionado para [Pasos EV]. [§ "Uso de los menús personalizados" (P. 72)

### **WB BKT (Horquillado WB)**

Se crean automáticamente tres imágenes con diferentes balances de blancos (ajustados en diferentes direcciones de color) a partir de una toma, empezando por el valor actualmente seleccionado para el balance de blancos. El horquillado de balance de blancos está disponible en los modos  $P$ ,  $A$ ,  $S$   $\vee$  M.

- El balance de blancos se puede variar en 2, 4 ó 6 pasos en cada uno de los ejes A–B (Ámbar–Azul) y G–M (Verde– Magenta).
- La cámara horquilla el valor actual seleccionado para la compensación de balance de blancos.
- No se tomará ninguna fotografía durante el horquillado de balance de blancos si no hay memoria suficiente en la tarjeta para el número de cuadros seleccionados.

### **FL BKT (Horquillado FL)**

La cámara varía el nivel de flash a lo largo de tres tomas (sin cambios en la primera, valor negativo en la segunda y valor positivo en la tercera). En el fotografiado de un solo cuadro se realiza una toma cada vez que se pulsa el botón disparador; en el fotografiado secuencial todas las tomas se realizan de una vez cuando se pulsa el botón disparador.

- El indicador **BKT** se vuelve verde durante el horquillado.
- El tamaño de los incrementos de horquillado cambia según el valor seleccionado para [Pasos EV]. [§ "Uso de los menús personalizados" (P. 72)

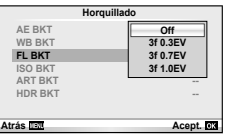

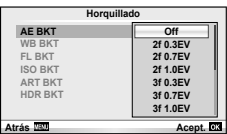

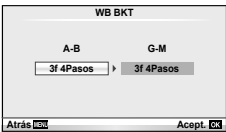

## **ISO BKT (Horquillado ISO)**

La cámara variará la sensibilidad en los tres disparos, conservando sin embargo la misma apertura y velocidad de obturación. La variación de la exposición puede variar entre 0.3 EV, 0.7 EV o 1.0 EV. Cada vez que se pulsa el botón disparador, la cámara toma tres fotografías, utilizando la sensibilidad ajustada (o, si se la sensibilidad se selecciona automáticamente, con el ajuste de sensibilidad óptimo) para el primer disparo, una modificación negativa en el segundo y una modificación positiva en el tercero.

- El tamaño del incremento de horquillado no cambia según el valor seleccionado para [Pasos ISO].  $\mathbb{R}$  "Uso de los menús personalizados" (P. 72)
- El horquillado se realiza independientemente del límite superior ajustado con IISO Autom Activi.  $\mathbb{R}$  "Uso de los menús personalizados" (P. 72)

### **ART BKT (Horquillado ART)**

Cada vez que suelta el obturador, la cámara graba varias imágenes, cada una con un ajuste de filtro artístico distinto. Puede activar o desactivar el horquillado del filtro artístico de forma independiente para cada modo de imagen.

- La grabación puede llevar cierto tiempo.
- ART BKT no puede combinarse con WB BKT ni con ISO BKT.

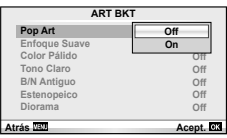

**ART BKT --**

**Atrás Acept.**

**Horquillado**

**A-- G-- 3f 0.3EV**

**3f 0.7EV 3f 1.0EV**

**Off**

**AE BKT WB BKT FL BKT ISO BKT HDR BKT --**

### **HDR BKT (Horquillado de HDR)**

La cámara toma varias fotografías, cada una de ellas con una exposición diferente y adecuada para la generación de imágenes HDR.

- Las imágenes se graban siguiendo la secuencia de disparo. La cámara sigue tomando el número seleccionado de fotografías aunque suelte el botón disparador.
- El horquillado de HDR no se puede combinar con otros tipos de horquillado.

## **Grabación de múltiples exposiciones en una sola imagen (exposición múltiple)**

Grabe exposiciones múltiples en una sola imagen por medio de la opción de calidad de la imagen seleccionada actualmente.

- Seleccione [Exposición Múltiple] en  $\blacksquare$  Menú de disparo 2.
- **2** Cambie los ajustes. **Exposición Múltiple**

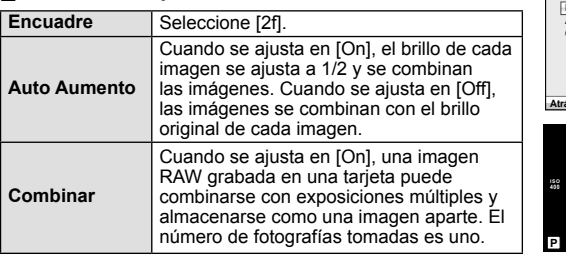

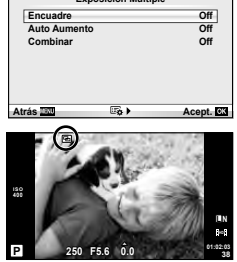

• a aparecerá en el monitor mientras esté activa la exposición múltiple.

### **3** Tome fotografías.

- Cuando se inicia la grabación, **a** aparece en verde.
- $\cdot$  Pulse  $\overline{u}$  para borrar la última toma.
- Las tomas anteriores se sobreponen a la vista a través del objetivo como guía para el encuadre de la siguiente toma.

# % Consejos

- Combinar 3 o más imágenes: Seleccione RAW para [<= i-] y utilice la opción [Combinar] para realizar varias exposiciones múltiples.
- Para más información sobre la combinación de imágenes RAW:  $\mathbb{R}$  [Edicion] (P. 67)

## $\omega$  Precauciones

- La cámara no pasará al modo de reposo mientras la exposición múltiple esté activada.
- Las fotografías tomadas con otras cámaras no se incluirán en una exposición múltiple.
- Cuando [Combinar] está en [On], las imágenes que aparecen cuando está seleccionada una imagen RAW se revelarán con la configuración que tenía en el momento de hacer la fotografía.
- Para ajustar las funciones de fotografiado, cancele primero el fotografiado con exposición múltiple. Algunas funciones no se pueden ajustar.
- La exposición múltiple se cancela automáticamente desde la primera imagen en las siguientes situaciones.

Cámara apagada/Botón  $\blacktriangleright$  pulsado/Botón MENU pulsado/Modo de fotografiado ajustado en un modo que no sea  $P$ ,  $A$ ,  $S$ ,  $M/L$ a batería se está acabando/Hay algún cable conectado a la cámara/Cambio entre monitor y visor electrónico

- Cuando se selecciona una imagen RAW utilizando [Combinar], aparece la imagen JPEG para la imagen grabada en JPEG+RAW.
- Cuando fotografíe exposiciones múltiples utilizando la función de horquillado, se da prioridad al fotografiado con exposición múltiple. Mientras se guarda la imagen combinada, en el horquillado se restaura el ajuste predeterminado de fábrica.

## **Toma automática a intervalos fi jos (disparo a intervalos)**

Se puede configurar la cámara de manera que haga tomas automáticas a intervalos determinados de tiempo. Los fotogramas de la toma también se pueden grabar como en una película. Esta configuración sólo está disponible en los modos  $P/A/S/M$ .

**1** Establezca los siguientes ajustes en [Establecer intervalo] en  $\bullet$  Menú de disparo 2.

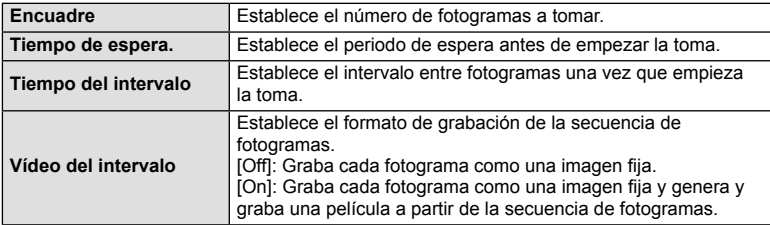

• La calidad de imagen de la película es [M-JPEG HD] y la velocidad de toma es de 10fps.

- **2** Toma.
- Los fotogramas se toman aunque la imagen no esté enfocada tras el AF. Si desea fijar la posición de enfoque, haga la toma en MF.
- [Visual Imag] funciona durante 0,5 segundos.
- Si el periodo antes de la toma o el intervalo de toma están ajustados en 1 minuto 30 segundos o más, el monitor y la cámara se apagarán al cabo de 1 minuto. 10 segundos antes de la toma, se encenderán automáticamente. Si el monitor está apagado, presione el botón ON/OFF para encenderlo de nuevo.

# $($ .) Precauciones

- Esta función no puede utilizarse si no se han ajustado la hora y la fecha.
- Si el modo AF está ajustado en [C-AF] o [C-AF+TR], se cambia automáticamente a [S-AF].
- Los accionamientos táctiles quedan desactivados durante el fotografiado de disparo a intervalos.
- El horquillado y la exposición múltiple no pueden utilizarse juntos.
- El flash no funcionará si su tiempo de carga es mayor que el intervalo entre las tomas.
- Para el fotografiado [BULB] y [TIME], la velocidad de obturación está fijada en 60 segundos.
- Si la cámara se apaga automáticamente en el intervalo entre las tomas, se encenderá a tiempo para la siguiente toma.
- Si alguna de las imágenes fijas no se graba correctamente, no se creará la película de disparo a intervalos.
- Si no hay suficiente espacio en la tarjeta, la película de disparo a intervalos no se grabará.
- El fotografiado de disparo a intervalos se cancelará si se acciona alguno de los siguientes elementos: dial de modo, botón **MENU**, botón  $\blacktriangleright$ , botón de liberación del objetivo, o conexión del cable USB.
- Si presiona el botón ON/OFF durante el periodo previo al fotografiado mientras el monitor está encendido, el fotografiado de disparo a intervalos se cancelará y la cámara se apagará.
- Si no queda suficiente carga en la batería, el fotografiado puede quedar interrumpido antes de llegar al final. Asegúrese de que la batería está suficientemente cargada antes de empezar la toma.

# **Toma de fotografías con fl ash controlado por mando a distancia inalámbrico**

La unidad de flash suministrada y las unidades de flash externas que ofrecen modo de control remoto y que están diseñadas para esta cámara pueden emplearse para tomar fotografías mediante flash inalámbrico. L<sup>2</sup> "Toma de fotografías con flash controlado por mando a distancia inalámbrico" (P. 113)

# **Zoom digital (Teleconvertidor digital)**

El teleconvertidor digital se utiliza para acercar el zoom más allá del radio de zoom actual. La cámara guarda el recorte central. El zoom aumenta aproximadamente 2 veces.

- **1** Seleccione [On] para [Teleconvertidor digital] en el **A** Menú de disparo 1.
- **2** La vista en el monitor aumentará por dos.
	- El sujeto será grabado tal y como aparece en el monitor.

## $\omega$  Precauciones

- El zoom digital no está disponible con las exposiciones múltiples o cuando  $\boxed{30}$ ,  $\boxed{\Xi_1}$ ,  $\boxed{\Xi_3}$ ,  $\mathbb{R}$  o  $\mathbb{R}$  es seleccionado en el modo **SCN**.
- Esta función no está disponible cuando [Efecto vídeo] está [On] en el modo  $\Omega$ .
- Al visualizarse una imagen RAW, el área visible en el monitor viene indicada por un marco.66

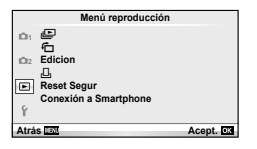

```
\Box (P. 42)
R (P. 67)
Edicion (P. 67)
```
< (P. 92) Reset Segur (P. 69) Conexión a Smartphone (P. 70)

# **Mostrar imágenes giradas (行)**

Cuando se ajuste en [On], las fotografías que haya tomado con la cámara en posición vertical se girarán de forma automática y se mostrarán con orientación vertical.

# **Edición de imágenes fi jas**

Las imágenes grabadas se pueden editar y guardar como imágenes nuevas.

- **1** Seleccione [Edicion] en el Menú reproducción ▶ y pulse  $\textcircled{\tiny{\textcircled{\tiny{w}}}}$ .
- **2** Utilice  $\Delta \nabla$  para seleccionar [Sel. Imagen] y pulse  $\otimes$ .
- **3** Utilice  $\triangleleft$  para seleccionar la imagen que desee editar y pulse  $\otimes$ .
	- [Edicion RAW] se visualizará si la imagen es una imagen RAW, y [Edic JPEG] si es una imagen JPEG. Si la imagen se ha guardado tanto en formato RAW como JPEG, aparecerán tanto [Edicion RAW] como [Edic JPEG]. Seleccione el menú para editar la imagen.
- 4 Seleccione [Edicion RAW] o [Edic JPEG] y pulse  $\circledcirc$ .

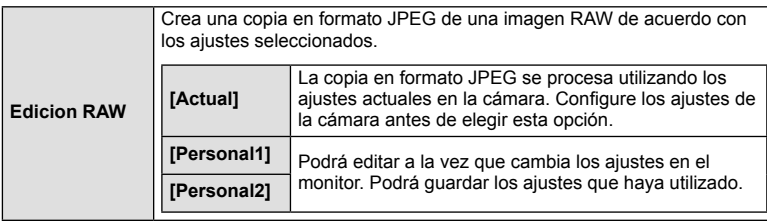

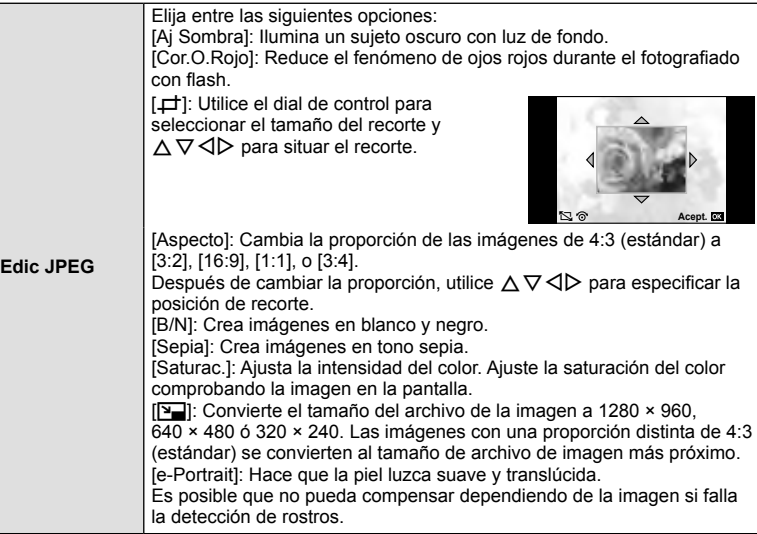

- **5** Cuando haya terminado de realizar los ajustes, pulse  $\otimes$ .
	- Los ajustes se aplicarán a la imagen.
- **6** Seleccione [Si] y pulse  $\otimes$ .
	- La imagen editada se guarda en la tarjeta.

## $\omega$  Precauciones

- Los vídeos y las fotos en 3D no pueden editarse.
- La corrección del fenómeno de ojos rojos puede no funcionar dependiendo de la imagen.
- La edición de una imagen JPEG no es posible en los casos siguientes: Si la imagen se procesa en un PC, si no hay espacio suficiente en la tarjeta de
- memoria o si la imagen fue grabada en otra cámara. • Cuando se redimensiona ([ $\boxed{2}$ ]) una imagen, el número de píxeles que se selecciona no puede ser mayor al número grabado en un principio.
- $[\pm]$  y [Aspecto] sólo pueden utilizarse para editar imágenes con una proporción de 4:3 (estándar).
- Cuando el [Modo Fotografía] está ajustado en [ART], [Espac. Color] queda fijado en [sRGB].

### **Combinación de imágenes**

Se pueden combinar y guardar como una imagen separada hasta 3 imágenes RAW tomadas con la cámara.

La imagen se guarda con el modo de grabación configurado en el momento de guardar la imagen. (Si se selecciona [RAW], la copia se guardará en el formato  $[UN+RAW]$ .)

- **1** Seleccione [Edicion] en el  $\blacktriangleright$ ] Menú reproducción y pulse  $\textcircled{\tiny{\textcircled{\tiny{R}}}}$ .
- Utilice  $\Delta \nabla$  para seleccionar [Combinar Imagen] y pulse  $\textcircled{\tiny{\textcircled{\tiny{R}}}}$ .
- **3** Seleccione el número de imágenes que desea combinar y pulse  $\textcircled{s}$ .
- **4** Utilice  $\land \nabla \triangleleft \triangleright$  para seleccionar las imágenes RAW que se utilizarán en la combinación.
	- Cuando haya seleccionado el número de imágenes especificado en el Paso 3, se mostrará la combinación.
- **5** Ajuste el aumento.
	- Utilice  $\triangleleft$  para seleccionar una imagen y utilice  $\Delta \nabla$  para ajustar el aumento.
	- El aumento se pude ajustar en un rango de 0,1 a 2,0. Compruebe los resultados en el monitor.

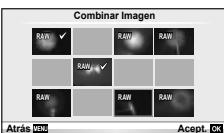

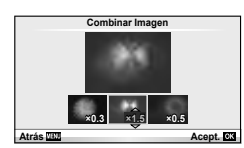

**6** Pulse <sup>@</sup>. Se visualizará un diálogo de confirmación; seleccione [Si] y pulse  $(x)$ .

# *®* Consejos

• Para combinar 4 o más imágenes, guarde la imagen combinada como archivo RAW y utilice [Combinar Imagen] varias veces.

### **Grabación de sonido**

Añada una grabación de sonido (de hasta 30 seg.) a la fotografía actual. Hace la misma función que [ $\bigcirc$ ] durante la reproducción. (P. 41)

## **Cancelación de todas las protecciones**

Esta función permite desactivar la protección de varias imágenes a la vez.

- **1** Seleccione [Reset Segur] en el **►** Menú reproducción.
- **2** Seleccione [Si] y pulse Q.

## **Uso de la opción de conexión del teléfono inteligente (Conexión a Smartphone)**

Utilice una tarjeta FlashAir, de venta en tiendas especializadas, para ver las imágenes directamente en un teléfono inteligente o un PC con conectividad Wi-Fi, o para transferir las imágenes entre la cámara y un teléfono inteligente o un PC con conectividad Wi-Fi. Las tarjetas FlashAir que se hayan configurado en otra cámara o dispositivo deberán formatearse antes de utilizarse.  $\mathbb{R}$  "Elementos básicos de la tarieta" (P. 106)

Olympus le ofrece software específico para teléfonos inteligentes. Visite el sitio web de Olympus.

### **Realizar los ajustes de conexión**

- **1** Seleccione [Conexión a Smartphone] en el **D** Menú reproducción y pulse  $\textcircled{\scriptsize{n}}$ .
- **2** Seleccione [Ajustes de conexión] y pulse  $\textcircled{\tiny{\textsf{R}}}$ .
- **3** Introduzca el [Ajuste SSID] y pulse  $\circledcirc$ .
	- Este nombre se convertirá en el ID de la tarjeta FlashAir y servirá para identificar a esta tarjeta desde el dispositivo al que deba conectarse.
- **4** Introduzca la contraseña y pulse  $\circledcirc$ .
	- Esta es la contraseña que deberá introducir cuando se conecte desde otro dispositivo. La contraseña deberá tener entre 8 y 63 caracteres.
	- Cuando haya terminado la configuración, aparecerá el mensaje [Ajuste inicial] completado].

### **Conexión**

- **1** Seleccione [Conexión a Smartphone] en el ▶ Menú reproducción y pulse  $(x)$ .
- **2** Seleccione el método de conexión y pulse  $\circledcirc$ .
	- [Conexión prvada]: Se conecta utilizando siempre la misma contraseña predefinida.
	- [Conexión única]: Se conecta utilizando una contraseña que solo es válida para una conexión. Introduzca el número de 8 cifras y pulse  $\circledcirc$ .
- **3** Utilizando el dispositivo al que se conectará, seleccione la tarjeta FlashAir de la cámara como punto de acceso y establezca la conexión.
	- Consulte el manual de instrucciones del dispositivo para saber cómo debe conectarse al punto de acceso.
	- Cuando se le pida una contraseña, introduzca la contraseña que definió con la cámara.
- **4** Abra un navegador de Internet en el dispositivo que se va a conectar a la tarjeta y escriba http://FlashAir/ en la barra de direcciones.
	- La cámara no se apagará automáticamente mientras que haya una conexión establecida.

### **Finalizar la conexión**

**1** Seleccione la opción [Romper conexión] de [Conexión a Smartphone], en el  $\blacktriangleright$  Menú reproducción, y pulse  $\heartsuit$ .

### **Cambiar los ajustes**

Seleccione la opción [Ajustes de conexión] de [Conexión a Smartphone] y ajuste los elementos [Ajuste SSID] y [Establecer contraseña].

## ■ Menú Ajustes

Utilice el Menú Ajustes para ajustar las funciones básicas de la cámara.

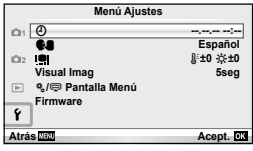

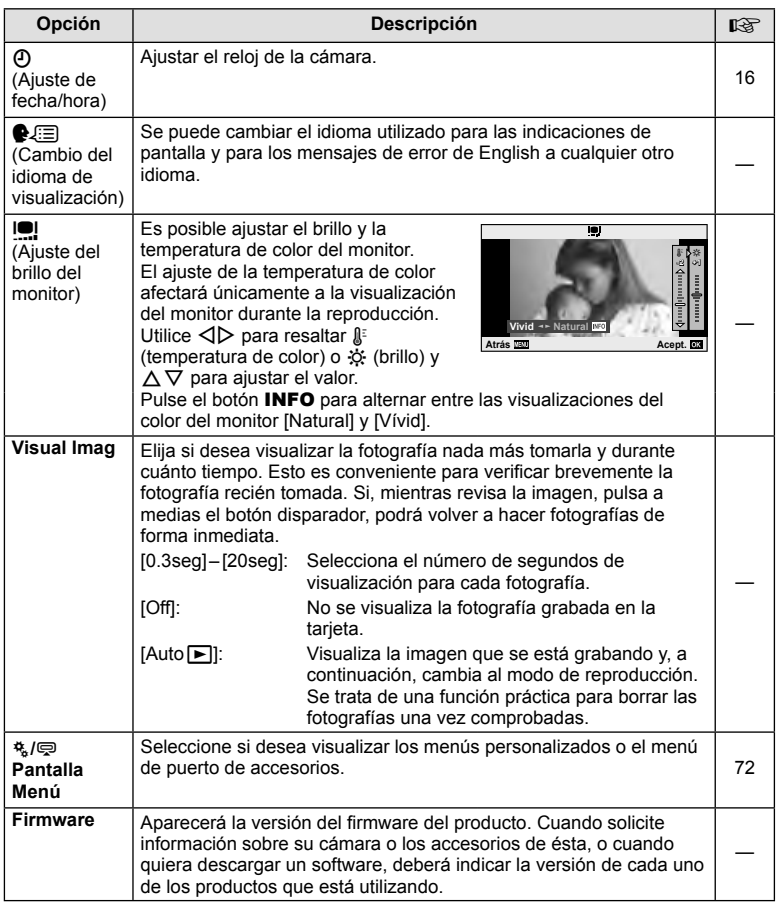

## **Uso de los menús personalizados**

Puede personalizar la configuración de la cámara usando los menús personalizados y accesorios.

El  $\frac{a}{b}$  menú personalizado se utiliza para configurar con precisión los ajustes de la  $c$ ámara. El  $\otimes$  menú de puerto de accesorios se utiliza para ajustar la configuración de los dispositivos del puerto de accesorios.

## **Antes de utilizar los menús personalizado/puerto de accesorios**

Los menús personalizado y puerto de accesorios únicamente están disponibles cuando se selecciona la opción adecuada para el artículo [ $\frac{R}{2}$  Pantalla Menú] en el menú de configuración.

- **1** Pulse el botón MENU para visualizar los menús y haga que aparezca la pestaña f (Menú Opciones).
- **2** Seleccione [ $\frac{1}{2}$  Pantalla Menú] y ajuste [ $\frac{1}{2}$  Pantalla Menú] o [ $\bigcirc$  Pantalla Menú] a [On].
	- En el menú aparecerá la pestaña  $\frac{4}{3}$  (Menú personalizado) o la pestaña  $\mathfrak{D}$  (Menú Puerto para Accesorios).

### **Menú personalizado**

- **R** AF/MF (P. 73)
- Botón/Dial (P. 73)
- $\Box$  Release/ $\Box$  (P. 74)
- **ED** Disp/ $\blacksquare$ ))/PC (P. 74)
- **Exp/Exp/**ISO (P. 76)
- $\frac{1}{4}$  Pers. (P. 77)
- $\otimes$   $\leftarrow$  :-/Color/WB (P. 77)
- Grabar/Borrar (P. 78)
- **Z** Vídeo (P. 79)
- $\blacksquare$  Utilidad (P. 79)

### **Menú Puerto para Accesorios**

- **R** Compartir PENPAL (P. 89)
- B Álbum PENPAL (P. 91)
- C Visor Electrónico (P. 91)

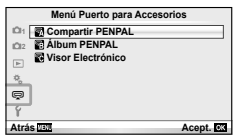

**Menú personalizado**

**Exp/**p**/ISO**

K**/Color/WB**

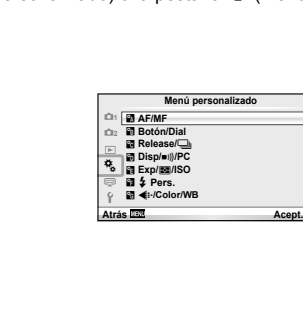
#### ■ Menú personalizado

# **R** AF/MF

#### **MENÚ → % → 2**

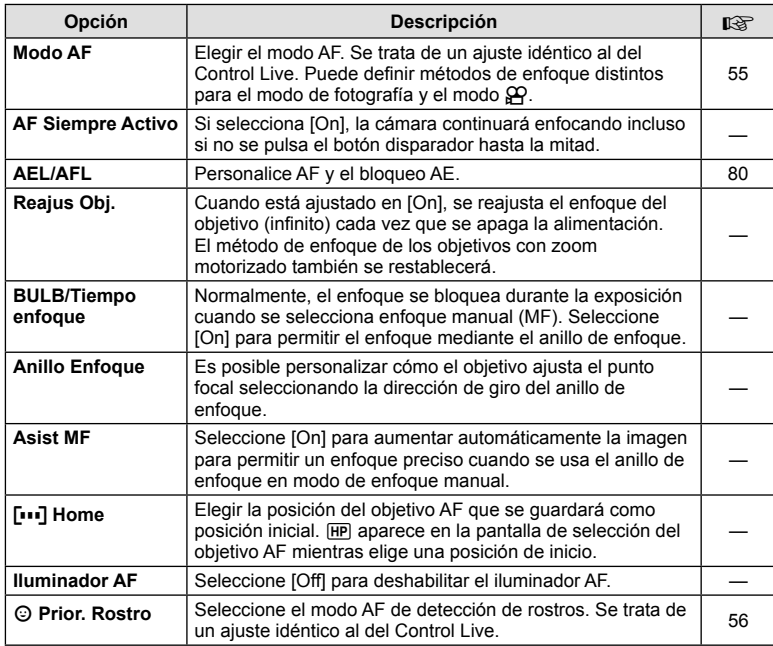

# S **Botón/Dial**

#### **MENÚ→%→圖**

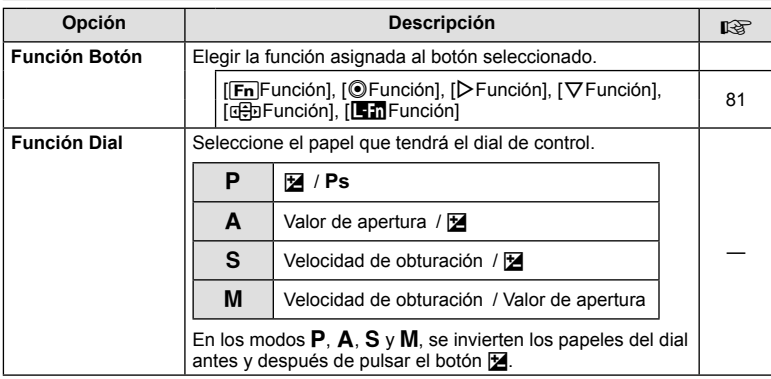

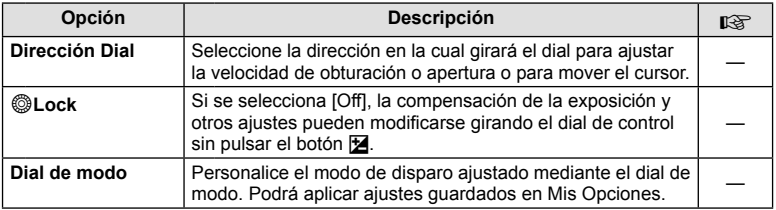

## **To Release/**

#### **MENÚ → % → M**

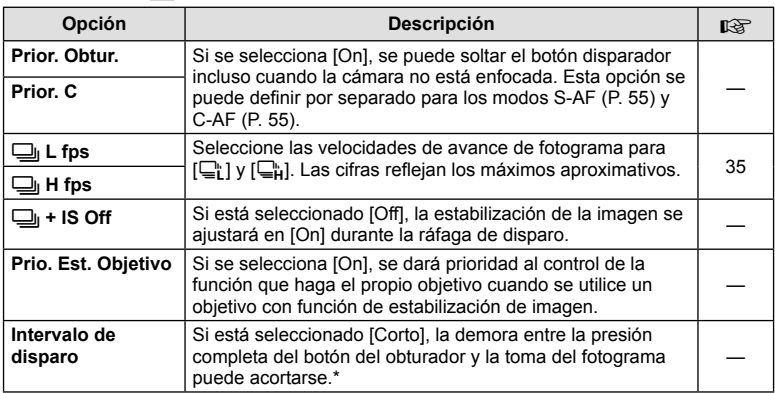

\* Esto acortará la vida de la batería. Asegúrese también de que la cámara no sufra impactos fuertes durante su uso. Tales golpes pueden hacer que el monitor deje de mostrar imágenes. Si eso ocurre, apague la cámara y vuélvala a encender.

# U **Disp/**8**/PC**

**MENÚ → % → M** 

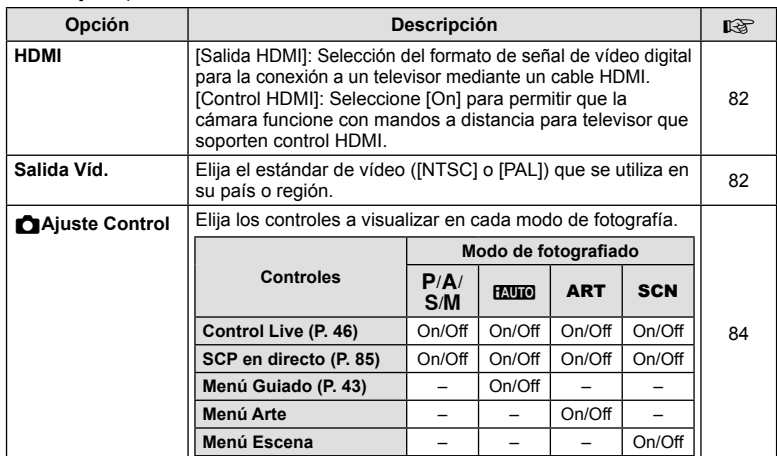

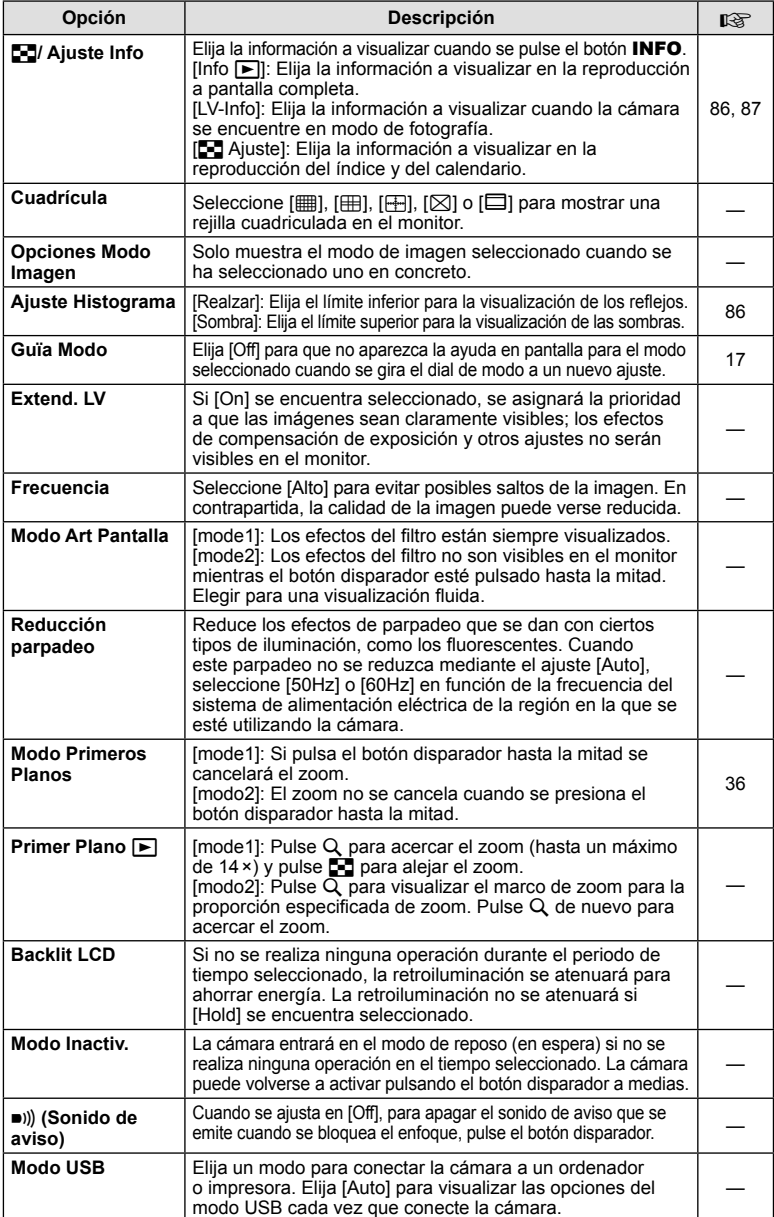

# V **Exp/**p**/ISO**

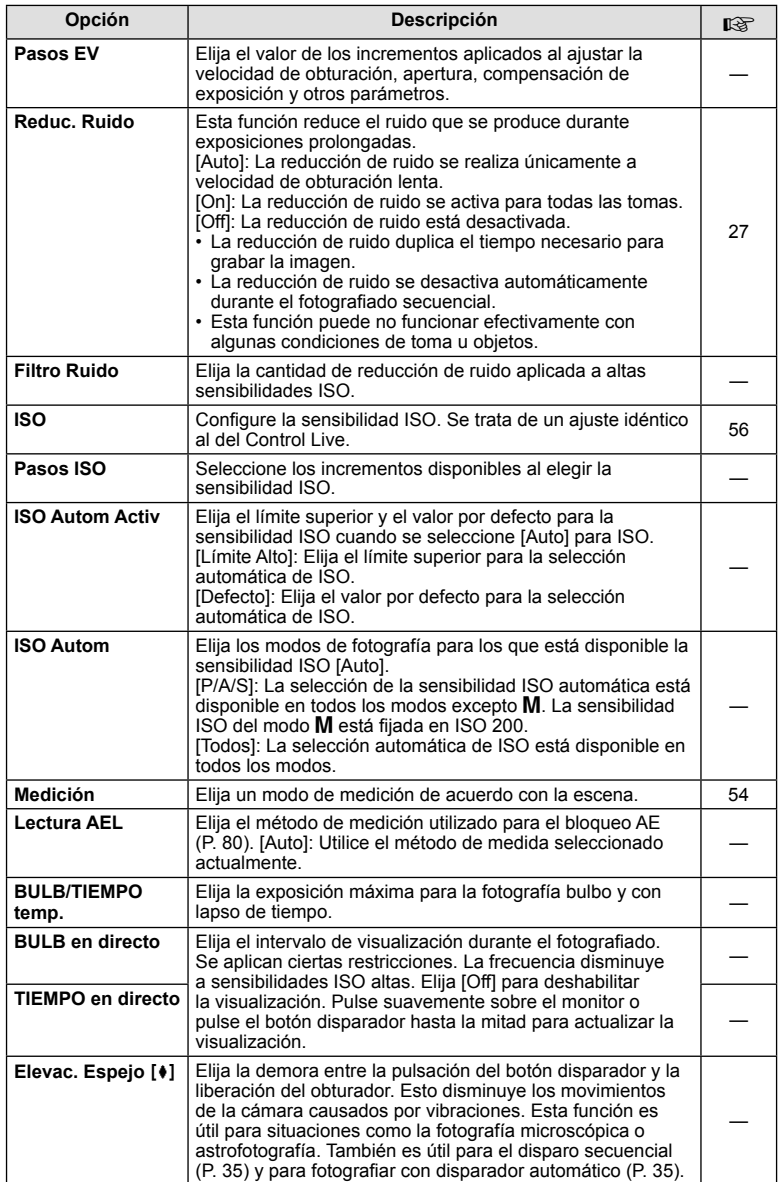

**14** Pers.

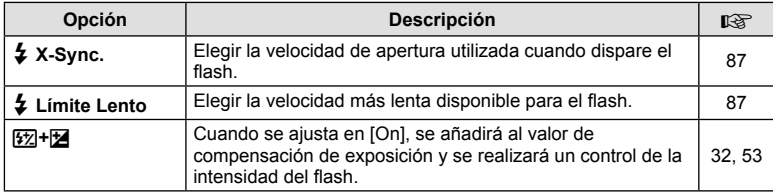

## **<b>K**  $\triangleleft$  :-/Color/WB

**MENÚ → % → M** 

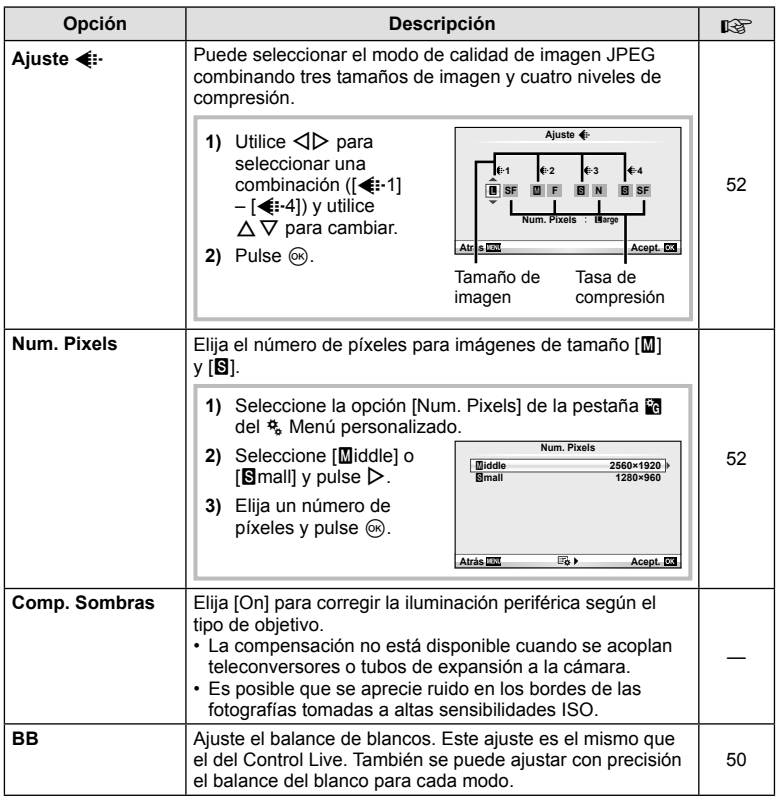

# **MENÚ → ☆ → MENÚ** → ☆ → MENÚ → ☆ → MENÚ → ☆ → MENÚ → ☆ → MENÚ → ☆ → MENÚ → ☆ → MENÚ → ☆ → MENÚ → ☆ → MENÚ → ☆ → MENÚ → ☆ → MENÚ → ☆ → MENÚ → ☆ → MENÚ → ☆ → MENÚ → ☆ → MENÚ → ☆ → MENÚ → ☆ → MENÚ → ☆ → MENÚ → ☆ → MENÚ → ☆

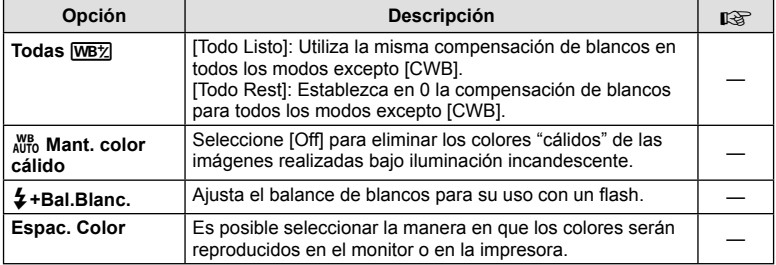

# Y **Grabar/Borrar**

#### MENÚ → % → **M**

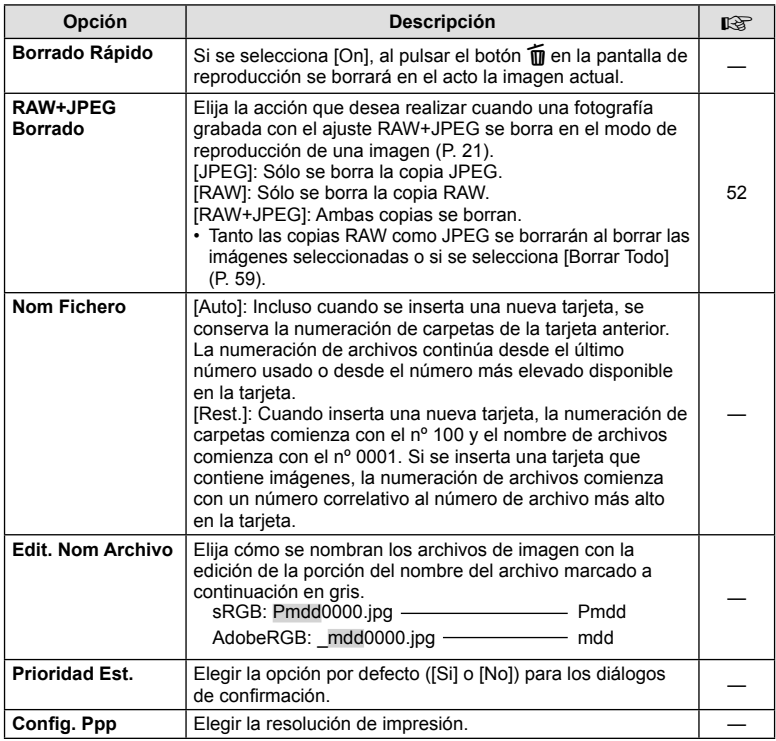

#### **MENÚ → ☆ → MENÚ** crabar/Borrar MENÚ → ☆ → MENÚ

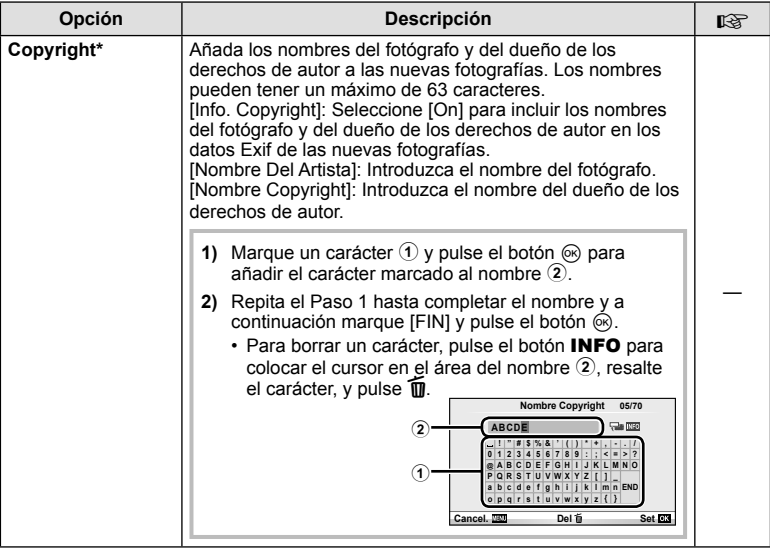

\* OLYMPUS no acepta responsabilidad alguna por perjuicios derivados de disputas relacionadas con el uso de [Copyright]. Utilizar bajo su propia responsabilidad.

#### Z **Vídeo**

#### **MENÚ → % → M**

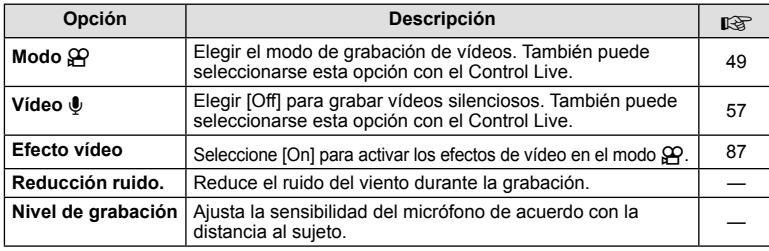

# **a** Utilidad

#### **MENÚ → % → 2**

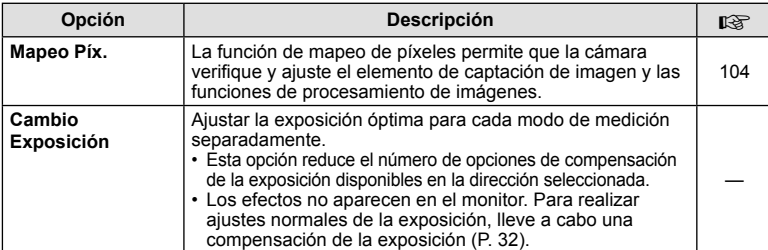

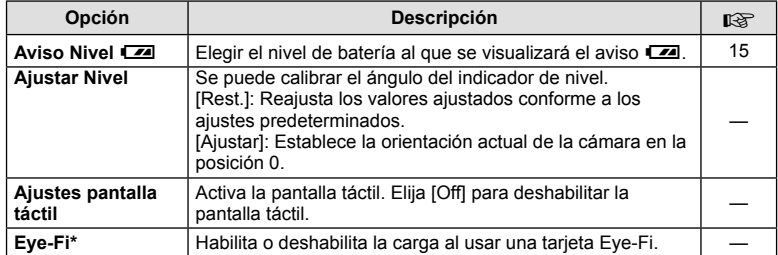

Utilizar en conformidad con las normativas locales. Dentro de aeronaves y en otras ubicaciones en las cuales el uso de dispositivos inalámbricos esté prohibido, extraiga la tarjeta Eye-Fi de la cámara o seleccione [Off] para [Eye-Fi]. La cámara no es compatible con el modo Eye-Fi "sin fin".

# **AEL/AFL**

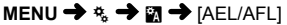

Se puede ejecutar el enfoque automático y la medición pulsando el botón al que ha sido asignado AEL/AFL. Elija un modo para cada modo de enfoque.

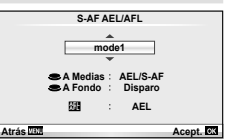

#### **AEL/AFL**

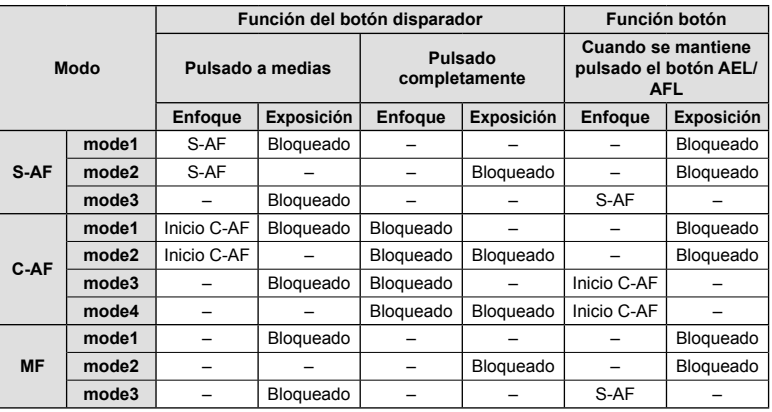

# *3* Opciones más utilizadas y personalización (Menús de personalización) ES **81 Opciones más utilizadas y personalización (Menús de personalización)**

# **Función Botón**

### **MENU → % → 圖 → [Función Botón]**

Consulte la siguiente tabla para averiguar las funciones que pueden asignarse. Las opciones disponibles varían de botón a botón.

#### **Elementos de las funciones de los botones**

[[Fn]Función] / [ⓒFunción]\*1 / [▷Función]\*1 / [▽Función] / [⊞]pFunción] ([Func. Directa]\*<sup>2</sup> / [**[...]**]\*3) / [**le m** Función]\*4

 $*1$  No disponible en el modo  $\mathcal{P}$ .

\*2 Asigna la función a cada  $\Delta \nabla \Delta$ D.

\*3 Seleccione el objetivo AF.

\*4 Seleccione la función asignada al botón de algunos objetivos.

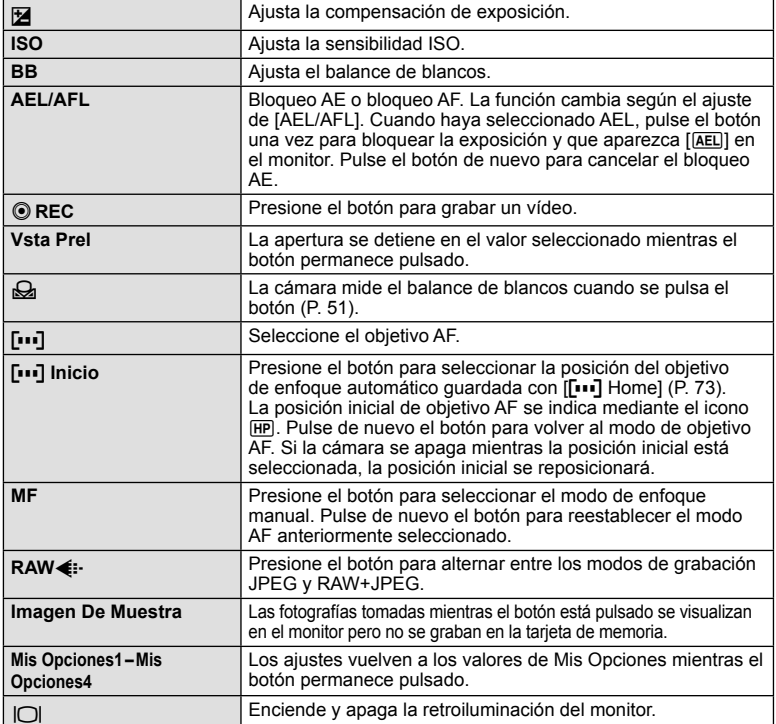

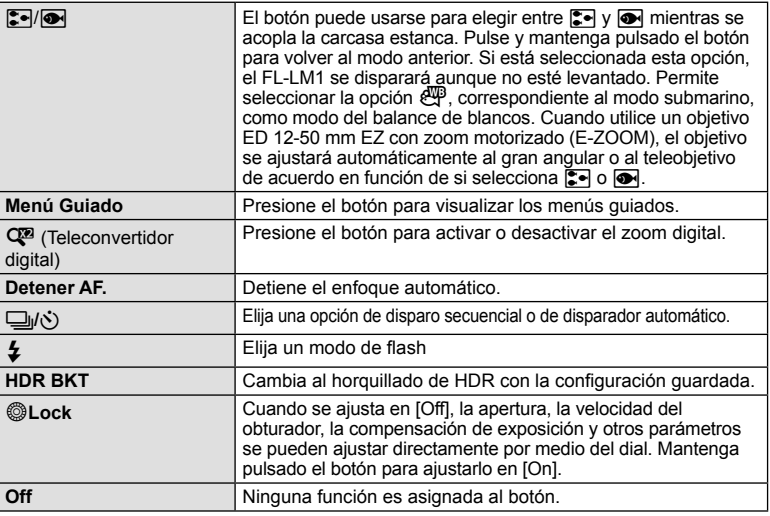

#### **Visionado de las imágenes de la cámara en un TV**

Utilice el cable AV suministrado con la cámara para reproducir las imágenes grabadas en su TV. Conecte la cámara a un HD TV utilizando un cable HDMI (disponible en el mercado) para visualizar imágenes de alta calidad en la pantalla del televisor.

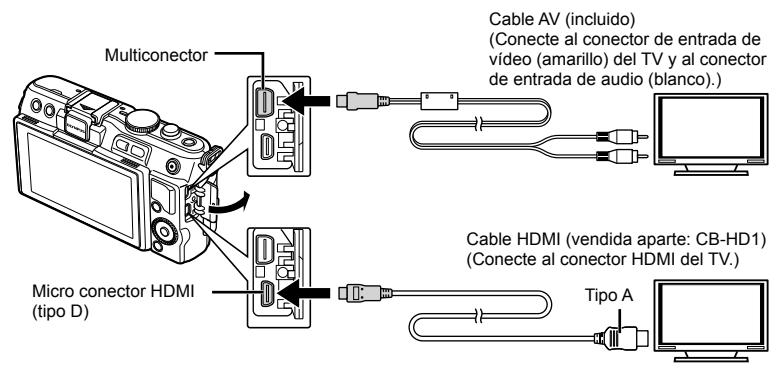

- **1** Utilice el cable para conectar la cámara al televisor.
	- Cambie los ajustes en el televisor antes de conectar la cámara.
	- Seleccione el modo vídeo de la cámara antes de conectar la cámara a través de un cable AV.
- **2** Seleccione el canal de entrada del televisor.
	- El monitor de la cámara se apaga cuando se conecta el cable.
	- $\cdot$  Pulse el botón  $\blacktriangleright$  cuando se conecte por medio de un cable AV.

*3*

# $\omega$  Precauciones

- Para más información para cambiar la fuente de entrada del TV, consulte el manual de instrucciones del TV.
- Dependiendo de los ajustes del TV, las imágenes y la información visualizadas pueden aparecer recortadas.
- Si se conecta la cámara con ambos cables, de AV y de HDMI, se dará prioridad al HDMI.
- Si se conecta la cámara a través de un minicable HDMI, podrá seleccionar el tipo de la señal digital de vídeo. Elija un formato que coincida con el formato de entrada seleccionado en el TV.

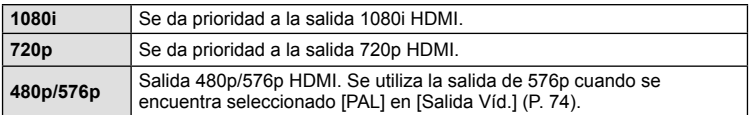

- No puede realizar fotografías o vídeos cuando el cable HDMI está conectado.
- No conecte la cámara a otros dispositivos de salida HDMI. Esto podría dañar la cámara.
- La salida HDMI no se realiza mientras está conectada por medio de USB a un ordenador o impresora.

#### Uso del mando a distancia del TV

La cámara puede controlarse con el mando a distancia del TV cuando está conectada a un TV compatible con el control HDMI.

- 1 Seleccione [HDMI] en la pestaña in del  $\frac{\pi}{6}$  Menú personalizado.
- **2** Seleccione [Control HDMI] y elija [On].
- **3** Controle la cámara mediante el mando a distancia de TV.
	- Puede controlar la cámara siguiendo la guía de funcionamiento que se visualiza en el TV.
	- Durante la reproducción de una sola imagen, puede visualizar u ocultar la información pulsando el botón "Rojo" y visualizar u ocultar el índice pulsando el botón "Verde".
	- Algunos televisores pueden no ser compatibles con todas las funciones.

## **Selección de las opciones de visualización del panel de control (**K**Ajuste Control)**

Establece si mostrar o no los paneles de control para la selección de opciones en cada modo de fotografiado.

#### Paneles de control disponibles en cada modo de fotografiado

• Al presionar el botón INFO se pasa al siguiente panel.

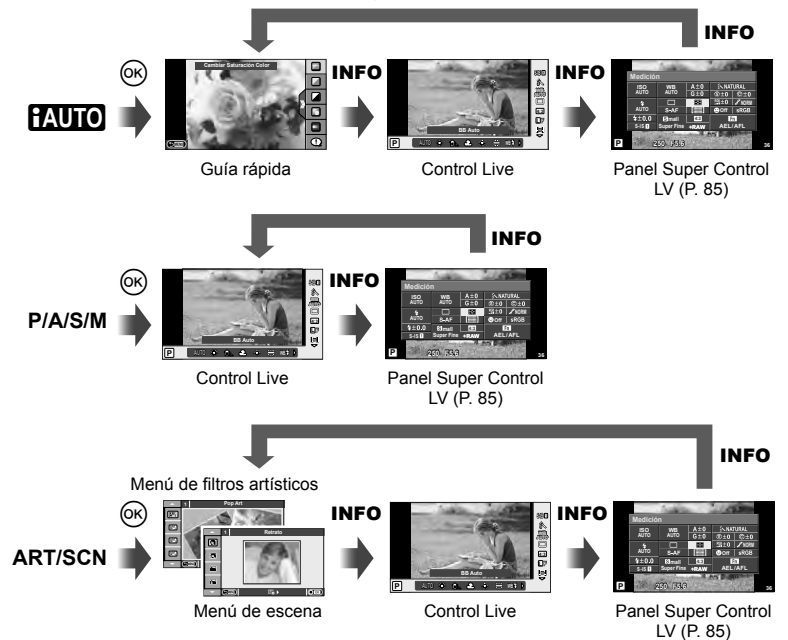

*3*

#### Uso del Panel Super Control LV

El Panel Super Control LV muestra el estado actual de los ajustes de toma. Se puede usar para establecer las diferentes opciones. Seleccione las opciones mediante el teclado de flechas o pulse en las operaciones para cambiar los ajustes.

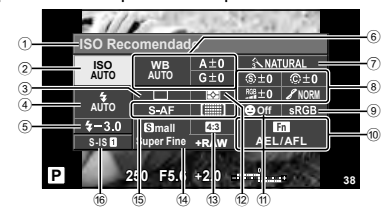

#### Ajustes que puede modificarse con el Panel Super Control

- 1 Opción actualmente seleccionada
- 2 Sensibilidad ISO .............................P. 56 3 Fotografiado secuencial/disparador
- automático ......................................P. 35
- 4 Modo de fl ash .................................P. 33  $(5)$  Control de intensidad del flash ....... P. 53
- 6 Balance de blancos ........................P. 50
- Compensación de balance de blancos ...........................................P. 50 7 Modo de fotografía..........................P. 48 8 Nitidez N ........................................P. 61 Contraste J ...................................P. 61 Saturación T ................................P. 61

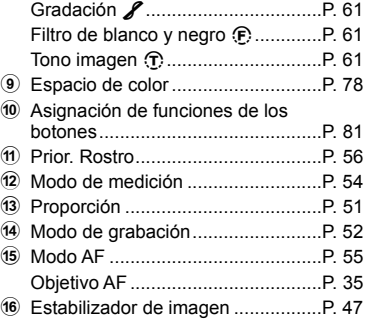

### $\Omega$  Precauciones

- No visualizado en el modo de grabación de vídeo.
- **1** Después de mostrar el Panel Super Control LV, seleccione el ajuste que desee usando  $\triangle \nabla \triangleleft \triangleright$ v presionando  $@$ .
	- También puede seleccionar los ajustes con el dial de control.
- **2** Seleccione una opción con  $\langle \rangle$  y pulse  $\infty$ .
	- Repita los pasos 1 y 2 según sea necesario.
	- Los ajustes seleccionados se aplicarán automáticamente si no se realiza ninguna acción durante unos segundos.
- **3** Pulse el botón disparador hasta la mitad para regresar al modo de fotografiado.

Cursor

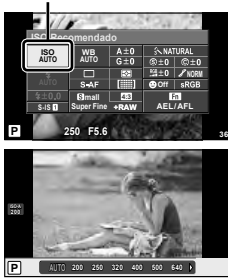

#### **LV-Info (Indicadores informativos de la fotografía)**

Utilice la opción [LV-Info] para añadir los siguientes indicadores informativos relacionados con la fotografía. Los indicadores adicionales aparecen pulsando repetidamente el botón INFO mientras se fotografía. También puede optar por no visualizar los indicadores que aparecen por defecto.

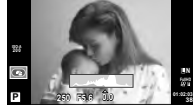

Visualización de histograma

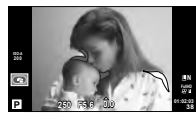

Visualización resaltada y sombreada

#### **Visualización resaltada y sombreada**

Las áreas por encima del límite superior de brillo de la imagen aparecen en rojo; las que se encuentran por debajo del límite inferior, en azul. [Ajuste Histograma]  $\mathbb{R}^n$  "
Disp/ $\bullet$ ))/PC" (P. 75)

#### **Info** q **(Indicadores informativos de la reproducción)**

Utilice la opción [Info ►] para añadir los siguientes indicadores informativos relacionados con la reproducción. Los indicadores adicionales aparecen pulsando repetidamente el botón INFO mientras se reproducen fotografías o vídeos. También puede optar por no visualizar los indicadores que aparecen por defecto.

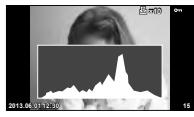

Visualización de histograma

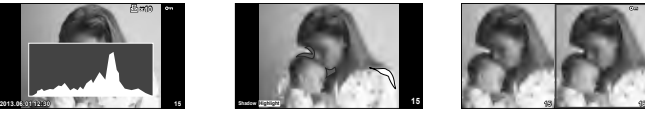

Visualización resaltada y sombreada

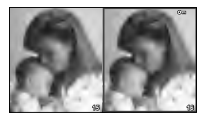

Visualización de mesa de luz

#### **Primer Plano** q **(Visualización de mesa de luz)**

La opción [Primer Plano **De**]] del menú personalizado debe ajustarse a [mode2] para que aparezcan estos indicadores. Compare dos imágenes una al lado de la otra. Pulse  $\circledast$  para seleccionar la imagen en el lado contrario de la pantalla.

- La imagen de partida aparece a la derecha. Utilice  $\triangleleft\triangleright$  para seleccionar una imagen y pulse Q para mover la imagen hacia la izquierda. La imagen que desea comparar con la imagen de la izquierda puede seleccionarse a la derecha. Para seleccionar una imagen de partida diferente, marque el cuadro de la derecha y pulse  $\circledcirc$ .
- $\cdot$  Pulse  $Q$  para usar el zoom en la imagen actual. Para cambiar la proporción de zoom, pulse el botón **INFO** y utilice  $\Delta \nabla$  o el dial de control.
- Utilice  $\Delta \nabla \langle \mathbf{P} \rangle$  para visualizar otras áreas de la fotografía. La imagen visualizada cambia cada vez que se pulse Q.

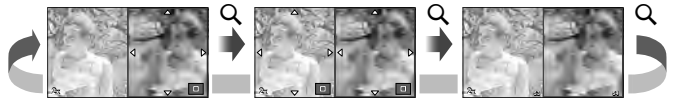

#### G **Ajuste (Visualización de índice/calendario)**

Se puede añadir una visualización de índices con un número distinto de fotogramas así como una visualización de calendario mediante [ $\Box$ ] Ajuste]. Las pantallas adicionales se visualizan presionando el botón  $\blacksquare$  durante la reproducción.

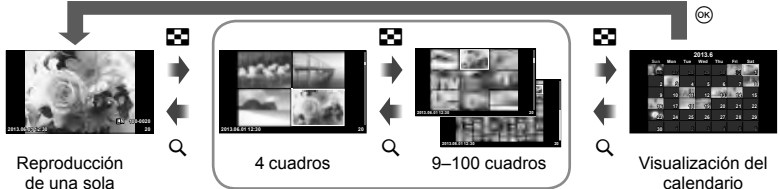

imagen

Visualización del índice

#### Velocidades del obturador cuando el flash se dispara automáticamente **[**# **X-Sync.] [**# **Límite Lento]**

Se pueden establecer las condiciones de velocidad de obturación para cuando el flash se dispara.

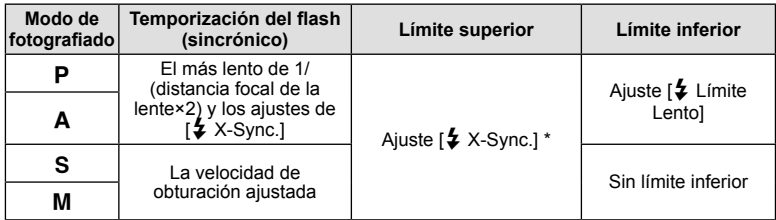

1/200 segundos si se usa un flash externo vendido por separado.

# **Adición de efectos a un vídeo [Efecto vídeo]**

Podrá añadir efectos a un vídeo utilizando [Efecto vídeo]. Ajuste [Efecto vídeo] a [On] en el menú antes de seleccionar los efectos.

- **1** Gire el dial de modo hasta  $\mathbb{R}$ .
- **2** Pulse el botón **O** para comenzar la grabación.
	- Pulse de nuevo el botón  $\odot$  para detener la grabación.
- 
- **3** Pulse los botones siguientes para utilizar los efectos.

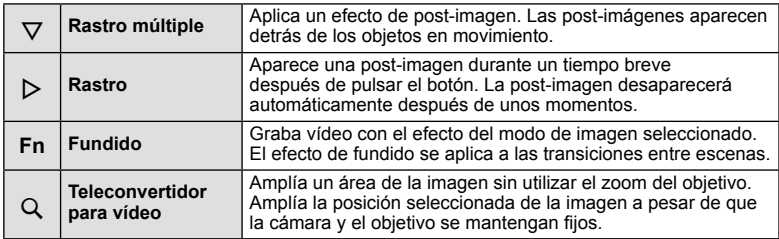

Opciones más utilizadas y personalización (Menús de personalización ES **87 Opciones más utilizadas y personalización (Menús de personalización)**

#### **Rastro múltiple**

Pulse  $\nabla$  para aplicar los efectos. Pulse  $\nabla$  de nuevo para cancelar los efectos aplicados.

#### **Rastro**

El efecto se añade cada vez que se pulsa  $\triangleright$ .

#### **Fundido**

Puse el botón Fn y gire el dial de control para seleccionar el modo de imagen. Pulse  $\otimes$  o espere unos 4 segundos para que se aplique el efecto.

#### **Teleconvertidor para vídeo**

- **1** Pulse el botón Q para visualizar el marco de zoom.
	- Utilice  $\wedge \nabla \triangleleft \triangleright$  o la pantalla táctil para cambiar la posición del marco de zoom.
	- Mantenga pulsado el botón  $\circledcirc$  para devolver el marco de zoom al centro del monitor.

#### **2** Vuelva a pulsar el botón Q.

- Se ampliará el contenido del interior del marco de zoom.
- Vuelva a pulsar el botón Q para volver a la visualización original.
- Pulse  $\circledast$  para salir del modo teleconvertidor para vídeo.

#### $\circledR$  Precauciones

- La frecuencia de fotogramas disminuye ligeramente durante las grabaciones.
- Los 2 efectos no se pueden aplicar de manera simultánea.
- Utilice una tarjeta de memoria con una velocidad SD de clase 6 o superior. La grabación del vídeo puede finalizar inesperadamente si se utiliza una tarjeta más lenta.
- Al realizar una fotografía durante el modo de vídeo cancelará el efecto, el efecto no aparece en la fotografía.
- [Diorama] y el Fundido de entrada artístico no se pueden utilizar simultáneamente.
- El teleconvertidor para vídeo no se puede utilizar cuando el [Modo Fotografía] está ajustado en [ART].
- Es posible que se graben los sonidos de los botones.

# **Menú Puerto para Accesorios**

# **Utilizar OLYMPUS PENPAL**

Puede utilizarse la opción OLYMPUS PENPAL para cargar o recibir fotografías mediante dispositivos Bluetooth y otras cámaras conectadas a OLYMPUS PENPAL. Visite el sitio web de OLYMPUS si desea más información sobre dispositivos **Bluetooth** 

#### ■ Envío de imágenes

Cambie el tamaño y cargue las imágenes JPEG en otro dispositivo. Antes de enviar las imágenes, asegúrese que el dispositivo receptor está configurado para recibir datos.

- **1** Visualice la fotografía a pantalla completa que desea enviar y pulse  $\infty$ .
- **2** Seleccione [Enviar Una Foto] y pulse  $\otimes$ .
	- Seleccione [Buscar] y pulse @ en el cuadro de diálogo siguiente. La cámara busca y muestra los dispositivos Bluetooth que estén dentro del alcance o almacenados en la [Libro Direcciones].
- **3** Marque el destino y pulse  $\omega$ .
	- Se cargará la imagen en el dispositivo receptor.
	- Si se le solicita la entrada de un código PIN, introduzca 0000 y pulse  $\circledcirc$ .

#### ■ Recepción de imágenes/adición de un anfitrión

Conéctese al dispositivo transmisor y descargue las imágenes JPEG.

- **1** Seleccione [Compartir PENPAL] en  $\mathbb{R}$  Menú Puerto para Accesorios (P. 72).
- **2** Seleccione [Por Favor, Espere] y pulse  $\textcircled{\tiny{\textsf{R}}}$ .
	- Realice las operaciones para enviar imágenes en el dispositivo emisor.
	- Comenzará la transmisión y aparecerá el cuadro de diálogo [Recibir Solicitud Foto].
- **3** Seleccione [Aceptar] y pulse  $\omega$ .
	- La imagen se descargará a la cámara.
	- Si se le solicita la entrada de un código PIN, introduzca 0000 y pulse  $\circledcirc$ .

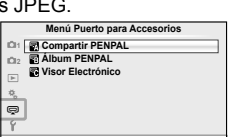

**Atrás Acept.**

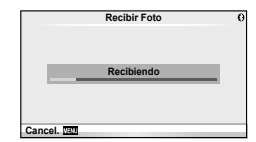

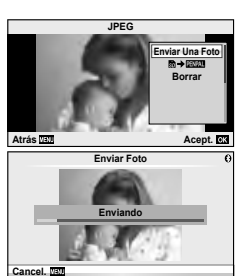

#### ■ Edición del libro de direcciones

La opción OLYMPUS PENPAL puede guardar la información del anfitrión. Puede asignar nombres a anfitriones o borrar información del anfitrión.

- 1 Seleccione [Compartir PENPAL] en **Wenú** Puerto para Accesorios (P. 72).
- **2** Seleccione [Libro Direcciones] y presione  $\otimes$ .
- **3** Seleccione [Lista Direcciones] y pulse  $\textcircled{\tiny{\textsf{R}}}$ .
	- Los nombres de los anfitriones existentes aparecen en una lista.
- **4** Seleccione el anfitrión que desee editar y pulse  $\circledcirc$ .

#### **Eliminación de anfitriones**

Seleccione [Si] y pulse  $\circledcirc$ .

#### **Edición de la información del anfitrión**

Pulse ® para visualizar la información del anfitrión. Para cambiar el nombre del anfitrión, pulse  $\circledcirc$  de nuevo y modifique el nombre actual en el cuadro de diálogo de cambio de nombre.

#### ■ Creación de álbumes

Puede cambiar el tamaño y copiar sus fotografías JPEG favoritas en un OLYMPUS PENPAL.

- **1** Visualice la fotografía a pantalla completa que desea enviar y pulse  $(\infty)$ .
- 2 Seleccione [5 → ENALE] y pulse <sub>(∞</sub>).
	- Para copiar imágenes desde un OLYMPUS PENPAL a la tarjeta de memoria, seleccione  $[\mathbb{Z} \mathbb{Z} \rightarrow \mathbb{S}]$  y pulse @.

# $\omega$  Precauciones

• El OLYMPUS PENPAL sólo se puede utilizar en la región donde se compró. Dependiendo de las zonas, su uso puede infringir la normativa sobre las ondas y puede estar sujeto a sanción.

# **■ Compartir PENPAL**

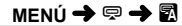

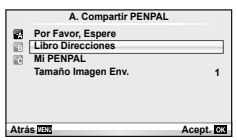

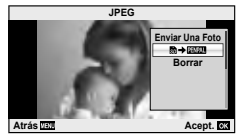

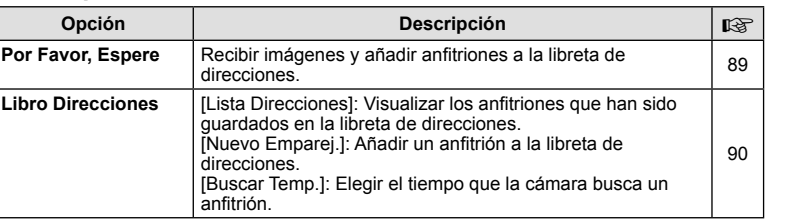

*3*

## A **Compartir PENPAL MENU** # A

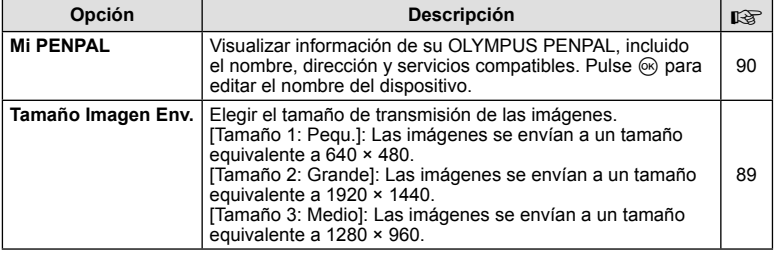

# B **Álbum PENPAL**

#### **MENÚ → ? → 图**

**MENÚ → Q → ©** 

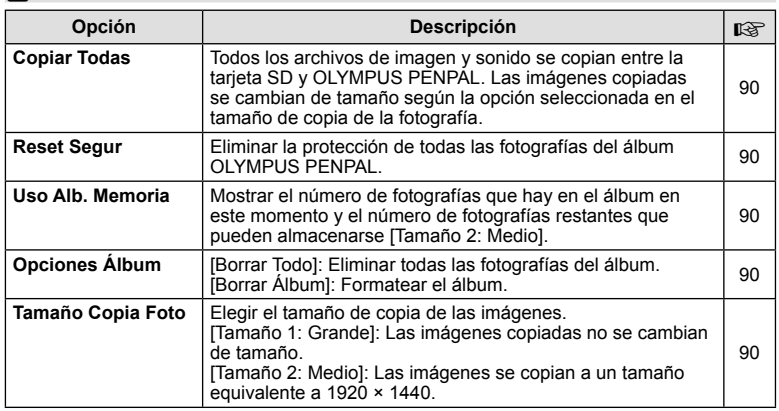

# C **Visor Electrónico**

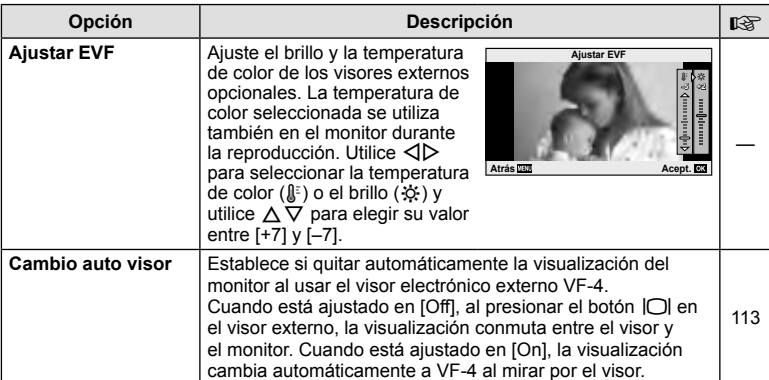

# *4*  **Impresión de fotografías**

# **Reserva de impresión (DPOF)**

Puede guardar "órdenes de impresión" digitales en la tarjeta de memoria, especificando las fotografías que deben imprimirse y la cantidad de copias de cada una. Más adelante, en una tienda especializada que ofrezca DPOF pueden imprimirle las fotografías, o puede imprimirlas usted mismo conectando la cámara directamente a una impresora DPOF. Se requiere una tarjeta de memoria para poder crear una orden de impresión.

#### **Crear una orden de impresión**

- Pulse <sup>(%)</sup> durante la reproducción y seleccione [凸].
- **2** Seleccione  $[\Box]$  o  $[\Box$  y pulse  $\circledcirc$ .

#### **Fotografía individual**

Pulse  $\triangleleft$  para seleccionar la imagen que desea definir como reserva de impresión y, a continuación, pulse  $\wedge \nabla$ para establecer el número de impresiones.

• Para ajustar la reserva de impresión para varias fotografías, repita esta misma operación. Pulse  $\circledR$  cuando hay seleccionado todas las fotografías deseadas.

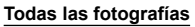

Seleccione [ 마국 ] y pulse el botón ...

**3** Seleccione el formato de fecha y hora y pulse  $\otimes$ .

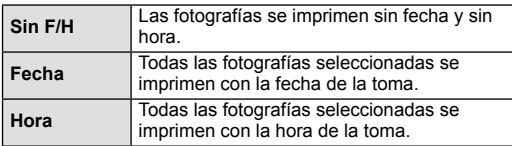

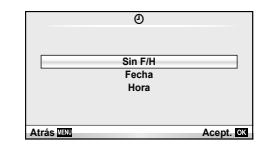

≞ **ALL**

**Atrás Acept.**

**Conf. Orden Impresió** 

**4** Seleccione [Acept.] y pulse  $\circledcirc$ .

#### $\langle \cdot \rangle$  Precauciones

- No puede usar la cámara para modificar órdenes de impresión creadas en otros dispositivos. Si crea una nueva orden de impresión se elimina cualquier orden de impresión creada con otro dispositivo.
- Las órdenes de impresión no pueden incluir fotos en 3D, imágenes RAW ni vídeos.

#### **Eliminación de todas las fotografías o de las seleccionadas de la orden de impresión**

Puede reajustar todos los datos de la reserva de impresión o sólo los datos de las fotografías seleccionadas.

- **1** Pulse <sup>@</sup> durante la reproducción y seleccione [凸].
- **Seleccione [日] y pulse @.** 
	- Para quitar todas las fotografías de la orden de impresión, seleccione [Cancelar] y pulse  $(6k)$ .

Para salir sin eliminar todas las fotografías, seleccione [Mantener] y pulse  $\circledast$ .

- **3** Pulse  $\triangle$  para seleccionar imágenes que desee eliminar de la orden de impresión.
	- Utilice  $\nabla$  para ajustar el número de impulses a 0. Pulse  $\otimes$  una vez que haya eliminado todas las fotografías deseadas de la orden de impresión.
- **4** Seleccione el formato de fecha y hora y pulse  $\circledcirc$ .
	- Este ajuste será aplicado en todas las imágenes que poseen datos de reserva de impresión.
- **5** Seleccione [Acept.] y pulse  $\otimes$ .

# **Impresión directa (PictBridge)**

Al conectar la cámara a una impresora compatible de tecnología PictBridge utilizando el cable USB, podrá imprimir directamente las fotografías grabadas.

**1** Conecte la cámara a la impresora usando el cable USB suministrado y encienda la cámara.

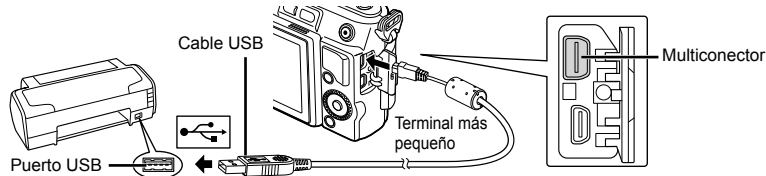

- Utilice una batería completamente cargada para imprimir.
- Cuando se enciende la cámara, deberá aparecer un cuadro de diálogo en el monitor solicitando que elija un anfitrión. Si no fuese así, seleccione [Auto] como [Modo USB] (P. 75) en los menús personalizados de la cámara.

**2** Utilice  $\Delta \nabla$  para seleccionar [Imprimir].

- Aparece el mensaje [Un Momento], seguido del cuadro de diálogo de selección del modo de impresión.
- Si, después de varios minutos, no se visualiza la pantalla, desconecte el cable USB y vuelva a empezar desde el Paso 1.

#### Vaya a "Impresión personalizada" (P. 94).

# $\Omega$  Precauciones

• Las fotos en 3D, las imágenes RAW y los vídeos no pueden imprimirse.

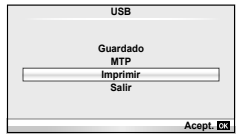

## **Impresión fácil**

Utilice la cámara para visualizar la imagen que desea imprimir antes de conectar la impresora con el cable USB.

- **1** Utilice  $\triangleleft$  para visualizar en la cámara las fotografías que quiere imprimir.
- 2 Pulse  $\triangleright$ .
	- La pantalla de selección de fotografías aparece cuando se ha terminado la impresión. Para imprimir otra fotografía, use  $\triangleleft$  para seleccionar la imagen, y presione  $@$ .
	- Para salir de este modo, desenchufe el cable USB de la cámara mientras se visualiza la pantalla de selección de fotografías.

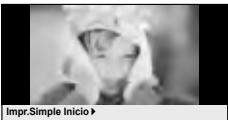

**PC / Impr.Personal Impr.Simple Inicio**

#### **Impresión personalizada**

**1** Siga la guía de funcionamiento para ajustar una opción de impresión.

#### **Selección del modo de impresión**

Seleccione el tipo de impresión (modo de impresión). Los modos de impresión disponibles son los que se indican a continuación.

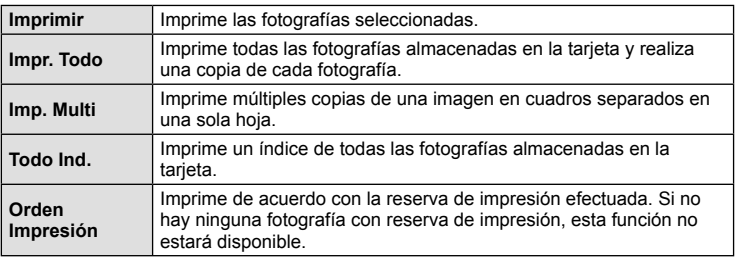

#### **Ajuste de las opciones del papel de impresión**

Este ajuste varía dependiendo del tipo de impresora. Si sólo está disponible la configuración ESTÁNDAR de la impresora, no podrá cambiar los ajustes.

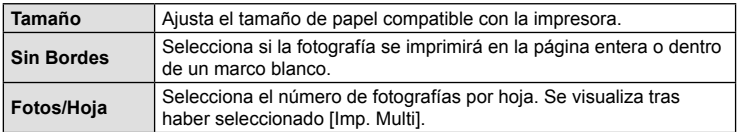

#### **Selección de fotografías que desea imprimir**

Seleccione las fotografías que desea imprimir. Las fotografías seleccionadas pueden imprimirse posteriormente (reserva de una sola imagen) o la fotografía actualmente visualizada puede imprimirse  $immediate$ 

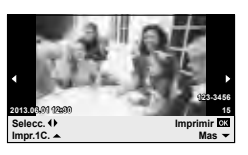

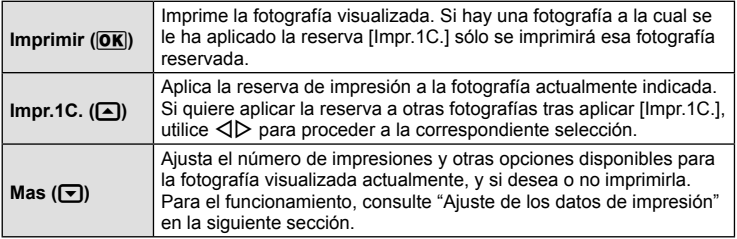

#### **Ajuste de los datos de impresión**

Seleccione imprimir o no los datos de impresión, como por ejemplo, la fecha y hora o el nombre de archivo en la fotografía. Si el modo de impresión está ajustado en [Impr. Todo] y [Opciones] está seleccionado, aparecen las siguientes opciones.

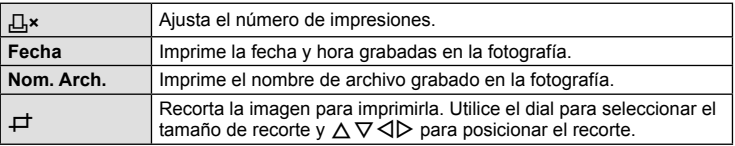

- **2** Una vez que ha ajustado los datos de impresión y las fotografías a imprimir, seleccione [Imprimir] y, a continuación, pulse  $\circledcirc$ .
	- Para detener y cancelar la impresión, pulse  $\circledast$ . Para reanudar la impresión, seleccione [Continuar].

#### ■ Cancelación de la impresión

Para cancelar la impresión, seleccione [Cancelar] y pulse  $\otimes$ . Tenga presente que todos los cambios de la orden de impresión se perderán; para cancelar y regresar al paso anterior, donde podrá cambiar la presente orden de impresión, pulse MENU.

# *5* **Conexión de la cámara a un ordenador**

# **Instalación del software para PC**

#### ■ Windows

**1** Inserte el CD suministrado en una unidad de CD-ROM.

#### **Windows XP**

• Aparecerá el cuadro de diálogo "Configuración".

#### **Windows Vista/Windows 7/Windows 8**

• Aparecerá el cuadro de diálogo Autorun. Haga clic en "OLYMPUS Setup" para mostrar el cuadro de diálogo "Configuración".

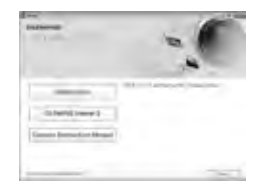

#### $\omega$  Precauciones

- Si no aparece el cuadro de diálogo "Configuración", seleccione "Mi PC" (Windows XP) o "Equipo" (Windows Vista/Windows 7) desde el menú de inicio. Haga doble clic en el icono del CD-ROM (OLYMPUS Setup) para abrir la ventana "OLYMPUS Setup" y, a continuación, haga doble clic en "LAUNCHER.EXE".
- Si aparece el cuadro de diálogo "User Account Control" (Control de cuentas de usuario), haga clic en "Yes" (Sí) o "Continue" (Continuar).
- **2** Siga las instrucciones en pantalla de tu ordenador.

#### $\langle \cdot \rangle$  Precauciones

• Si no aparece nada en la pantalla de la cámara ni siquiera después de conectar la cámara al ordenador, es posible que la batería esté agotada. Utilice una batería totalmente cargada.

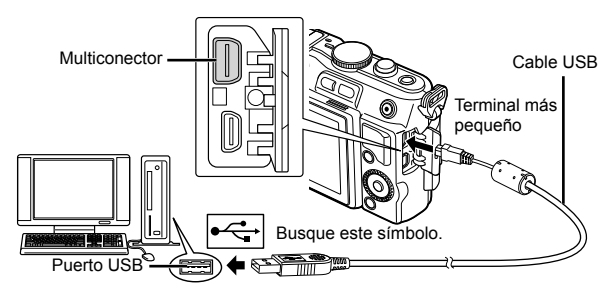

#### $\left( \prime \right)$  Precauciones

• Cuando la cámara esté conectada a cualquier otro dispositivo vía USB, aparecerá un mensaje para seleccionar un tipo de conexión. Seleccione [Guardado].

- **3** Registre su producto Olympus.
	- Haga clic en el botón "Registro" y siga las instrucciones en pantalla.
- **4** Instale OLYMPUS Viewer 3.
	- Compruebe los requisitos del sistema antes de iniciar la instalación.
	- Haga clic en el botón "OLYMPUS Viewer 3" y siga las instrucciones en pantalla para instalar el software.

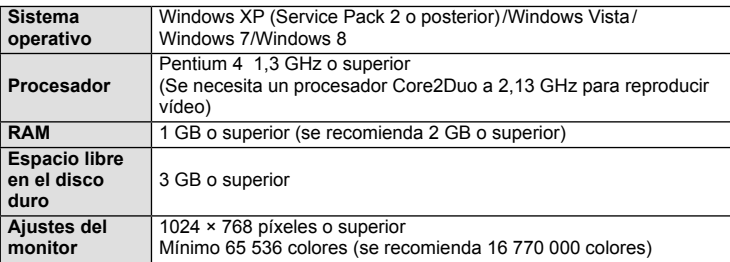

• Consulte la ayuda en línea para obtener información sobre la utilización del software.

#### ■ Macintosh

- **1** Inserte el CD suministrado en una unidad de CD-ROM.
	- Los contenidos del disco deberán mostrarse automáticamente en el Finder. Si no es así, haga doble clic en el icono del CD del escritorio.
	- Haga doble clic en el icono "Setup" para mostrar el diálogo de "Configuración".
- **2** Instale OLYMPUS Viewer 3.
	- Compruebe los requisitos del sistema antes de iniciar la instalación.
	- Haga clic en el botón "OLYMPUS Viewer 3" y siga las instrucciones en pantalla para instalar el software.

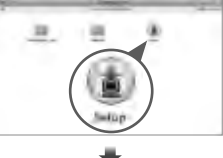

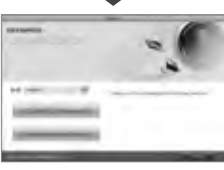

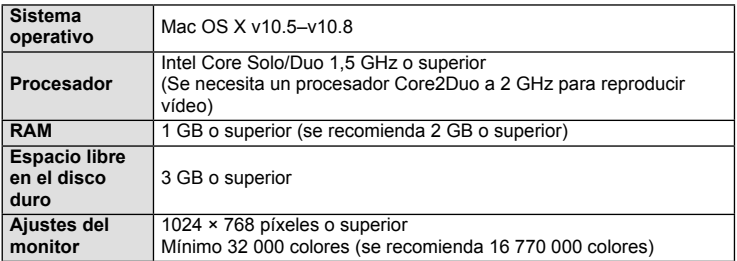

• Se pueden seleccionar otros idiomas en el desplegable. Para obtener información sobre la utilización del software, consulte la ayuda en línea.

# **Copia de fotografías a un ordenador sin OLYMPUS Viewer 3**

Su cámara admite la Clase de Almacenamiento Masivo USB. Se puede transferir las imágenes a un ordenador conectando la cámara al ordenador con el cable USB suministrado. Los siguientes sistemas operativos son compatibles con la conexión USB:

**Windows: Windows XP Home Edition/ Windows XP Professional/ Windows Vista/Windows 7/Windows 8**

#### **Macintosh: Mac OS X versión 10.3 o posterior**

- **1** Apague la cámara y conéctela al ordenador.
	- La ubicación del puerto USB depende del ordenador. Para más detalles, consulte el manual de su ordenador.
- **2** Encienda la cámara.
	- Se visualiza la pantalla de selección para la conexión USB.

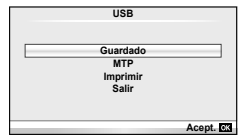

- **3** Pulse  $\Delta \nabla$  para seleccionar [Guardado]. Pulse @R).
- **4** El ordenador reconoce la cámara como un dispositivo nuevo.

#### $\omega$  Precauciones

- Si está usando Windows Photo Gallery para Windows Vista, Windows 7 o Windows 8, seleccione [MTP] en el paso 3.
- La transferencia de datos no estará garantizada en las siguientes condiciones, incluso si el ordenador está equipado con un puerto USB.

Ordenadores con un puerto USB agregado por medio de una tarjeta de ampliación, etc. Ordenadores sin un SO instalado de fábrica

Ordenadores de fabricación casera

- No podrá utilizar los controles de la cámara mientras ésta esté conectada a un ordenador.
- Si el cuadro de diálogo mostrado en el Paso 2 no aparece cuando la cámara se conecta a un ordenador, seleccione [Auto] como [Modo USB] (P. 75), dentro de los menús personalizados de la cámara.

# **Consejos e información sobre la captura de fotografías**

#### **La cámara no se enciende, aunque la batería está cargada**

#### **La batería no está totalmente cargada**

• Cargue la batería con el cargador.

#### **La batería no funciona temporalmente debido al frío**

• El rendimiento de la batería disminuye con temperaturas bajas. Retire la batería y caliéntela guardándola en su bolsillo durante unos minutos.

#### **No hace fotografías mientras el botón disparador está pulsado**

#### **La cámara se ha apagado automáticamente**

• La cámara entra automáticamente en el modo de reposo para reducir el consumo de energía si no se realiza ninguna operación durante un periodo definido de tiempo.  $\mathbb{R}$ [Modo Inactiv.] (P. 75)

Si no se realiza ninguna operación durante un tiempo definido (5 minutos) después de que la cámara haya entrado en el modo de reposo, la cámara se apagará automáticamente.

#### **El fl ash está cargando**

• En el monitor parpadeará la marca  $\clubsuit$  cuando la carga está en progreso. Espere que deje de parpadear, después pulse el botón disparador.

#### **Incapaz de enfocar**

• La cámara no puede enfocar en objetos que estén demasiado cerca de la cámara o que no estén adecuados para enfoque automático (la marca de confirmación de AF parpadeará en el monitor). Aumente la distancia al objeto o enfoque en un objeto de contraste elevado a la misma distancia de la cámara que el objeto principal, componga la fotografía, y realice la toma.

#### **Casos de enfoque difícil**

En las siguientes situaciones, puede que sea complicado enfocar utilizando el modo automático.

La marca de confirmación AF está parpadeando. Estos objetos no están enfocados.

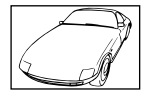

Objetos con poco contraste

La marca de confirmación AF se ilumina, pero el objeto no está enfocado.

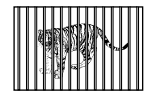

Objetos a diferentes distancias

Exceso de luz muy brillante en el centro del cuadro

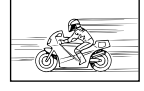

Objetos de movimiento rápido

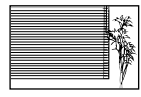

Objetos sin líneas verticales

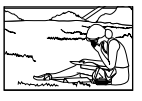

El objeto no está posicionado dentro del área AF

#### **El ajuste de reducción de ruido se activa**

• Cuando se fotografía escenas nocturnas, las velocidades de obturación son más lentas y tienden a aparecer ruidos en las imágenes. La cámara activa el proceso de reducción de ruido después de hacer tomas a velocidades de obturación lentas. Durante dicho proceso no es posible hacer tomas. Puede ajustar [Reduc. Ruido] en [Off].  $\mathbb{R}$  [Reduc. Ruido] (P. 76)

#### **Se ha reducido el número de objetivos AF**

El número y el tamaño de objetivos AF varía según la proporción, ajustes de grupo de objetos, y la opción seleccionada por [Teleconvertidor digital].

#### **La fecha y la hora no se han ajustado**

#### **La cámara se utiliza con los ajustes de fábrica**

• La fecha y la hora no se han ajustado en el momento de la compra. Asegúrese de ajustar la fecha y la hora antes de utilizar la cámara.  $\mathbb{I}\mathbb{I}\mathbb{I}\mathbb{I}^*$  "Ajuste de fecha/hora" (P. 16)

#### **La batería ha sido retirada de la cámara**

• Los ajustes de fecha y hora volverán a los ajustes predeterminados de fábrica si la cámara se deja sin la batería durante aproximadamente 1 día. Los ajustes se cancelarán antes aún si la batería se instaló en la cámara sólo durante un breve período de tiempo antes de retirarla. Antes de tomar fotografías importantes, asegúrese de que los ajustes de fecha y hora sean correctos.

#### **Las funciones ajustadas son restauradas según los valores predeterminados en fábrica**

Cuando gire el dial de modo o apague la cámara en un modo de fotografiado que no sea  $\mathsf{P}$ , A, S o M, las funciones cuyos valores han sido cambiados serán restauradas a sus valores predeterminados en fábrica.

#### **La imagen captada aparece toda blanca**

Esta situación puede presentarse cuando la fotografía se hace a contraluz o casi a contraluz. Esto se debe a un fenómeno conocido como reflejo o imagen fantasma. En lo posible, cree una composición en la que la fuente de luz fuerte no se capte en la imagen. Puede haber reflejos, incluso cuando no haya una fuente de luz en la imagen. Utilice un parasol para proteger el objetivo de la fuente de luz. Si el parasol no es efectivo, utilice la mano para proteger el objetivo de la luz.

**IG "Objetivos intercambiables"** (P. 107)

### **Aparecen puntos brillantes en el objeto de la fotografía**

Esto puede ser resultado de la presencia de píxeles bloqueados en el dispositivo de captación de imagen. Ejecute [Mapeo Píx.].

Si el problema todavía persiste, repita la operación de mapeo de píxeles unas cuantas veces.  $\mathbb{Q}$  "Mapeo Píx. - Verificación de las funciones de procesamiento de imágenes" (P. 104)

#### **Funciones que no se pueden seleccionar desde los menús**

Cuando se utilizan las teclas de control, hay algunas funciones que no se pueden seleccionar desde los menús.

- Dichas funciones no se pueden configurar con el modo de fotografiado actual.
- Funciones que no se pueden configurar debido a un ajuste previo realizado en otra opción: Combinación de [Cu] y [Reduc. Ruido], etc.

# **Códigos de error**

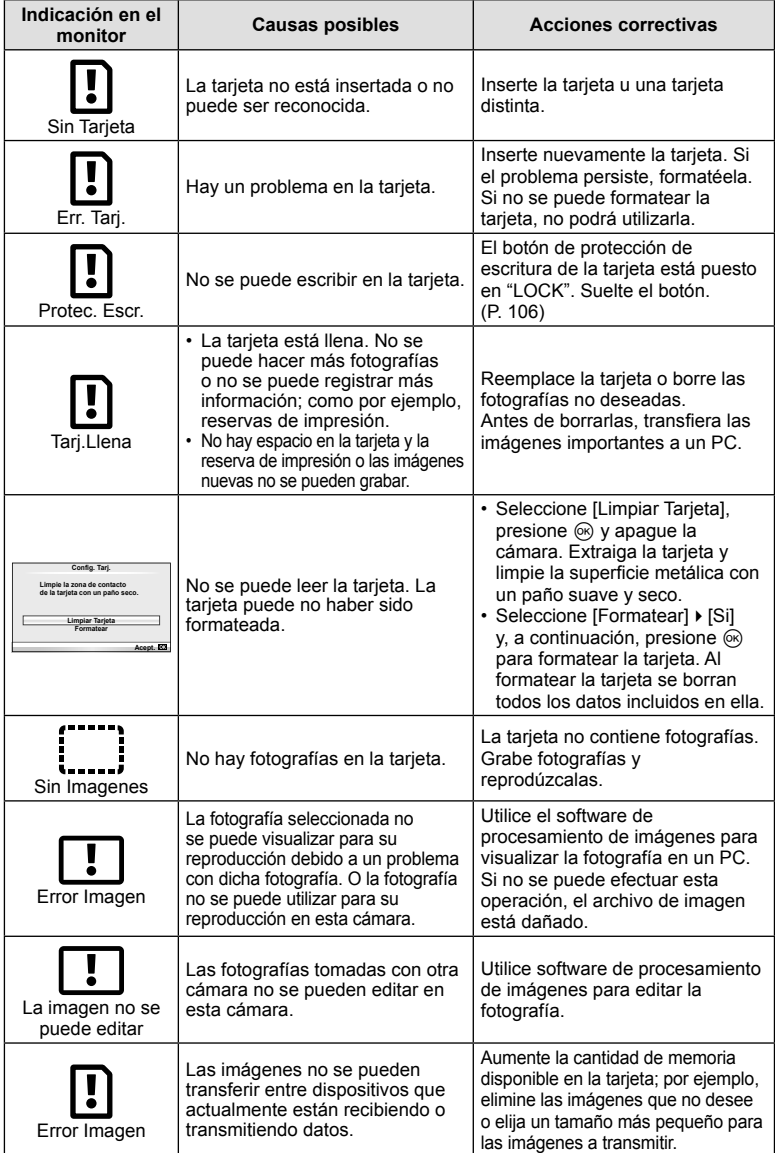

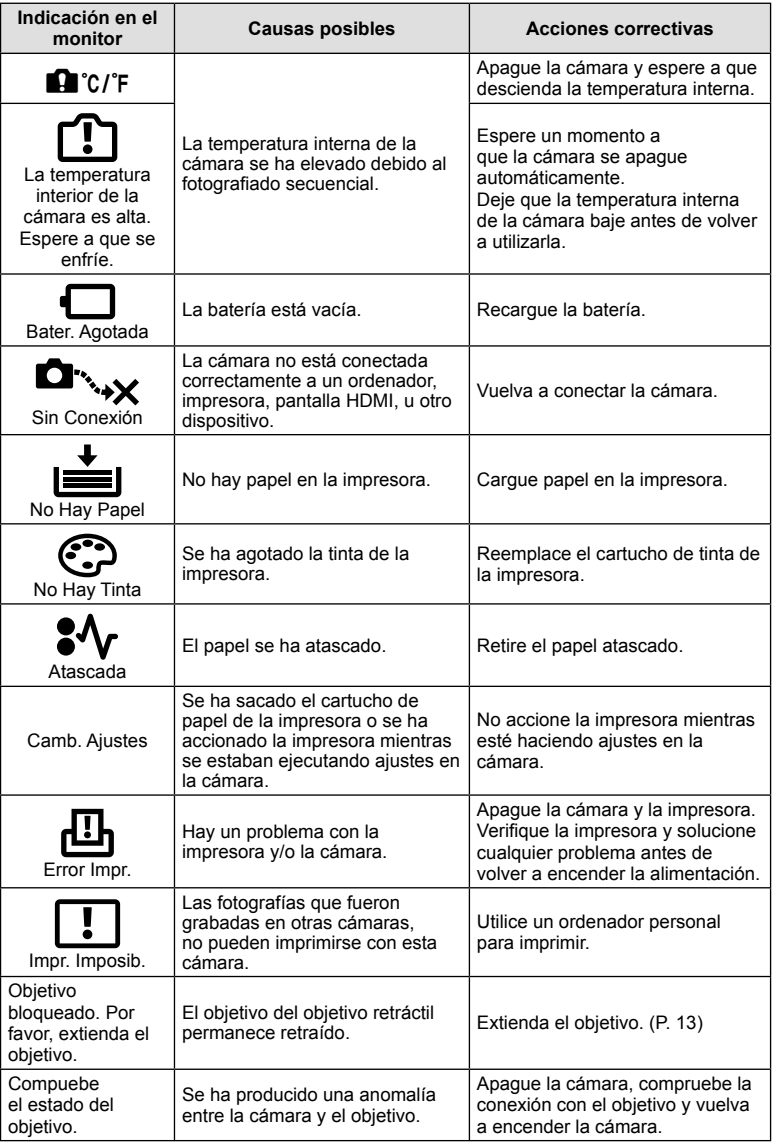

## **Limpieza y almacenamiento de la cámara**

#### **Limpieza de la cámara**

Apague la cámara y retire la batería antes de limpiar la cámara.

#### Superficie externa:

- Limpie ligeramente con un paño suave. Si la cámara está muy sucia, humedezca el paño en agua jabonosa suave y escúrralo bien. Limpie la cámara con el paño húmedo y luego séquela con un paño seco. Si se ha usado la cámara en la playa, utilice un paño humedecido con agua limpia y escúrralo bien.
- Si aparecen manchas sobre la superficie del mango, límpielas con un trapo.

#### **Monitor:**

• Limpie ligeramente con un paño suave.

#### **Objetivo:**

• Quite el polvo del objetivo con un soplador mecánico disponible comercialmente. Para los objetivos, limpie suavemente con un papel de limpieza de objetivos.

#### **Guardado**

- Cuando no utilice la cámara durante un período de tiempo prolongado, retire la batería y la tarjeta. Guarde la cámara en un lugar fresco, seco y bien ventilado.
- Inserte la batería periódicamente y revise las funciones de la cámara.
- Elimine el polvo y cualquier otro objeto extraño de las tapas del cuerpo y la parte trasera antes de encajarlas.
- Coloque la tapa del cuerpo en la cámara para evitar la entrada de polvo en el interior de la unidad, cuando no haya ningún objetivo acoplado. Asegúrese de volver a colocar las tapas de los objetivos frontal y trasero antes de guardar los objetivos.
- Limpie la cámara tras su uso.
- No almacene la cámara con repelente para insectos.

#### **Limpieza y revisión del elemento de captación de imagen**

Esta cámara incorpora una función de reducción de polvo para impedir la entrada de polvo en el dispositivo de captación de imagen, y retirar mediante vibraciones ultrasónicas el polvo o suciedad de la superficie de este dispositivo. La función de reducción de polvo funciona cuando se enciende la cámara.

La función de reducción de polvo funciona al mismo tiempo que el mapeo de píxeles, que comprueba el dispositivo de captación de imagen y los circuitos de procesamiento de imágenes. Dado que la función de reducción de polvo se activa cada vez que se enciende la alimentación de la cámara, la cámara debe mantenerse derecha para que la función de reducción de polvo sea efectiva.

#### $\Omega$  Precauciones

- No utilice disolventes fuertes como benceno o alcohol, ni paños tratados químicamente.
- Evite guardar la cámara en lugares donde se empleen productos químicos, para proteger la cámara contra corrosiones.
- Puede formarse moho si se deja el objetivo sucio.
- Verifique cada parte de la cámara antes de usarla en el caso de no haberla utilizado durante un largo tiempo. Antes de tomar fotografías importantes, asegúrese de realizar una toma de prueba y confirme que la cámara funcione perfectamente.

## **Mapeo Píx. - Verificación de las funciones de procesamiento de imágenes**

La función de mapeo de píxeles permite que la cámara verifique y ajuste el elemento de captación de imagen y las funciones de procesamiento de imágenes. Después de utilizar el monitor o de efectuar tomas continuas, espere por lo menos un minuto hasta utilizar la función de mapeo de píxeles, para asegurarse de que está funcionando correctamente.

- **1** Seleccione [Mapeo Píx.] en  $\mathfrak{R}_k$  Menú personalizado (P. 79) pestaña **d.**
- **2** Presione  $\triangleright$ , a continuación presione  $\otimes$ .
	- Aparece la barra [Procs.] cuando el mapeo de píxeles está en progreso. Cuando termine el mapeo de píxeles, se restaurará el menú.

#### $\Omega$  Precauciones

• Si se apaga la cámara accidentalmente durante el mapeo de píxeles, empiece nuevamente desde el Paso 1.

# *7*  **Batería y cargador**

# **Batería y cargador**

- Utilice la batería individual de iones de litio Olympus. Utilice exclusivamente baterías recargables OLYMPUS.
- El consumo de alimentación de la cámara varía considerablemente dependiendo del uso y otras condiciones.
- Como las operaciones siguientes requieren un consumo considerable de alimentación, incluso sin hacer fotografías, la batería se agotará rápidamente.
	- Utilizar el enfoque automático repetidamente pulsando el botón disparador hasta la mitad del recorrido en el modo de fotografiado.
	- Visualizar imágenes en el monitor durante períodos prolongados.
	- La conexión a un ordenador o a una impresora.
- Cuando utilice una batería agotada, es posible que la cámara se apague sin mostrar ninguna señal de advertencia que indique que la batería está baja.
- En el momento de la compra, la batería no se facilita totalmente cargada. Cargue la batería utilizando el cargador designado antes de su utilización.
- El tiempo de carga normal de la batería recargable suministrada es de aproximadamente 3 horas y 30 minutos (aproximadamente).
- No intente utilizar cargadores que no estén diseñados específicamente para utilizarse con la batería suministrada, ni usar baterías que no estén diseñadas específicamente para utilizarse con el cargador suministrado.

# $\omega$  Precauciones

• Si la batería se sustituye por un tipo de batería no apropiado, podría producirse una explosión. Siga las instrucciones para desechar la batería usada "Precauciones al manipular la batería" (P. 126).

# **Uso del cargador en el extranjero**

- El cargador puede utilizarse en la mayoría de tomas de corriente domésticas dentro del rango de 100 V a 240 V AC (50/60 Hz) en todo el mundo. Sin embargo, dependiendo del país o de la zona en la que se encuentre, la toma de corriente de CA de pared puede tener una forma distinta y el cargador puede requerir un adaptador de enchufe que se adecue a la toma de corriente. Para más detalles, consulte a un electricista local o a su agente de viajes.
- No utilice adaptadores de viaje comercialmente disponibles para cargar la cámara, ya que puede deteriorar su funcionamiento.

*7*

# **Elementos básicos de la tarjeta**

# **Tarjetas válidas**

En este manual, todos los dispositivos de almacenamiento se describen como "tarjetas". Los siguientes tipos de tarjeta de memoria SD (disponibles comercialmente) se pueden usar con esta cámara: SD, SDHC, SDXC, Eye-Fi, y FlashAir (con función LAN inalámbrica). Para obtener la información más reciente, visite la página Web OLYMPUS.

#### **Botón de protección de escritura de tarjeta SD**

El cuerpo de la tarjeta SD tiene un botón de protección de escritura. Si corre el botón al costado "LOCK", no será posible escribir en la tarjeta, eliminar datos o formato. Vuelva a colocar el selector en la posición de desbloqueo para permitir la escritura.

#### $\left\langle \ell \right\rangle$  Precauciones

- Los datos en la tarjeta no se borrarán completamente ni siquiera luego de formatear la tarjeta o de borrar los datos. Al desecharla, destruya la tarjeta para prevenir la fuga de información personal.
- Las tarjetas "FlashAir" no pueden formatearse. Utilice el software que le entregaron con su tarjeta FlashAir para formatearla.
- Use la tarjeta FlashAir o Eye-Fi en conformidad con las leyes y normativas vigentes en el país donde se utilice la cámara. Saque la tarjeta FlashAir o Eye-Fi de la cámara o desactive la función de conectividad de la tarjeta en aviones y otros lugares en los que su uso esté prohibido. L<sup>3</sup> "Uso de la opción de conexión del teléfono inteligente" (P. 70), [Eye-Fi] (P. 80)
- La tarjeta FlashAir o Eye-Fi puede calentarse durante su uso.
- Si se usa una tarjeta FlashAir o Eye-Fi, la batería puede gastarse más rápido.
- Si se usa una tarjeta FlashAir o Eye-Fi , la cámara puede funcionar más lento.
- Si coloca el interruptor de protección de escritura de una tarjeta FlashAir en la posición "LOCK", no podrá utilizar la función de conexión inalámbrica a redes de área local.

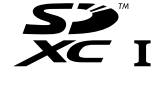

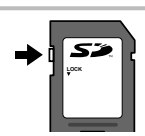

*8*

 **Objetivos intercambiables**

Elija una lente según la escena y su propósito creativo. Utilice objetivos diseñados exclusivamente para el sistema Micro Four Thirds y que contengan la etiqueta M.ZUIKO DIGITAL o el símbolo mostrado a la derecha.

Con un adaptador, también puede utilizar objetivos del sistema Four Thirds y OM.

#### $\omega$  Precauciones

*9*

- Cuando coloque o cuando retire la tapa de la cámara y el objetivo, deje el montaje del objetivo en la cámara, pero posicionado hacia abajo. Esto evitará que polvo o cualquier otro objeto extraño se introduzca en la cámara.
- No retire la tapa de la cámara ni coloque el objetivo en lugares donde haya polvo.
- No dirija el objetivo acoplado a la cámara hacia el sol. Esto puede deteriorar el funcionamiento de la cámara o, incluso, quemar ésta debido al efecto de aumento de la luz del sol enfocando a través del objetivo.
- Tenga cuidado de no perder la tapa del cuerpo de la cámara y la tapa trasera.
- Coloque la tapa del cuerpo en la cámara para evitar la entrada de polvo en el interior de la unidad, cuando no haya ningún objetivo acoplado.

#### **Especifi caciones del objetivo M.ZUIKO DIGITAL**

#### ■ Nombres de las piezas

- 1 Tapa frontal
- 2 Rosca de montura del filtro
- 3 Anillo de enfoque
- 4 Anillo de zoom (sólo objetivos zoom)
- 5 Índice de montura
- 6 Tapa trasera
- 7 Contactos eléctricos
- 8 Interruptor UNLOCK (solo objetivos retráctiles)
- 9 Anillo decorativo (solo ciertos objetivos; sacarlo cuando se instale un parasol)

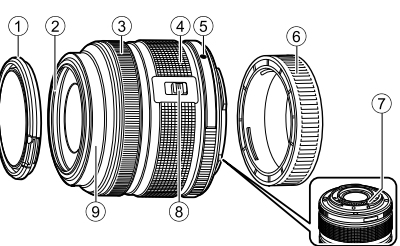

#### Uso de objetivos con zoom motorizado y funciones macro (ED 12-50 mm f3.5-6.3 EZ)

La operación del objetivo se determina mediante la posición del anillo de zoom.

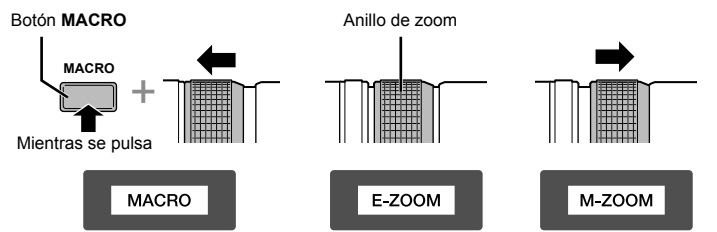

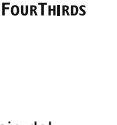

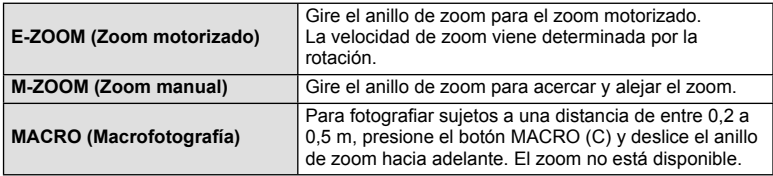

• La función del botón **L-Fn** se puede seleccionar en el menú personalizado de la cámara.

#### ■ Control de enfoque de instantánea (17mm f1.8, ED12mm f2.0)

Mueva el anillo de enfoque en la dirección de la flecha para cambiar el método de enfoque.

AF/MF Enfoque de instantánea

Anillo de enfoque

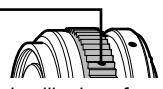

Con el enfoque de instantánea, el anillo de enfoque se ajusta conforme a la distancia de la toma. La cámara se enfoca en la profundidad de campo correspondiente al valor de apertura establecido.

- Se recomienda establecer la apertura en al menos F5.6.
- La toma se puede hacer a la distancia seleccionada con independencia del modo AF de la cámara.

#### ■ Control de la lente (BCL-1580)

Use la palanca MF para abrir y cerrar la barrera de la lente y para ajustar el enfoque entre el infinito y el primer plano.

- Se ha perdido la comunicación de datos entre la cámara y el objetivo.
- Algunas funciones de la cámara quedan inhabilitadas.
- Ajuste la distancia focal en 15 mm para usar la función estabilizadora de imagen.

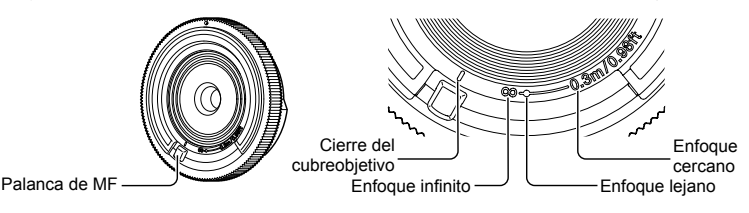

#### ■ Combinaciones de objetivos y cámara

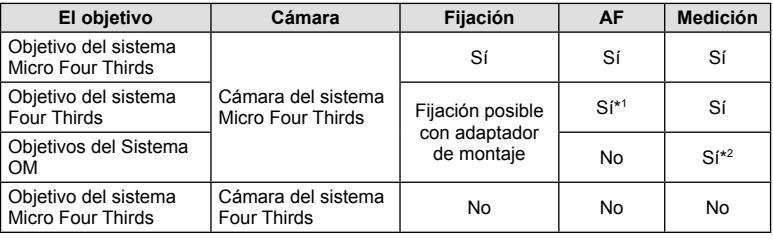

\*1 No se puede usar [C-AF] ni [C-AF+TR] de [Modo AF].

\*2 No es posible realizar una medición exacta.
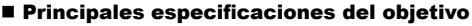

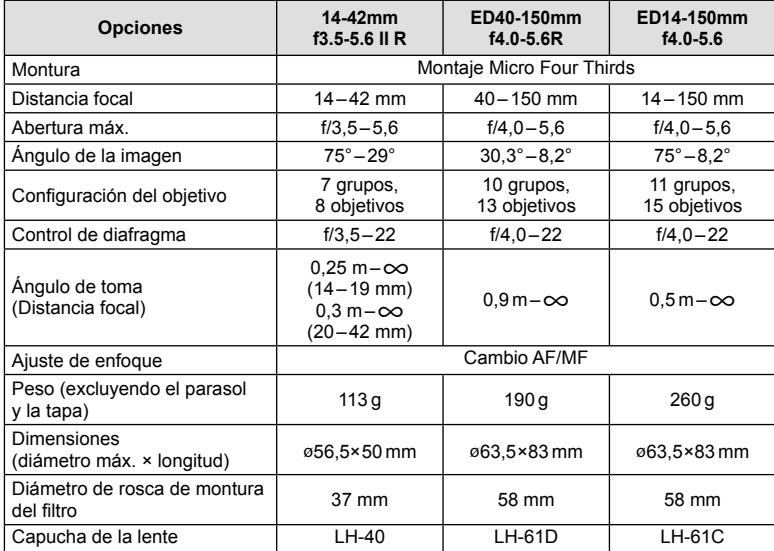

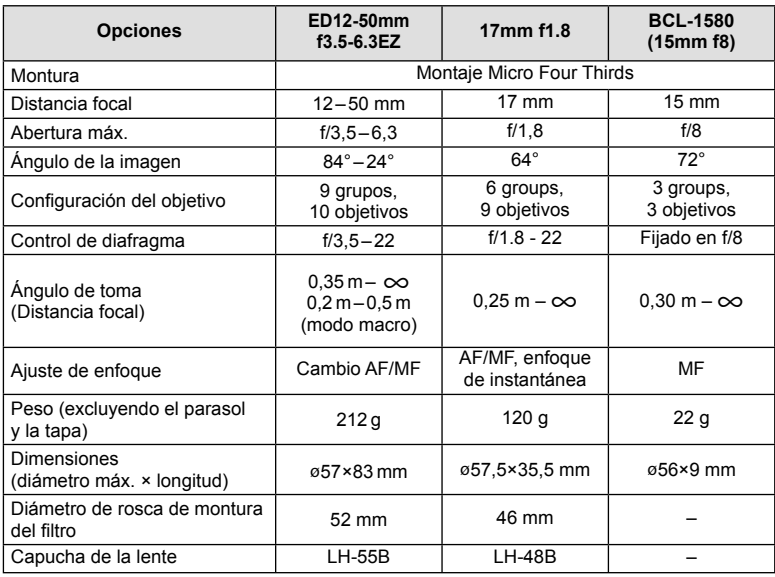

## $<sup>①</sup>$  Precauciones</sup>

## *10*  **Información/Accesorios vendidos por separado**

## **Modo de grabación y tamaño de archivo/número de imágenes fijas almacenables**

El tamaño de archivo de la tabla es aproximado, para archivos con una proporción de 4:3.

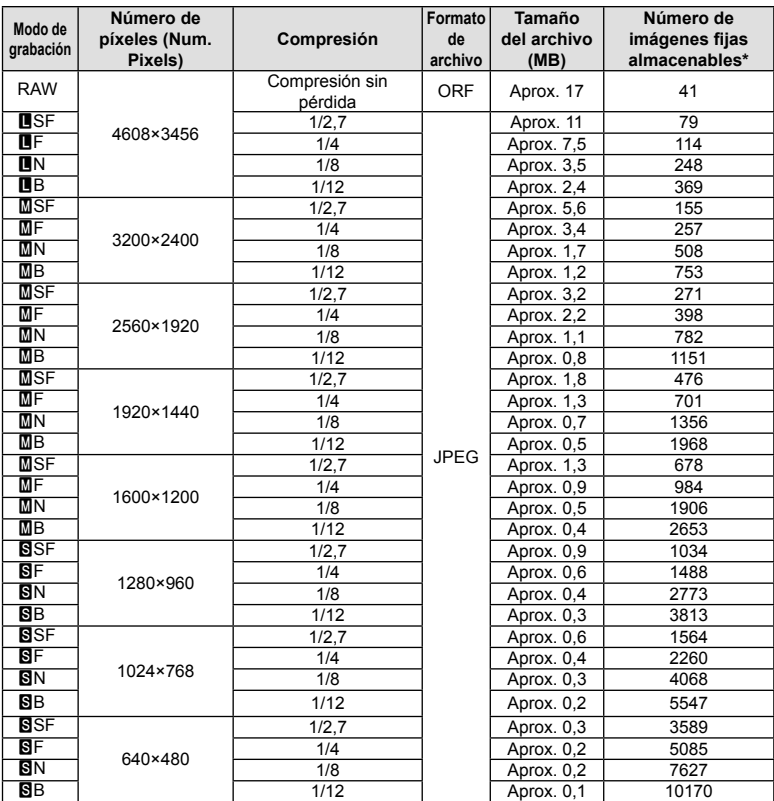

\*Basado en una tarjeta SD de 1GB.

#### $\omega$  Precauciones

- El número de fotografías que se podrán almacenar puede cambiar de acuerdo con el sujeto fotografiado u otros factores como, por ejemplo, si se han hecho reservas de impresión o no. En determinadas circunstancias, el número de fotografías que aparecen en el monitor no cambiará incluso si realiza imágenes o borra imágenes almacenadas.
- El tamaño real del archivo varía según el objeto captado.
- El número máximo de imágenes fijas almacenables que se indica en el monitor es 9999.
- Para el tiempo de grabación disponible para vídeos, consulte la página web de Olympus.

## **Uso de accesorios vendidos por separado**

## **Visor electrónico (VF-4)**

El visor electrónico VF-4 se enciende automáticamente cuando se mira por él. Mientras el visor está encendido, la pantalla del monitor de la cámara está apagada. Mediante los ajustes de menú, se puede seleccionar si se desea alternar automáticamente la visualización entre el visor y el monitor. Observe que los menús y demás información sobre ajustes siguen mostrándose en el monitor de la cámara mientras el visor está encendido.

## $( \bm{l} )$  Precauciones

- En las situaciones siguientes, el visor puede no apagarse automáticamente. En el modo de reposo/en el fotografiado con película, 3D, exposición múltiple, BULB en directo, LIVE TIME, etc./cuando el botón del obturador está presionado hasta la mitad/ cuando el monitor está sacado
- El visor también puede no encenderse automáticamente cuando se mira por él en determinadas circunstancias, como por ejemplo cuando se usan gafas, o bajo una fuerte iluminación solar. Cambie a los ajustes manuales.

#### Montaje y desmontaje del visor electrónico

Quite la cubierta del conector mientras aprieta hacia abajo el botón de desbloqueo, y luego siga apretando la zapata de contacto de la cámara hasta hacer tope.

• Para quitarlo, apague la cámara y desprenda el visor apretando hacia abajo el botón de desbloqueo.

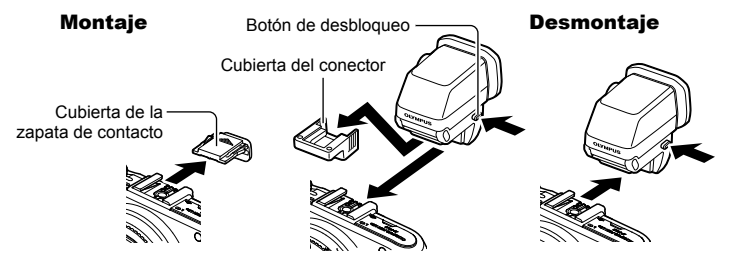

#### Uso de un dial de ajuste de dioptrías

Encienda la cámara y luego ponga el dial de ajuste de dioptrías en una posición tal que aparezca una imagen en el visor.

• El ángulo puede cambiarse hasta un máximo de 90°.

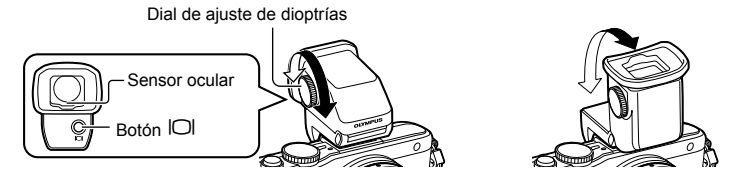

#### ■ Conmutación manual entre el visor y el monitor

Apague el conmutador automático, y controle la conmutación por medio del botón  $\Box$ en el visor externo.

- **1** En  $\oplus$  Menú Puerto para Accesorios, seleccione  $\boxtimes$ EVF) y presione el botón  $(x)$ .
- **2** Seleccione [Cambio auto visor] y presione el botón  $\circledcirc$ .
	- Puede mostrarse el mismo menú presionando y manteniendo apretado el botón  $\Box$ del visor VF-4.
- **3** Seleccione [Off] y presione el botón  $\circledcirc$ .
	- Presione el botón  $\Box$  en el visor externo para conmutar la visualización entre el visor y el motor.

#### **Principales especificaciones (VF-4)**

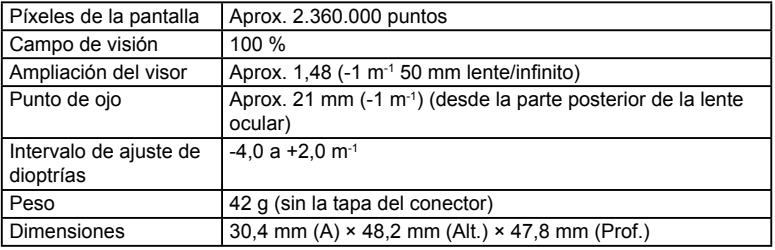

#### $( \ell )$  Precauciones

- Al portar la cámara, no la sujete por el visor.
- No deje que la luz directa del sol entre en el visor a través de la lente ocular.

## Uso de unidades de flash externas diseñadas para esta cámara

Con esta cámara, puede usar una de las unidades de flash externas compradas por separado para obtener un flash que se adapte a sus necesidades. Los flashes externos se comunican con la cámara, lo cual le permite utilizar los modos de flash de esta cámara con los diferentes modos de control de flash disponibles, tales como TTL-AUTO y Super FP. En la cámara se puede montar una unidad externa de flash especifi cada para el uso con esta cámara acoplándola en la zapata de contacto de la cámara. El flash también se puede acoplar en el soporte del flash en la cámara por medio del cable de soporte (opcional). Consulte también el manual del flash externo. El límite superior de la velocidad de obturación cuando se utiliza un flash es de 1/200 s.

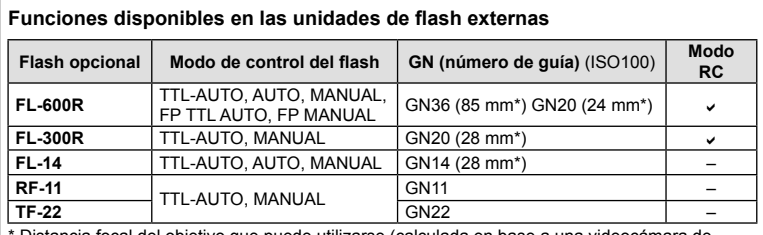

\* Distancia focal del objetivo que puede utilizarse (calculada en base a una videocámara de 35 mm).

## **Toma de fotografías con fl ash controlado por mando a distancia inalámbrico**

Las unidades de flash externas diseñadas para utilizarse con esta cámara y que cuenten con un modo de control remoto podrán pueden emplearse para fotografías mediante flash inalámbrico. La cámara puede controlar el flash incorporado y unidades de flash remotas en hasta tres grupos independientes. Consulte el manual de instrucción de las unidades de flash externas para más detalles.

**1** Ajuste las unidades remotas de flash al modo RC y colóquelas como desee.

- Encienda las unidades de flash externas, pulse el botón MODE y seleccione el modo RC.
- Seleccione un canal y un grupo para cada unidad de flash externa.
- 2 Seleccione [On] en [ $\frac{1}{2}$  Modo RC] en el  $\frac{1}{2}$  Menú de disparo 2 (P. 115).
	- El Panel Super Control LV cambia al modo RC.
	- Se puede elegir la visualización del Panel Super Control LV presionando repetidamente el botón INFO.
	- Seleccione un modo de flash (tenga en cuenta que la reducción de ojos rojos no está disponible en el modo RC).

**3** Ajuste las configuraciones de cada grupo en el Panel Super Control LV.

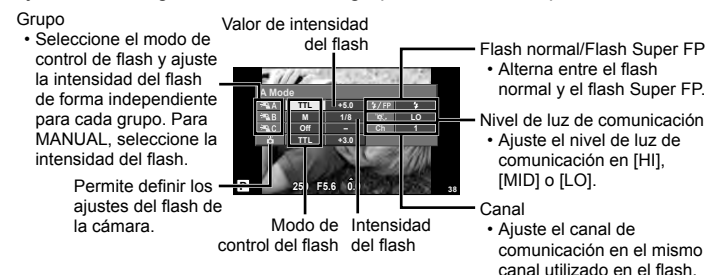

**4** Instale la unidad de flash suministrada y eleve el cabezal del flash.

• Después de confirmar que ha finalizado la carga de las unidades remotas e integradas de flash, realice una toma de prueba.

#### **EAlcance del control inalámbrico del flash**

Posicione las unidades de flash inalámbricas de forma que sus sensores apunten a la cámara. La siguiente ilustración muestra las distancias aproximadas a las que puede posicionar las unidades de flash. El alcance real depende de las condiciones del lugar.

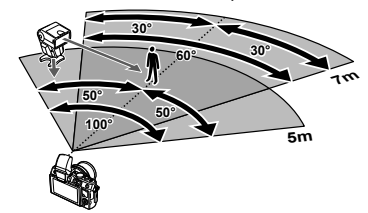

#### $\Omega$  Precauciones

- Recomendamos que utilice un solo grupo de como máximo tres unidades remotas de flash.
- Las unidades remotas de flash no pueden utilizarse para sincronizaciones lentas de segunda cortinilla o exposiciones antigolpes superiores a 4 segundos.
- Si el sujeto se encuentra demasiado cerca de la cámara, los destellos de control emitidos por el flash suministrado podrían afectar a la exposición (este efecto puede reducirse disminuyendo la salida del flash suministrado mediante, por ejemplo, el uso de un difusor).
- El límite superior de la temporización de sincronización del flash es de 1/160 s cuando el flash se utiliza en modo de control remoto.

## **Otras unidades de flash externas**

Al utilizar una unidad de flash de terceros proveedores en la zapata de contacto de la cámara, tenga en cuenta lo siguiente:

- El uso de unidades de flash obsoletas que aplican más de unos 24 V al contacto X de la zapata podría dañar la cámara.
- Conectar unidades de flash con contactos de señal que no cumplen con los requisitos de Olympus podría dañar la cámara.
- $\cdot$  Utilice la cámara sólo en el modo de fotografiado  $M$  a velocidades de obturación inferiores a 1/160 seg. y con ajustes ISO distintos de [Auto].
- El control de flash sólo puede utilizarse cuando se ajusta manualmente el flash conforme a los valores de sensibilidad ISO y apertura seleccionados en la cámara. La luminosidad del flash se puede ajustar ya sea mediante la sensibilidad ISO o mediante la apertura.
- Utilice un flash con un ángulo de iluminación apropiado para el objetivo. El ángulo de iluminación se suele expresar en distancias focales equivalentes al formato de 35 mm.

# **Directorio del menú**

- \*1: Puede ser añadido a [Mis Opciones].
- \*2: Se pueden restaurar los ajustes predeterminados seleccionando [Completo] para [Rest.].
- \*3: Se pueden restaurar los ajustes predeterminados seleccionando [Básico] para [Rest.].

## **C** Menú de fotografiado

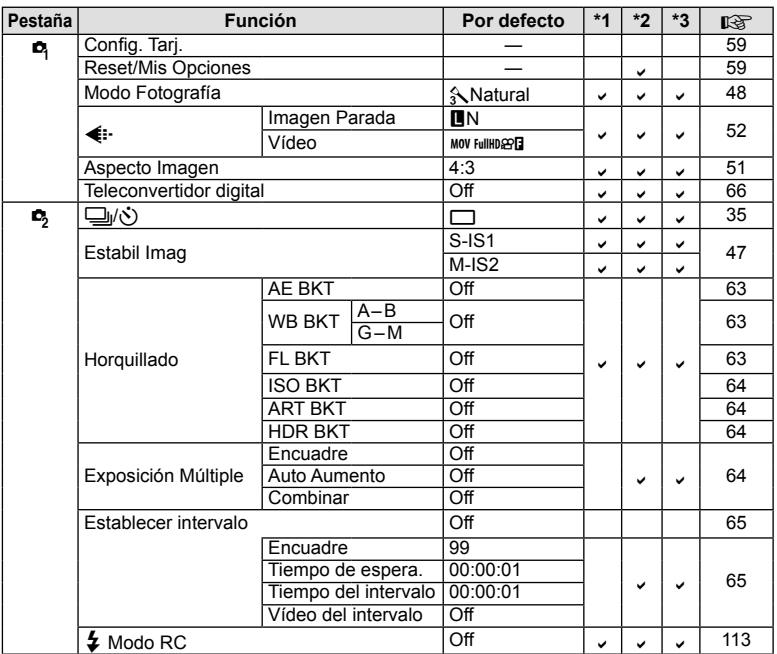

**10** Información/Accesorios vendidos por separado

## q **Menú reproducción**

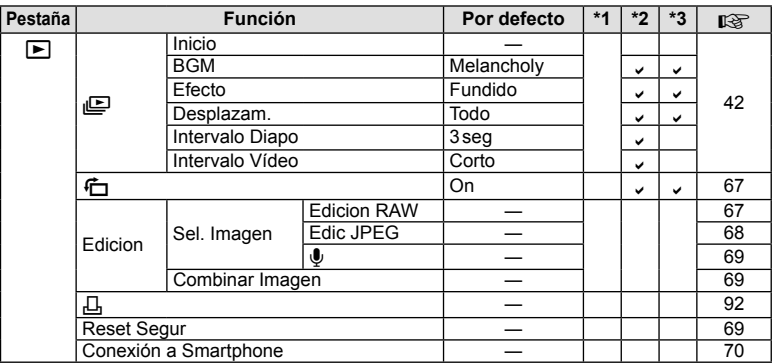

## d **Menú Opciones**

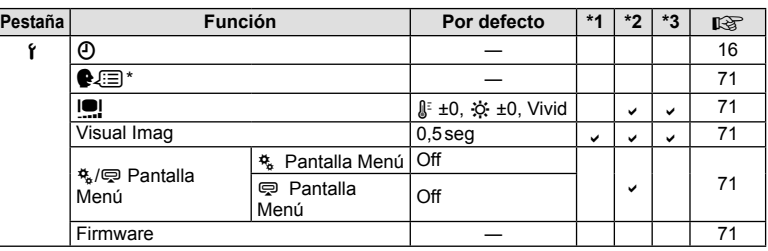

\* Los ajustes varían dependiendo de la región donde se compre la cámara.

## c **Menú personalizado**

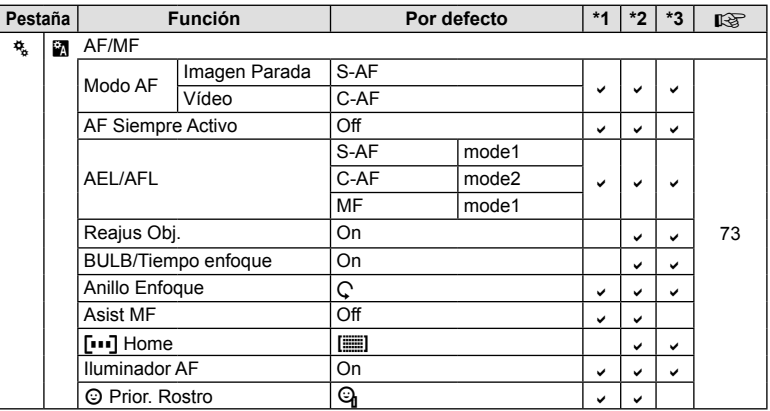

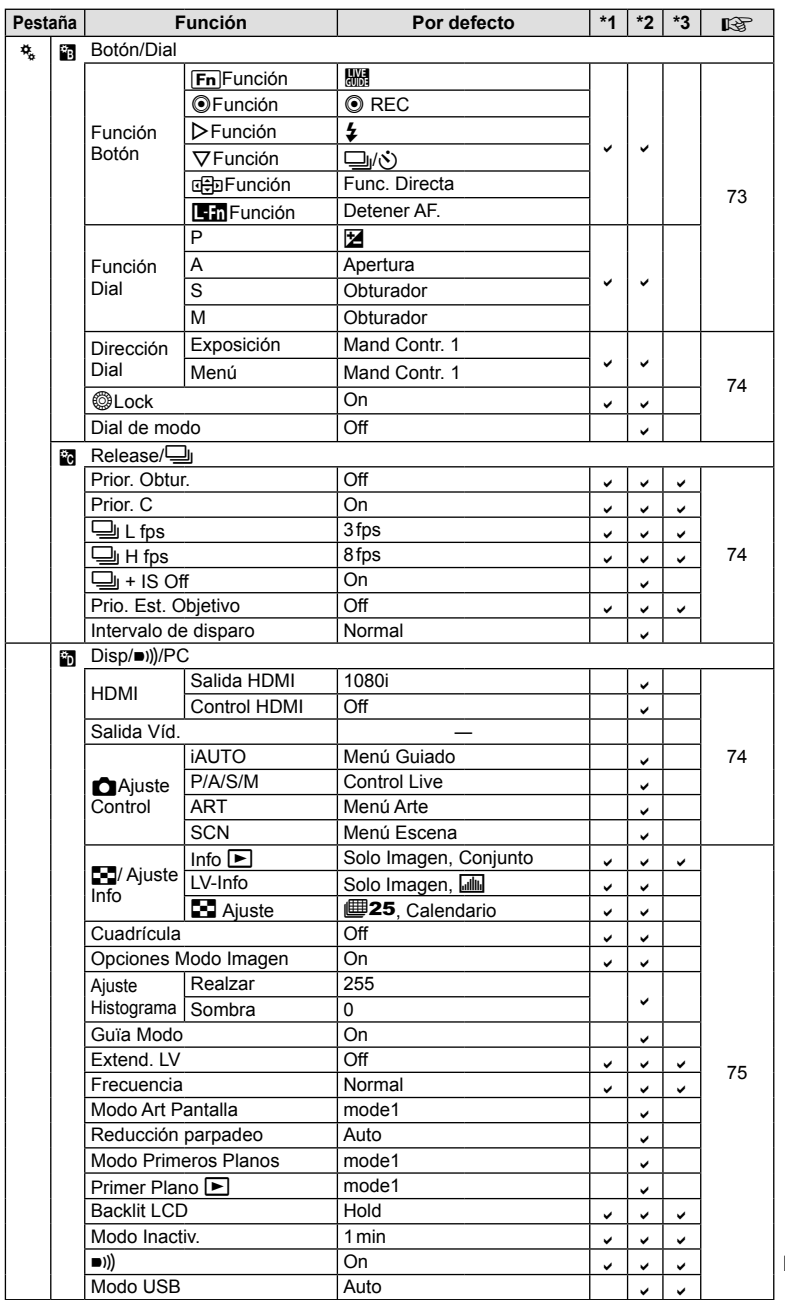

 $ES$  | 117

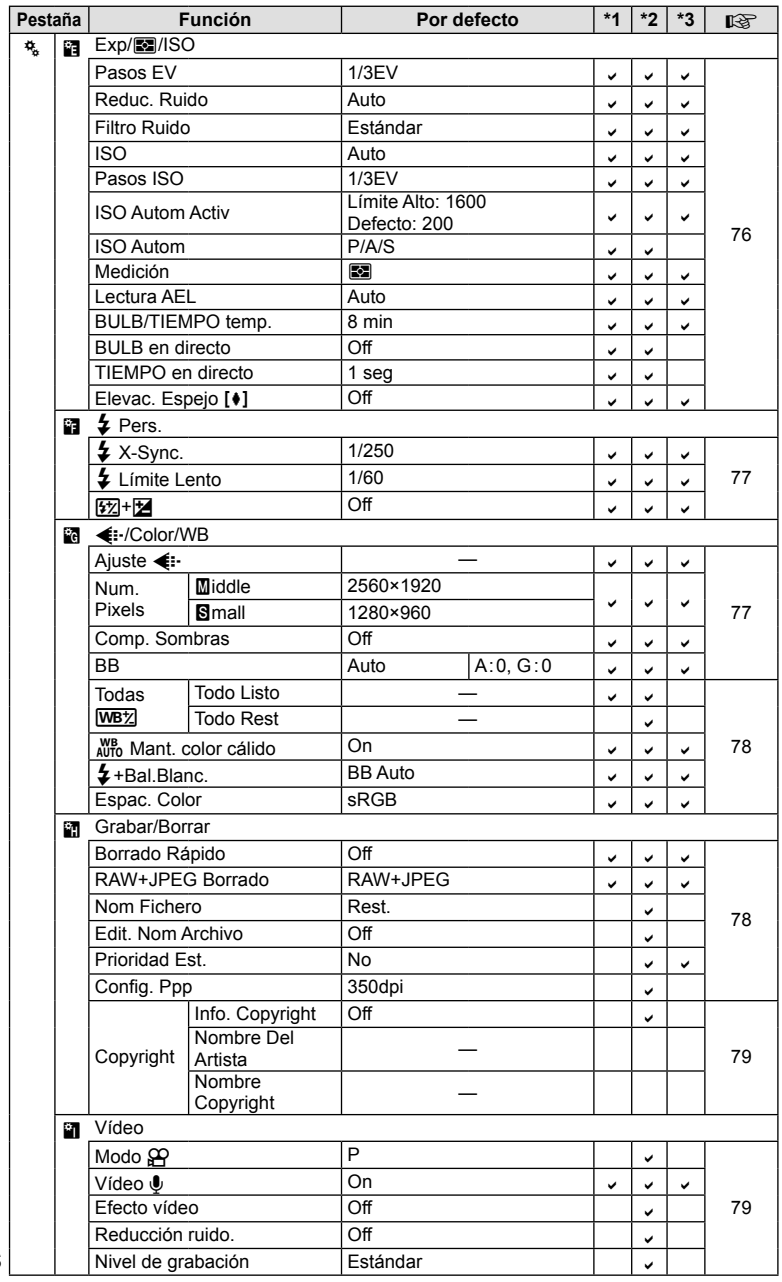

**118** ES **Información/Accesorios vendidos por separado** *10*

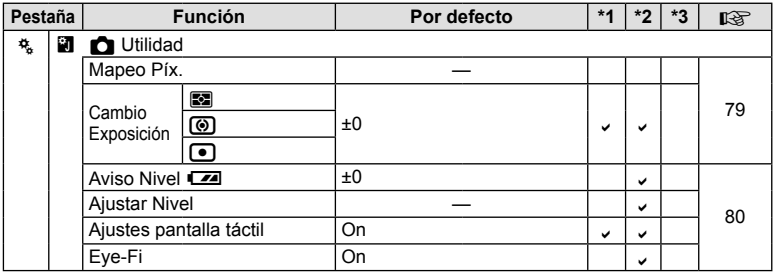

## # **Menú Puerto para Accesorios**

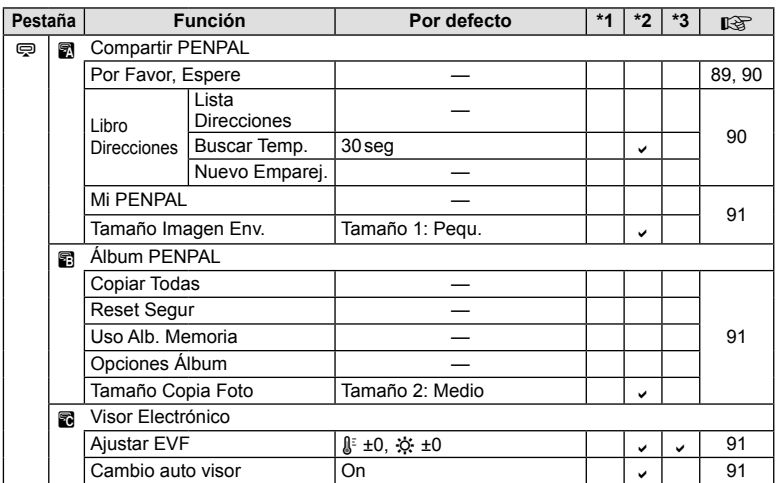

ES **119 Información/Accesorios vendidos por separado 1** Información/Accesorios vendidos por separado

# **Especificaciones**

## ■ Cámara

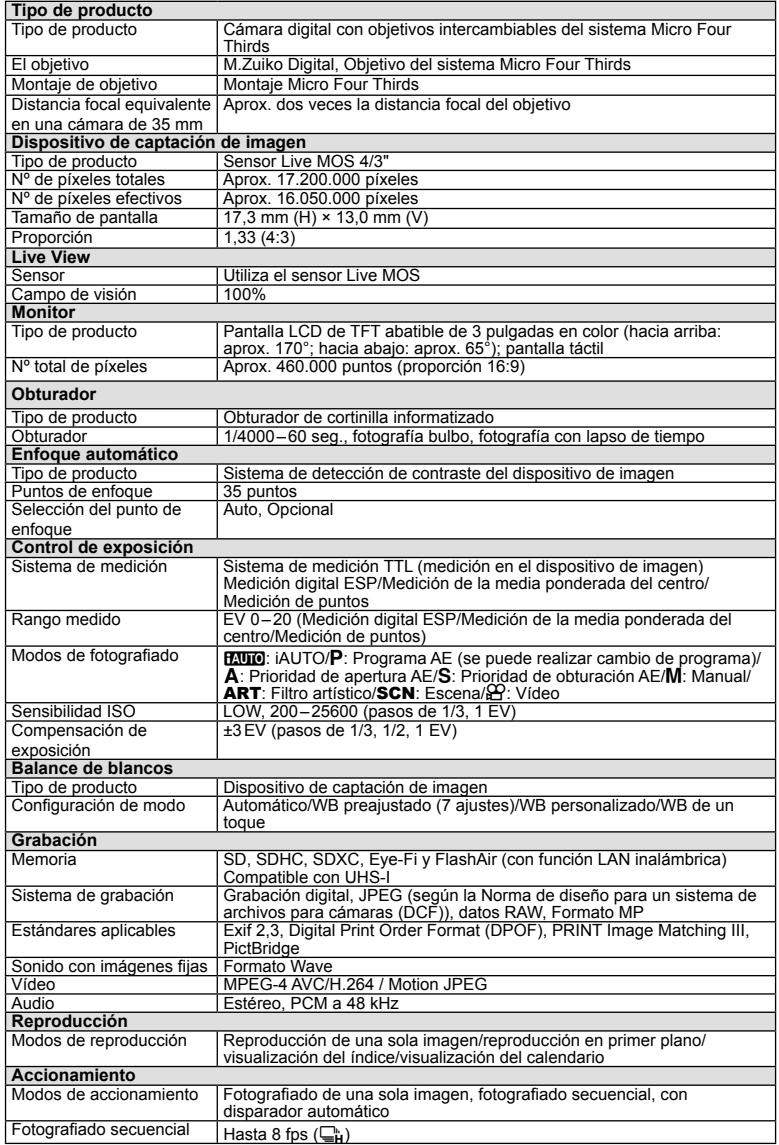

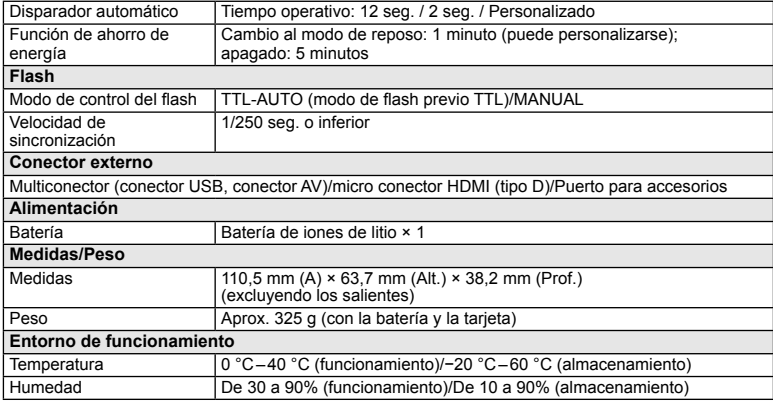

HDMI, el logo HDMI y High-Definition Multimedia Interface son marcas comerciales o marcas registradas de HDMI Licensing LLC.

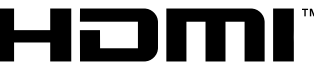

HIGH-DEFINITION MULTIMEDIA INTERFACE

#### ■ FL-LM1 Flash

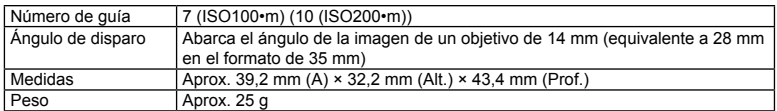

#### n Batería de iones de litio

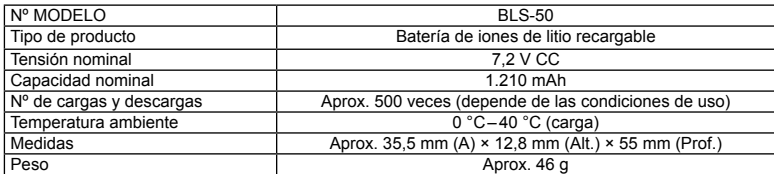

#### ■ Cargador de batería de iones de litio

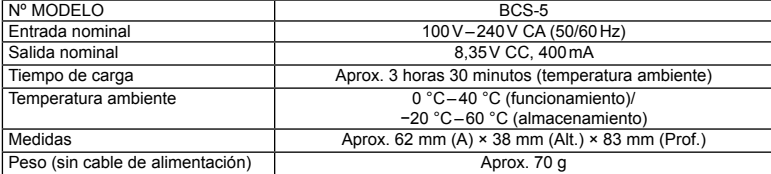

• El cable de CA suministrado con este dispositivo sirve únicamente para este dispositivo y no debe utilizarse con otros dispositivos. No utilice cables de otros dispositivos con este dispositivo.

ESPECIFICACIONES SUJETAS A CAMBIO SIN PREVIO AVISO NI OBLIGACIÓN A ELLO POR PARTE DEL FABRICANTE.

## **Cuadro de sistema**

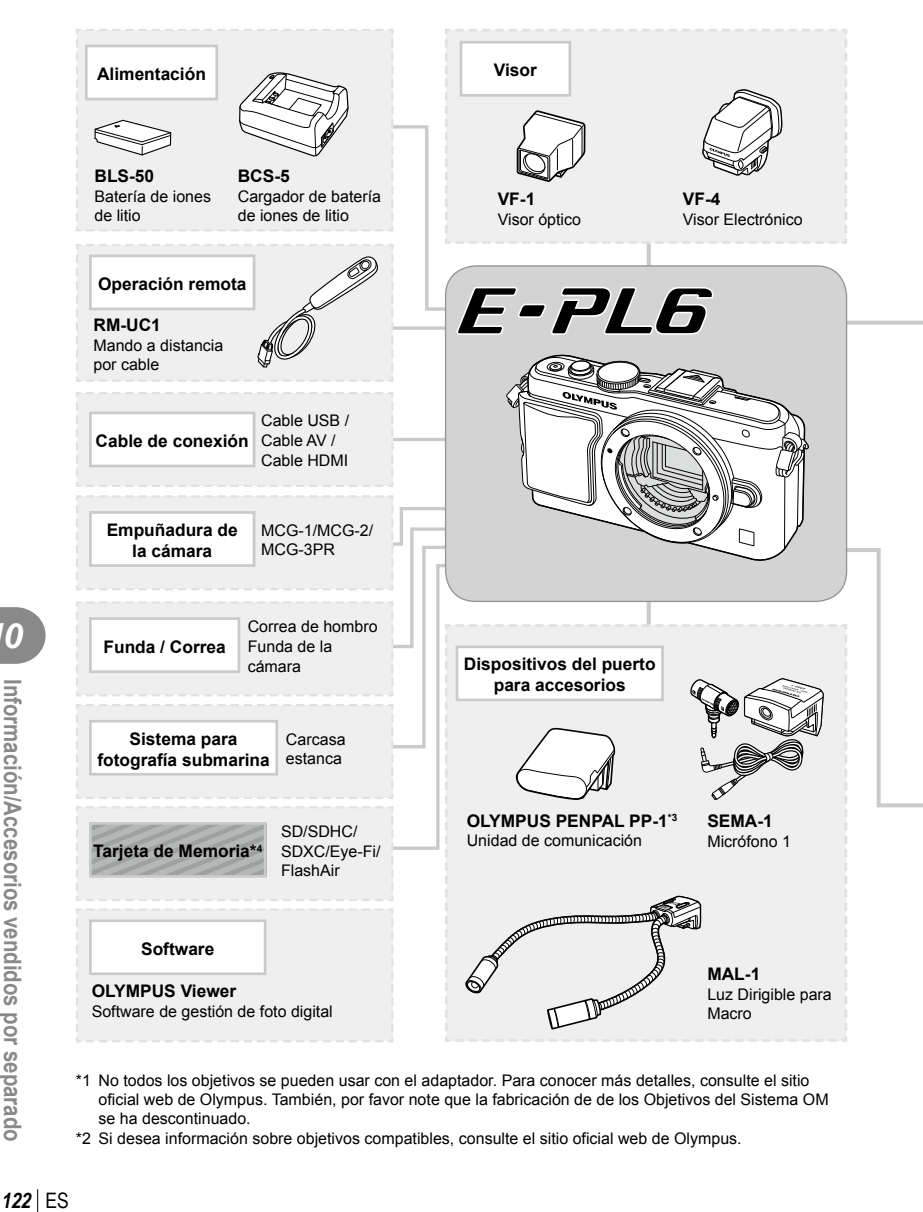

- \*1 No todos los objetivos se pueden usar con el adaptador. Para conocer más detalles, consulte el sitio oficial web de Olympus. También, por favor note que la fabricación de de los Objetivos del Sistema OM se ha descontinuado.
- \*2 Si desea información sobre objetivos compatibles, consulte el sitio oficial web de Olympus.

*10*

: Productos compatibles con la E-PL6

**1** : Productos comercialmente disponibles

Para obtener la información más reciente, visite la página Web OLYMPUS.

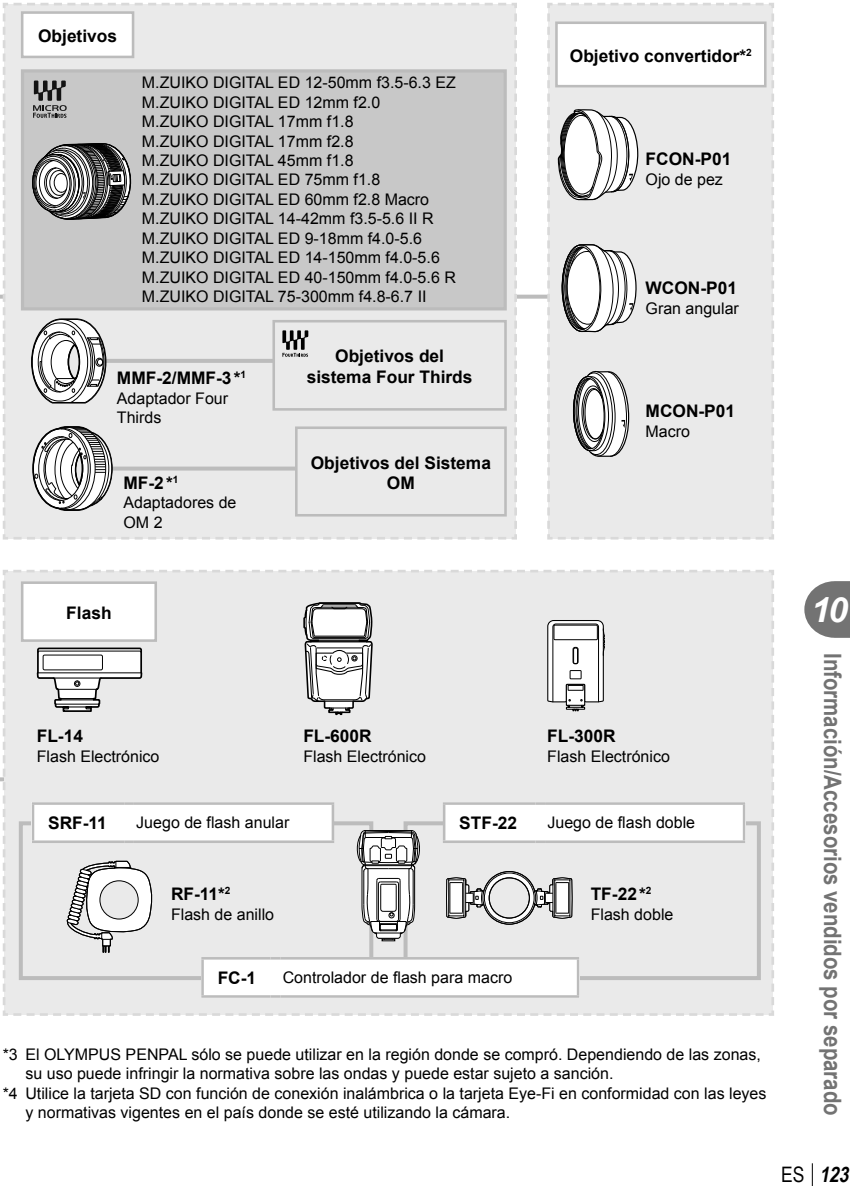

- \*3 El OLYMPUS PENPAL sólo se puede utilizar en la región donde se compró. Dependiendo de las zonas, su uso puede infringir la normativa sobre las ondas y puede estar sujeto a sanción.
- \*4 Utilice la tarjeta SD con función de conexión inalámbrica o la tarjeta Eye-Fi en conformidad con las leyes y normativas vigentes en el país donde se esté utilizando la cámara.

Información/Accesorios vendidos por separado

## **Accesorios principales**

## **Adaptador Four Thirds (MMF–2/MMF–3)**

La cámara requiere un adaptador de lente de cuatro tercios para acoplar lentes de cuatro tercios. Algunas funcionalidades, como el enfoque automático, pueden no estar disponibles.

#### **Cable remoto (RM-UC1)**

Utilícelo cuando el más ligero movimiento de la cámara pueda resultar en fotografías borrosas, como por ejemplo en modo macro o fotografía bulb. El cable remoto se conecta en el multiconector de la cámara.

#### **Objetivos convertidores**

Los objetivos convertidores se colocan en el objetivo de la cámara para realizar fotografías rápidas y sencillas de ojo de pez o macro. Consulte el sitio web de OLYMPUS para obtener información sobre los objetivos que pueden utilizarse.

• Utilice el accesorio de objetivo adecuado para el modo **SCN** ( $\Box$ ,  $\Box$ , o  $\Box$ ).

#### **Iluminador para macro (MAL-1)**

Utilícelo para iluminar objetos en fotografía macro, incluso a distancias en las que se produciría viñetado con el flash.

## **Micrófono (SEMA-1)**

El micrófono puede colocarse a cierta distancia de la cámara para evitar la grabación de sonidos ambientales o el ruido del viento. También es posible utilizar micrófonos comerciales de terceros dependiendo de su propósito creativo. Recomendamos que use el cable extensor suministrado. (alimentación suministrada por medio de un miniconector estéreo de  $\varnothing$ 3,5 mm)

#### **Empuñadura de la cámara**

Si lo desea, puede sustituir la empuñadura de la cámara. Para sacar la empuñadura, desenrosque el tornillo que la sujeta.

# *11* **PRECAUCIONES DE SEGURIDAD**

# **PRECAUCIONES DE SEGURIDAD**

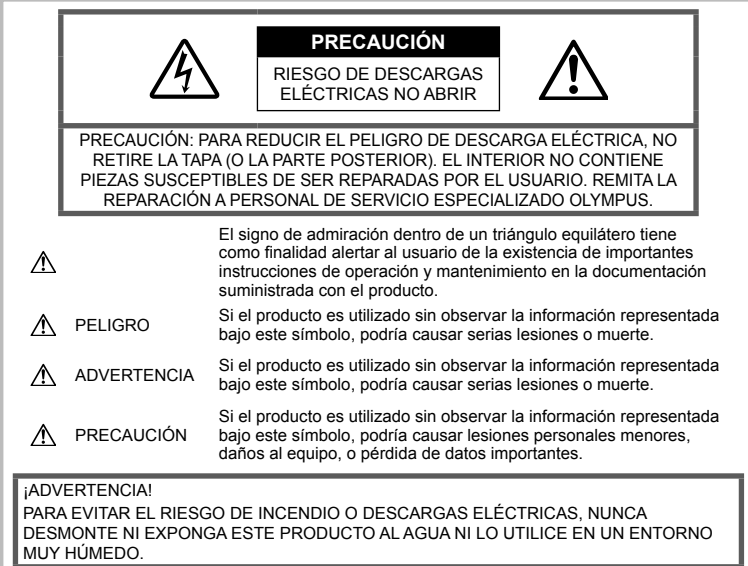

## **Precauciones Generales**

Lea todas las instrucciones — Antes de utilizar este producto, lea todas las instrucciones de funcionamiento. Guarde todos los manuales y la documentación para futuras consultas.

Limpieza — Desconecte siempre el producto de la toma de corriente antes de limpiarlo. Para la limpieza use sólo un paño húmedo. Nunca use limpiadores líquidos o aerosoles, ni solventes orgánicos de ningún tipo para limpiar este producto.

Accesorios - Por su seguridad y para evitar daños al producto, utilice únicamente los accesorios recomendados por Olympus.

Agua y humedad - Para conocer las medidas de seguridad relativas al uso de productos resistentes a la intemperie, consulte las secciones sobre resistencia a la intemperie en sus respectivos manuales.

Ubicación — Para evitar daños, monte el producto sobre un trípode, caballete o soporte estable.

Fuentes de alimentación — Conecte este producto únicamente a la fuente de alimentación descrita en la etiqueta del producto.

Obietos extraños — Para evitar daños personales. nunca inserte objetos de metal en el producto.

Calentadores - Nunca utilice ni quarde este producto cerca de fuentes de calor, tales como radiadores, rejillas de calefacción, estufas o cualquier tipo de equipo o aparato generador de calor, incluidos los amplificadores estéreo.

#### **Precauciones relativas a la manipulación del producto**

## **ADVERTENCIA**

- **No utilice la cámara cerca de gases infl amables o explosivos.**
- **No utilice el flash ni el LED a corta distancia de las personas (bebés, niños pequeños, etc.).**

Cuando dispare el flash, deberá mantener, por lo menos, una distancia de 1 m de la cara de los sujetos. El uso del flash a una distancia demasiado cercana a los ojos del sujeto podría causarle pérdida de visión momentánea.

• **Mantenga la cámara alejada de los niños y los animales.**

ö  $\Box$ m  $\omega$ 

EGURIDAD

Utilice y guarde siempre la cámara fuera del alcance de los niños menores y mayores, para prevenir las siguientes situaciones de peligro que podrían causarles serias lesiones:

- Enredarse con la correa de la cámara, ocasionando asfixia.
- Ingerir accidentalmente una batería, tarjetas, u otras piezas pequeñas.
- Disparar el flash accidentalmente hacia sus propios ojos o hacia los ojos de otro niño.
- Lesionarse accidentalmente con las piezas móviles de la cámara.
- **No mire al sol ni a luces fuertes a través de la cámara.**
- **No utilice ni guarde la cámara en lugares polvorientos o húmedos.**
- **No cubra el fl ash con la mano mientras efectúa el disparo.**

## $\triangle$  PRECAUCION

• **Interrumpa inmediatamente el uso de la cámara si percibe algún olor, ruido o humo extraño alrededor de la misma.**

Nunca retire las baterías con las manos descubiertas, ya que podría causar un incendio o quemarle las manos.

- **Nunca sujete ni utilice la cámara con las manos mojadas.**
- **No deje la cámara en lugares donde pueda estar sujeta a temperaturas extremadamente altas.**

Si lo hace puede provocar el deterioro de las piezas y, en algunas circunstancias, provocar que se prenda fuego. No utilice el cargador si está cubierto (por ejemplo con una manta). Esto podría causar recalentamiento, resultando en incendio.

• **Manipule la cámara con cuidado para evitar una quemadura leve.**

Ya que la cámara contiene partes metálicas, el recalentamiento puede resultar en una quemadura de baja temperatura. Preste atención a lo siguiente:

- Cuando utilice la cámara durante un largo período, ésta se recalentará. Si mantiene la cámara en este estado, podría causar una quemadura de baja temperatura.
- En lugares sujetos a temperaturas extremadamente bajas, la temperatura de la carcasa de la cámara puede ser más baja que la temperatura ambiente. Si es posible, póngase guantes cuando manipule la cámara en temperaturas bajas.

#### • **Tenga cuidado con la correa.**

Tenga cuidado con la correa cuando transporte la cámara. Podría engancharse en objetos sueltos y provocar daños graves.

## **Precauciones al manipular la batería**

Siga estas importantes indicaciones para evitar que se produzcan fugas, recalentamientos, incendios o explosión de la batería, o que cause descargas eléctricas o quemaduras.

## **PELIGRO**

- La cámara utiliza una batería de iones de litio especificada por Olympus. Cargue la batería con el cargador especificado. No utilice otros cargadores.
- Nunca caliente ni incinere las baterías.
- Tome precauciones al transportar o guardar las baterías a fin de evitar que entren en contacto con objetos metálicos, tales como alhajas, horquillas, cierres, etc.
- Nunca guarde las baterías en lugares donde queden expuestas a la luz solar directa o sujetas a altas temperaturas en el interior de un vehículo con calefacción, cerca de fuentes de calor, etc.
- Para evitar que ocurran fugas de líquido de las baterías o daños de sus terminales, siga cuidadosamente todas las instrucciones respectivas al uso de las baterías. Nunca intente desarmar una batería ni modificarla de ninguna manera, por soldadura, etc.
- Si el fluido de la batería penetrara en sus ojos. lávelos de inmediato con agua corriente fresca y limpia, y solicite atención médica inmediatamente.
- Siempre guarde las baterías fuera del alcance de los niños pequeños. Si un niño ingiere una batería accidentalmente, solicite atención médica inmediatamente.
- Si nota que el cargador emite humo, calor o un ruido u olor inusual, deje de utilizarlo inmediatamente y desenchufe el cargador de la toma de corriente y, a continuación, póngase en contacto con un distribuidor o centro de servicio autorizado.

## **ADVERTENCIA**

- Conserve la batería siempre seca.
- Para evitar que ocurran fugas de líquido, recalentamiento de la batería, o que cause incendio o explosión, utilice únicamente la batería recomendada para el uso con este producto.
- Inserte la batería cuidadosamente, tal como se describe en el manual de instrucciones.
- Si las baterías recargables no han sido recargadas dentro del tiempo especificado, interrumpa la carga y no las utilice.
- No utilice una batería si está rajada o quebrada.
- Si se producen fugas de líquido, decoloración o deformación de la batería, o cualquier otra anormalidad durante la operación, interrumpa el uso de la cámara.
- Si el fluido de la pila entrara en contacto con su ropa o con su piel, quítese la ropa y lave de inmediato la parte afectada con agua corriente fresca y limpia. Si el fluido quemara su piel, solicite atención médica inmediatamente.
- Nunca exponga la batería a fuertes impactos ni a vibraciones continuas.

## $\triangle$  PRECAUCION

• Antes de colocarla, siempre inspeccione la batería atentamente para verificar si no hay fugas de líquido, decoloración, deformación o cualquier otra anomalía.

 $\frac{\Box}{\Box}$ 

**SEGURIDAD** 

- La baterías puede recalentarse durante el uso prolongado. Para evitar quemaduras menores, no la retire inmediatamente después de utilizar la cámara.
- Siempre retire la batería de la cámara antes de guardar la cámara por un largo tiempo.
- Esta cámara utiliza una batería de iones de litio especificada por Olympus. No utilice ningún otro tipo de batería. Para el uso seguro y correcto, lea cuidadosamente el manual de instrucción de la batería, antes de usarla.
- Si los terminales de la batería se humedecen o engrasan, los contactos de la cámara pueden resultar dañados. Limpie bien la batería con un paño seco antes de usarlo.
- Cargue siempre la batería antes de usarla por primera vez, o si no se ha utilizado la batería durante un período largo.
- Cuando opere la cámara con la batería en bajas temperaturas, trate de mantener la cámara y la batería de repuesto tan tibias como sea posible. La batería utilizada en temperaturas bajas puede ser recuperada después de ser climatizada en temperatura ambiente.
- El número de fotografías que se puede tomar puede variar dependiendo de las condiciones de la toma o de la batería.
- Antes de salir a un largo viaje, y especialmente si viaja al extranjero, adquiera baterías extras. Una batería recomendada puede ser difícil de conseguir durante el viaje.
- Cuando no vaya a utilizar la cámara durante un periodo prolongado, guárdela en un lugar fresco.
- Sírvase reciclar las baterías para ayudar a conservar los recursos del planeta. Cuando deseche las baterías en desuso, asegúrese de cubrir los terminales y siempre tenga en cuenta las regulaciones y leyes locales.

#### **Precaución sobre el ambiente de uso**

- Para proteger la tecnología de alta precisión contenida en este producto, nunca deje la cámara en los lugares listados abajo, durante su uso o almacenamiento:
	- Lugares donde la temperatura y/o humedad sea(n) alta(s) o sufre(n) cambios extremos. Luz solar directa, playas, vehículos cerrados, o cerca de fuentes de calor (estufas, radiadores, etc.) o humidificadores.
	- En ambientes arenosos o polvorientos.
	- Cerca de productos inflamables o explosivos.
	- En lugares húmedos, tales como cuartos de baño o bajo la lluvia. Cuando utilice productos diseñados a prueba de la intemperie, lea también sus manuales.
	- En lugares propensos a fuertes vibraciones.
- Jamás deje caer la cámara ni la someta a fuertes impactos o vibraciones.
- Cuando la cámara está montada en un trípode, ajuste la posición de la cámara con la cabeza del trípode. No gire la cámara.
- No deje la cámara apuntada directamente al sol. Esto podría producir daños al objetivo o a la cortina del obturador, fallos en el color, imágenes fantasma en el dispositivo de captación de imagen, o incluso puede causar un incendio.
- No toque los contactos eléctricos de las cámaras ni de las lentes intercambiables. No olvide colocar la tapa de la cámara cuando retire el objetivo.
- Antes de guardar la cámara por un largo tiempo, retire la batería. Seleccione un lugar fresco y seco para guardarla a fin de evitar la condensación o formación de moho en el interior de la cámara. Después de un tiempo de almacenamiento, pruebe la cámara, encendiéndola y presionando el botón disparador, para asegurarse de que está funcionando normalmente.
- La cámara puede funcionar mal si se utiliza en un lugar donde esté sometida a campos magnéticos/electromagnéticos, ondas de radio, o altos voltajes, como por ejemplo cerca de televisores, hornos microondas, juegos de vídeo, altavoces, monitores de gran tamaño, torres de televisión o radio, o torres de transmisión. En tales casos, apague la cámara y vuélvala a encender antes de seguir operándola.
- Observe siempre las restricciones del ambiente de funcionamiento descritas en el manual de la cámara.
- No toque ni limpie directamente el dispositivo de captación de imagen de la cámara.

#### **Monitor**

La pantalla en la parte trasera de la cámara es un monitor LCD.

- En el caso poco probable de que se rompa el monitor, no ingiera el cristal líquido. Cualquier resto de material adherido a sus manos, pies o ropa debe ser aclarado inmediatamente con agua.
- Un rayo de luz puede aparecer en la parte superior/ inferior del monitor, pero esto no es un fallo.
- Cuando se visualiza un objeto diagonalmente en la cámara, los bordes pueden aparecer en zigzag en el monitor. Esto no es un fallo; y será menos notorio en el modo de reproducción.
- En lugares sometidos a bajas temperaturas, el monitor puede tardar más tiempo en encenderse o su color puede cambiar temporalmente.

Cuando use la cámara en lugares extremadamente fríos, sería una buena idea colocarla ocasionalmente en lugares cálidos. La deficiente iluminación del monitor debido a bajas temperaturas se recuperará a temperaturas normales.

• El monitor está hecho con tecnología de alta precisión. Sin embargo, pueden aparecer constantemente puntos de luz negros o brillantes en el monitor.

Debido a sus características o al ángulo en el cual está visualizando el monitor, el punto puede no ser uniforme en color y brillo. Esto no es una anomalía.

## **El objetivo**

- No introducir en agua ni salpicar con agua.
- No dejar caer, ni ejercer fuerza sobre el objetivo.
- No sujetar las partes móviles del objetivo.
- No tocar directamente la superficie del objetivo.
- No tocar directamente los puntos de contacto.
- Evitar los cambios súbitos de temperatura.

## **Avisos legales y otros**

- Olympus no asume la responsabilidad ni ofrece garantías con respecto a cualquier daño o beneficio que pudiera surgir del uso legal de esta unidad o cualquier petición de una tercera persona, que sea causada por el uso inapropiado de este producto.
- Olympus no asume la responsabilidad ni ofrece garantías con respecto a cualquier daño o beneficio que pudiera surgir del uso legal de esta unidad, que sea causado por el borrado de datos de imágenes.

#### **Descargo de responsabilidad de garantías**

- Olympus no asume la responsabilidad ni ofrece garantías, escritas o implícitas, con respecto al contenido de este material escrito o del software, ni tampoco en ningún caso asumirá la responsabilidad por ninguna garantía implicada en la comercialización o conveniencia para algún propósito particular, o algún perjuicio consecuente, fortuito o indirecto (que incluye, pero no se restringe a los periuicios causados por pérdida de beneficios comerciales, interrupciones comerciales y pérdidas de informaciones comerciales) que pudiera surgir del empleo o incapacidad de uso de este material escrito, del software o del equipo. Algunos países no permiten la exclusión o limitación de responsabilidad por perjuicios consecuentes o fortuitos, de manera que las limitaciones anteriormente mencionadas puedan no ser aplicables a Ud.
- Olympus se reserva todos los derechos de este manual.

## **Advertencia**

El fotografiado no autorizado o el uso de material protegido por los derechos de autor puede violar las leyes aplicables de los derechos de autor. Olympus no asume ninguna responsabilidad por el fotografiado no autorizado, por el uso, u otros actos que violen los derechos de los propietarios de tales derechos de autor.

## **Aviso sobre la protección de los derechos de autor**

Todos los derechos están reservados. Ninguna parte de este material escrito o del software podrá ser reproducida o utilizada de ninguna forma ni bajo ningún medio, electrónico o mecánico, incluyendo el fotocopiado y la grabación o el uso de cualquier tipo de sistema de almacenamiento y recuperación de información sin la autorización previa y por escrito de Olympus. No se asume ninguna responsabilidad

con respecto al uso de la información contenida en este material escrito o en el software, ni por perjuicios resultantes del uso de la información en estos contenida. Olympus se reserva el derecho de modificar las características y el contenido de esta publicación o del software sin aviso previo ni obligación alguna.

## **Aviso FCC**

• Interferencia de radio y televisión Los cambios o modificaciones no aprobados de forma expresa por el fabricante podrían invalidar la autoridad del usuario para utilizar este equipo. Este equipo ha sido probado y cumple con los límites de los dispositivos digitales Clase B, de acuerdo al Apartado 15 de las Reglamentaciones FCC. Estos límites están diseñados para suministrar protección razonable contra interferencia perjudicial en una instalación residencial.

Este equipo puede generar, emplear e irradiar energía de radiofrecuencia que puede causar interferencia perjudicial en las comunicaciones de radio si no es instalado y empleado de acuerdo con las instrucciones.

Sin embargo, no se garantiza que no se produzca interferencia en una instalación particular. Si este equipo causa interferencia perjudicial en la recepción de radio o televisión, la cual puede ser determinada conectando y desconectando el equipo, se recomienda al usuario que intente corregir la interferencia empleando una o más de las siguientes medidas:

- Reoriente o recoloque la antena receptora.
- Aumente la separación entre la cámara y el receptor.
- Conecte el equipo a una toma de corriente en un circuito diferente al cual está conectado el receptor.
- Consulte a su distribuidor o a un técnico especializado en radio/TV para ayudarle. Sólo se debe usar el cable USB suministrado por OLYMPUS para conectar la cámara en ordenadores personales (PC) capacitados con USB.

Cualquier cambio o modificación no autorizada en este equipo podría prohibirle el derecho de uso al usuario.

#### **Precaución con el uso de la batería recargable y cargador de batería**

Se recomienda enfáticamente usar solamente la batería recargable y cargador de batería especificados, que se disponen con esta cámara como accesorios originales Olympus. El uso de una batería recargable y/o cargador de batería que sean originales, puede resultar en incendios o lesiones personales, debido a la fuga de fluido, calentamiento, encendido o daños a la batería. Olympus no asume ninguna responsabilidad por accidentes y daños debido al uso de una batería o cargador de batería que no sean accesorios originales Olympus.

**SEGURIDAD** 

#### **Para los clientes de Norteamérica, Centroamérica, Sudamérica y el Caribe**

Declaración de conformidad Número de modelo : E-PL6 Nombre comercial : OLYMPUS Entidad responsable: OLYMPUS IMAGING AMERICA INC. Dirección : 3500 Corporate Parkway, P. O. Box 610, Center Valley, PA 18034-0610, USA Número de teléfono : 484-896-5000 Se ha probado su cumplimiento con las normas FCC PARA USO DOMESTICO O COMERCIAL Este dispositivo cumple con el Apartado 15 de las normas FCC. La operación se encuentra sujeta a las dos condiciones siguientes:

(1) Este dispositivo podría no causar interferencia perjudicial.

(2) Este dispositivo debe aceptar cualquier interferencia que se reciba, incluyendo aquellas interferencias que pueden provocar un funcionamiento no deseado.

#### **GARANTÍA LIMITADA DE OLYMPUS EN AMÉRICA – PRODUCTOS DE OLYMPUS IMAGING AMERICA INC.**

Olympus garantiza que el(los) producto(s) de imagen Olympus® y los accesorios Olympus® relacionados (individualmente un "Producto" y colectivamente los "Productos"), estarán libres de defectos en materiales y mano de obra, bajo un uso y servicio normal durante un período de un (1) año desde la fecha de la compra. Si algún Producto resulta defectuoso durante el periodo de garantía de un año, el cliente deberá devolver el Producto defectuoso al centro de reparaciones autorizado y designado por Olympus conforme al procedimiento establecido a continuación (Véase "QUÉ HACER CUANDO SE NECESITA DE UN SERVICIO").

Olympus, a su exclusiva discreción, reparará, repondrá o ajustará el Producto defectuoso y correrá con los gastos, siempre y cuando la investigación de Olympus y la inspección realizada en fábrica revelen que (a) tal defecto se produjo en circunstancias de uso normales y apropiadas, y (b) el Producto está cubierto por esta garantía limitada.

La reparación, la reposición o el ajuste de Productos defectuosos será la única obligación de Olympus y el único remedio que el cliente puede exigir por el presente documento. La reparación o la reposición de un Producto no extenderán el periodo de garantía del producto provisto aquí, a no ser que la ley así lo ordene. Salvo que lo prohíba la ley, el cliente será

responsable y pagará el envío de los Productos al centro de reparaciones designado por Olympus. Olympus no estará obligado a efectuar servicios de mantenimiento preventivo, instalación, desinstalación o mantenimiento.

Olympus se reserva el derecho a (i) utilizar piezas reacondicionadas, restauradas, y/o usadas que puedan repararse (que cumplan con los criterios de garantía de calidad de Olympus), para las reparaciones en garantía o de cualquier otro tipo, y (ii) realizar cualquier diseño interno o externo y/o aplicar cambios en o a sus productos, sin ninguna responsabilidad de

incorporar tales cambios en o a los Productos.

#### **ASPECTOS NO INCLUIDOS EN ESTA GARANTÍA LIMITADA**

Los aspectos no incluidos en esta garantía limitada y no garantizados de ninguna forma por Olympus, ya sea expresa, implícita o reglamentaria, son los siguientes:

- (a) productos y accesorios no fabricados por Olympus y/o que no tengan la etiqueta de la marca "OLYMPUS" (la cobertura de la garantía para productos y accesorios de otros fabricantes que puedan ser distribuidos por Olympus, es responsabilidad del fabricante respectivo de tales productos y accesorios, conforme a los términos y la duración de las garantías de tales fabricantes);
- (b) cualquier Producto que haya sido desmontado, reparado, manipulado, alterado, cambiado o modificado por personas que no pertenezcan al personal de servicio autorizado de Olympus, a menos que dichas operaciones se hayan realizado con el consentimiento escrito de Olympus;
- (c) defectos o daños en los Productos resultantes de desgaste, rotura, mal uso, abuso, negligencia, lijado, aplicación de líquidos, impactos, almacenamiento inadecuado, falta de desempeño de los elementos de mantenimiento y correspondientes al operario programados, pérdidas del fluido de la pila, uso de elementos consumibles, suministros o accesorios de marcas distintas a "OLYMPUS", o uso de los Productos junto con dispositivos no compatibles;
- (d) programas de software;
- (e) suministros y elementos consumibles (incluyendo pero sin limitarse a lámparas, tinta, papel, película, impresiones, negativos, cables y pilas); y/o
- (f) Productos que no contengan un número de serie Olympus grabado y colocado válidamente, excepto en el caso de modelos en los que Olympus no coloca ni graba números de serie.
- (g) Productos enviados, entregados, comprados o vendidos por distribuidores ubicados fuera de Norteamérica, Centroamérica, Sudamérica y el Caribe; y/o

(h) Productos que no han sido diseñados o autorizados para venderse en Norteamérica, Centroamérica, Sudamérica o el Caribe (es decir, productos adquiridos en el mercado gris).

DESCARGO DE GARANTÍA; LIMITACIÓN DE DAÑOS Y PERJUICIOS; AFIRMACIÓN DE ACUERDO DE GARANTÍA COMPLETO; BENEFICIARIOS PREVISTOS

EXCEPTUANDO LA GARANTÍA LIMITADA ESTABLECIDA ANTERIORMENTE, OLYMPUS NO REALIZA Y RECHAZA LAS DEMÁS REPRESENTACIONES, GARANTÍAS Y CONDICIONES RELACIONADAS CON LOS PRODUCTOS, YA SEAN DIRECTAS O INDIRECTAS, EXPRESAS O IMPLÍCITAS, O SURGIDAS POR EFECTO DE CUALQUIER REGLAMENTO, ORDENANZA, USO COMERCIAL O SIMILAR, INCLUYENDO PERO SIN LIMITARSE A CUALQUIER GARANTÍA O REPRESENTACIÓN RELATIVA A LA ADECUACIÓN, DURABILIDAD, DISEÑO, FUNCIONAMIENTO O CONDICIÓN DE LOS PRODUCTOS (O DE CUALQUIER PARTE DE LOS MISMOS) O A LA COMERCIABILIDAD DE LOS PRODUCTOS O SU ADECUACIÓN A UNA FINALIDAD CONCRETA, O RELACIONADA CON LA INFRACCIÓN DE CUALQUIER PATENTE, DERECHO DE AUTOR U OTRO DERECHO DEL PROPIETARIO UTILIZADO O INCLUIDO EN LAS MISMAS. SI SE APLICA ALGUNA GARANTÍA EN VIRTUD

DE LA LEY, SU DURACIÓN SE LIMITARÁ A LA DE ESTA GARANTÍA LIMITADA.

ES POSIBLE QUE ALGUNOS ESTADOS NO RECONOZCAN LA RENUNCIA O LIMITACIÓN DE LAS GARANTÍAS Y/O LA LIMITACIÓN DE RESPONSABILIDAD, DE MANERA QUE LAS ANTERIORES RENUNCIAS Y EXCLUSIONES PUEDEN NO SER DE APLICACIÓN.

SEGÚN EL ESTADO, ES POSIBLE QUE EL CLIENTE TENGA TAMBIÉN DERECHOS Y SOLUCIONES DIFERENTES Y/O ADICIONALES. EL CLIENTE RECONOCE Y ACEPTA QUE OLYMPUS NO SERÁ RESPONSABLE POR LOS DAÑOS QUE PUEDA SUFRIR EL CLIENTE COMO CONSECUENCIA DE UN ENVÍO TARDÍO, FALLOS EN EL PRODUCTO, DISEÑO, SELECCIÓN O PRODUCCIÓN DEL PRODUCTO, PÉRDIDA O MENOSCABO DE IMÁGENES O DATOS, O POR CUALQUIER OTRA CAUSA, YA ESTÉ DICHA RESPONSABILIDAD ESTABLECIDA EN UN CONTRATO, POR DAÑO EXTRACONTRACTUAL (INCLUYENDO NEGLIGENCIA Y RESPONSABILIDAD ESTRICTA DEL PRODUCTO) O SIMILAR. EN NINGÚN CASO OLYMPUS SERÁ RESPONSABLE POR DAÑOS INDIRECTOS, ACCIDENTALES, RESULTANTES O ESPECIALES DE CUALQUIER TIPO (INCLUYENDO, SIN LÍMITES, LAS PÉRDIDAS DE BENEFICIOS O LA IMPOSIBILIDAD DE USO), SIN IMPORTAR QUE OLYMPUS DEBA O NO SER CONSCIENTE DE LA POSIBILIDAD DE DICHAS PÉRDIDAS O DAÑOS POTENCIALES.

Las representaciones y garantías hechas por cualquier persona, incluyendo pero sin limitarse a los concesionarios, representantes, personal de ventas o agentes de Olympus, que sean incoherentes o entren en conflicto con o además de los términos de esta garantía limitada, no serán vinculantes para Olympus a menos que se establezcan por escrito y estén aprobadas expresamente por un directivo autorizado de Olympus.

Esta garantía limitada es la declaración completa y exclusiva de garantía que Olympus acepta ofrecer con respecto a los Productos, y sustituye a cualquier otro acuerdo, interpretación, propuesta y comunicación, oral o escrito, anterior o contemporáneo, relativo al tema que nos ocupa.

Esta garantía limitada es exclusivamente en beneficio del cliente original, y no puede transferirse ni asignarse.

#### **QUÉ HACER CUANDO SE NECESITA ALGÚN SERVICIO**

El cliente debe ponerse en contacto con el Equipo de Soporte al Consumidor de Olympus de la región correspondiente para coordinar la entrega del Producto para su reparación. Para contactar con el Equipo de Soporte al Consumidor de Olympus en su región, visite las siguientes páginas o llame a los siguientes números:

#### Canadá:

www.olympuscanada.com/repair / 1-800-622- 6372

Estados Unidos:

www.olympusamerica.com/repair / 1-800-622- 6372

América Latina:

www.olympusamericalatina.com

El cliente debe copiar o transferir todas las imágenes o demás datos guardados en el Producto a algún otro medio de almacenamiento de imágenes o datos antes de enviar el Producto a Olympus para su reparación.

EN NINGÚN CASO OLYMPUS SERÁ RESPONSABLE DE ALMACENAR, GUARDAR O MANTENER IMÁGENES O DATOS ALMACENADOS EN UN PRODUCTO QUE HAYA RECIBIDO PARA SU REPARACIÓN, NI EN PELÍCULAS CONTENIDAS EN PRODUCTOS RECIBIDOS PARA SU REPARACIÓN; IGUALMENTE, OLYMPUS TAMPOCO SERÁ RESPONSABLE POR DAÑOS EN EL CASO DE QUE SE PIERDAN O DETERIOREN IMÁGENES O DATOS DURANTE LA REPARACIÓN (INCLUYENDO, SIN LÍMITES, DAÑOS DIRECTOS, INDIRECTOS, ACCIDENTALES, RESULTANTES O ESPECIALES, PÉRDIDA DE BENEFICIOS O IMPOSIBILIDAD DE USO), SIN IMPORTAR QUE OLYMPUS DEBA O NO SER CONSCIENTE DE LA POSIBILIDAD DE DICHAS PÉRDIDAS O DAÑOS POTENCIALES.

El cliente debe empaquetar con cuidado el Producto usando abundante material de relleno acolchado para prevenir daños durante el

*11*

transporte. Una vez que el Producto haya sido debidamente empaquetado, envíe el paquete a Olympus o al centro de reparaciones autorizado por Olympus indicado por el Equipo de Soporte al Consumidor de Olympus respectivo.

Al enviar Productos para su reparación, el paquete debe incluir los siguientes elementos:

- 1) Un recibo de ventas donde se indique la fecha y el lugar de compra. No se aceptarán recibos manuscritos;
- 2) Copia de esta garantía limitada **en el que figure el número de serie del Producto correspondiente al número de serie que aparece grabado en el Producto** (a no ser que se trate de un modelo en el que Olympus no graba ni registra números de serie);
- 3) Una descripción detallada del problema; y
- 4) Impresiones de prueba, negativos, impresiones digitales (o archivos en disco), si se encuentran disponibles y están relacionados con el problema.

GUARDE COPIAS DE TODOS LOS DOCUMENTOS. Ni Olympus ni el centro de reparaciones autorizado por Olympus serán responsables de la pérdida o la destrucción de los documentos durante el transporte.

Una vez completado el servicio, se le devolverá el Producto por correo con franqueo pagado.

#### **PRIVACIDAD**

Cualquier información que usted provea para procesar su reclamación de garantía se tratará de manera confidencial, y sólo se utilizará y se revelará a efectos del procesamiento y la ejecución de los servicios de reparación contemplados por la garantía.

#### **Para los clientes de Europa**

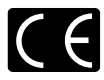

La marca "CE" indica que este producto cumple con los requisitos europeos sobre protección al consumidor, seguridad, salud y protección del medio ambiente. Las cámaras con la marca "CE" están destinadas a la venta en Europa.

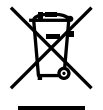

Este símbolo [un contenedor de basura tachado con una X en el Anexo IV de WEEE] indica que la recogida de basura de equipos eléctricos y electrónicos deberá tratarse por separado en los países de la Unión Europea. No tire este equipo a la basura doméstica.

Para el desecho de este tipo de equipos utilice los sistemas de devolución al vendedor y de recogida que se encuentren disponibles.

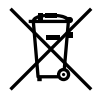

Este símbolo [Directiva 2006/66/ EC Anexo II sobre contenedores] indica que se deben separar las pilas usadas en los países de la UE.

Por favor no tire las pilas en la basura normal.

Por favor utilice los sistemas de reciclaje que existan en su país para tirar las pilas.

#### **Condiciones de la garantía**

En el caso improbable de que su producto resulte ser defectuoso a pesar de haber sido utilizado correctamente (en conformidad con el manual de instrucciones impreso suministrado con el producto) durante el periodo de garantía aplicable en su país, y de haber sido adquirido en un distribuidor autorizado de Olympus en el área comercial de OLYMPUS EUROPA SE & Co. KG según lo estipulado en el sitio web: http:// www.olympus-europa.com, el producto será reparado o, a discreción de Olympus, repuesto gratuitamente. Para que Olympus pueda proveerle los servicios de garantía solicitados a su entera satisfacción y lo antes posible, por favor tenga en cuenta la información y las instrucciones indicadas a continuación:

- 1. Para tramitar las reclamaciones pertinentes a esta garantía, siga las instrucciones indicadas en http://consumer-service.olympus-europa. com para el registro y el seguimiento (este servicio no está disponible en todos los países) o lleve el producto, la factura original correspondiente o el recibo de la compra y el Certif cado de Garantía rellenado al distribuidor donde se efectuó la compra o a cualquier otro centro de servicio de Olympus en el área comercial de OLYMPUS EUROPA SE & Co. KG según las indicaciones que aparecen en el sitio web: http://www.olympuseuropa.com, antes de que venza el periodo de garantía aplicable en su país.
- 2. Por favor, asegúrese de que su Certif cado de Garantía esté debidamente cumplimentado por Olympus o por un distribuidor o centro de servicio autorizado. Para ello, asegúrese de que en los espacios correspondientes f guren su nombre, el nombre del distribuidor, el número de serie, y el año, el mes y la fecha de compra, o de que la factura original o el recibo de la compra (con la indicación del nombre del distribuidor, la fecha de la compra y el tipo de producto) esté adjuntado a su Certif cado de Garantía.
- 3. Dado que este Certif cado de Garantía no será reemitido, guárdelo en un lugar seguro.
- 4. Tenga en cuenta que Olympus no asumirá ningún riesgo ni correrá con ningún gasto incurrido en el transporte del producto al distribuidor o al centro de servicio autorizado de Olympus.
- 5. Esta Garantía no cubre los siguientes casos. en los que usted tendrá que pagar el coste de las reparaciones correspondientes, incluso las de aquellos defectos que se produzcan dentro del periodo de garantía mencionado arriba.
	- a. Cualquier defecto que se derive de un uso inapropiado (como por ejemplo la ejecución de una operación no mencionada en el manual de instrucciones, etc.).
	- b. Cualquier defecto debido a reparaciones, modif caciones, limpiezas, etc., llevadas a cabo por personas ajenas a Olympus o a un centro de servicio autorizado por Olympus.
	- c. Cualquier defecto o daño que suceda debido al transporte, a una caída, a un impacto, etc., tras la compra del producto.
	- d. Cualquier defecto o daño debido a fuegos, terremotos, inundaciones, rayos, otros desastres naturales, polución medioambiental o fuentes de corriente irregulares.
	- e. Cualquier defecto que se derive de un almacenamiento negligente o inapropiado (como por ejemplo en condiciones de temperatura o humedad elevadas, o junto a repelentes de insectos tales como naftalina, o junto a drogas perjudiciales, etc.), o de un mantenimiento inapropiado, etc.
	- f. Cualquier defecto debido al agotamiento de las baterías, etc.
	- g. Cualquier defecto causado por arena, barro, agua, etc. que se haya introducido en el interior de la carcasa del producto.
- 6. La única responsabilidad de Olympus conforme a esta Garantía se limitará a la reparación o la reposición del producto. Conforme a esta Garantía, queda excluida cualquier responsabilidad por daños o pérdidas indirectos o de carácter secundario de cualquier tipo incurridos o sufridos por el cliente debido a un defecto del producto, y en particular cualquier pérdida o daño causado a cualquier objetivo, película, o demás equipos o accesorios utilizados con el producto, o cualquier pérdida resultante de un retraso en la reparación o de la pérdida de datos. Las disposiciones legales obligatorias no se ven afectadas por esta cláusula.

## **Para clientes de México**

La operación de este equipo esta sujeta a las siguientes dos condiciones:

(1) es posible que este equipo o dispositivo no cause interferencia perjudicial y (2) este equipo o dispositivo debe aceptar cualquier interferencia, incluyendo la que pueda causar su operación no deseada.

## **Marcas comerciales**

- • Microsoft y Windows son marcas registradas de Microsoft Corporation.
- Macintosh es una marca comercial de Apple Inc.
- El logotipo de SDXC es una marca comercial de SD-3C, LLC.
- Eye-Fi es una marca comercial de Eye-Fi Inc.
- FlashAir es una marca comercial de Toshiba Corporation.
- La función "Shadow Adjustment Technology" (Tecnología de Ajuste de Sombras) contiene tecnologías patentadas de Apical Limited.

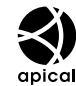

• Tecnología de transición de reproducción de diapositivas suministrada por HI Corporation.

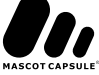

- Todos los demás nombres de compañías y productos son marcas registradas y/o marcas comerciales de sus respectivos propietarios.
- Los logotipos de Micro Four Thirds v Micro Four Thirds son marcas comerciales o marcas registradas de OLYMPUS IMAGING Corporation en Japón, los Estados Unidos, los países de la Unión Europea y otros países.
- • "PENPAL" se utiliza en referencia al OLYMPUS PENPAL.
- Las normas para sistemas de archivos de cámara referidas en este manual son las "Normas de Diseño para Sistema de Archivos de Cámara/DCF" estipuladas por la Asociación de Industrias Electrónicas y de Tecnología de Información de Japón (JEITA).

THIS PRODUCT IS LICENSED UNDER THE AVC PATENT PORTFOLIO LICENSE FOR THE PERSONAL AND NONCOMMERCIAL USE OF A CONSUMER TO (i) ENCODE VIDEO IN COMPLIANCE WITH THE AVC STANDARD ("AVC VIDEO") AND/OR (ii) DECODE AVC VIDEO THAT WAS ENCODED BY A CONSUMER ENGAGED IN A PERSONAL AND NON-COMMERCIAL ACTIVITY AND/OR WAS OBTAINED FROM A VIDEO PROVIDER LICENSED TO PROVIDE AVC VIDEO. NO LICENSE IS GRANTED OR SHALL BE IMPLIED FOR ANY OTHER USE. ADDITIONAL INFORMATION MAY BE OBTAINED FROM MPEG LA, L.L.C. SEE HTTP://WWW. MPEGLA.COM

*11*

# **Índice**

# **Símbolos**

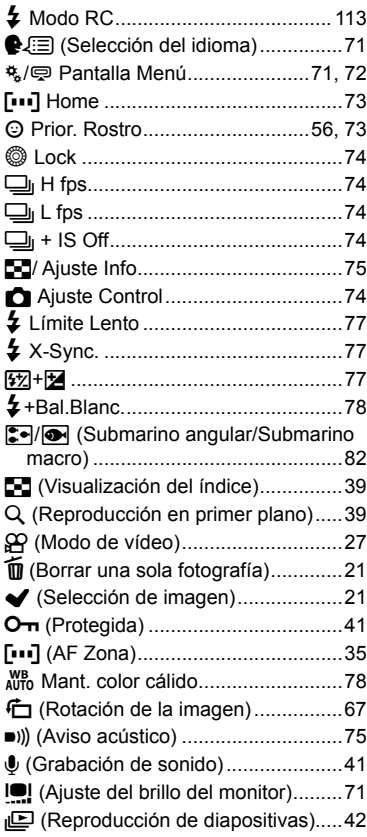

# **A**

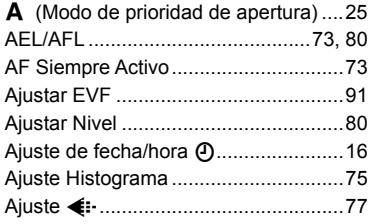

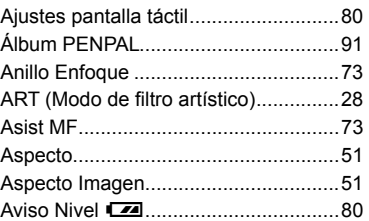

## **B**

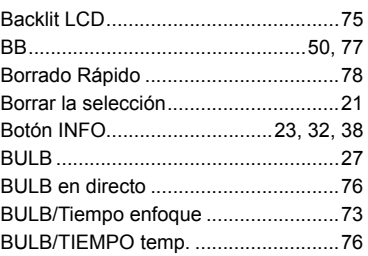

## **C**

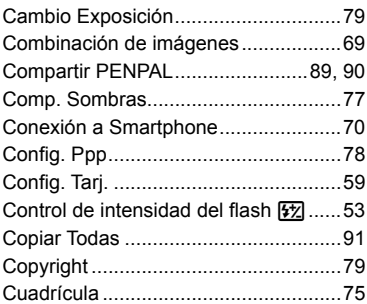

## **D**

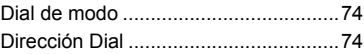

## **E**

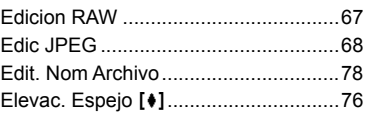

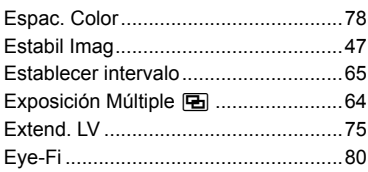

## F

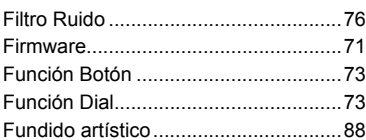

## G

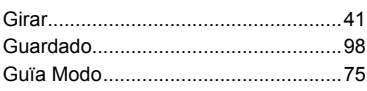

## $\mathbf H$

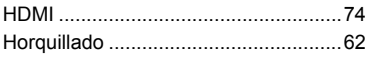

## $\mathbf{I}$

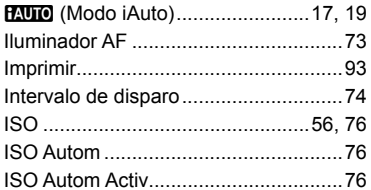

## L

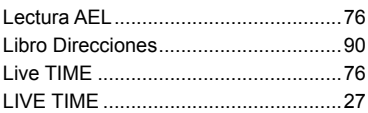

# $\overline{\mathsf{M}}$

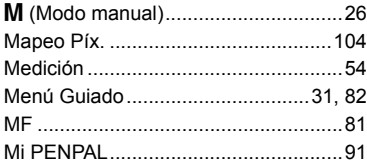

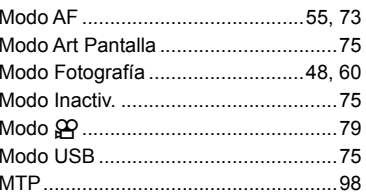

## N

**Contract Contract** 

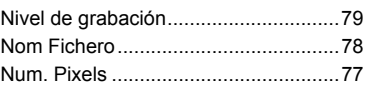

## $\mathbf{o}$

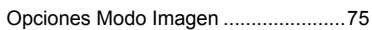

## $\mathsf{P}$

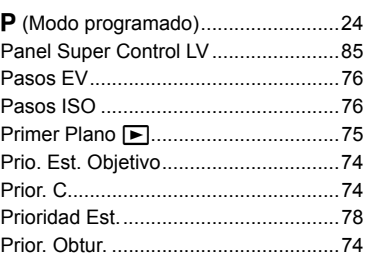

# $\overline{\mathsf{R}}$

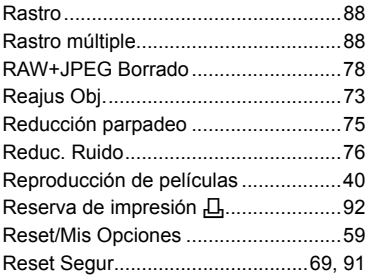

## S

٠

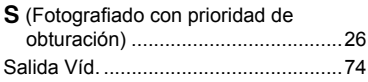

# **T**

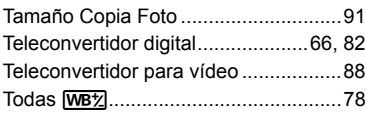

# **U**

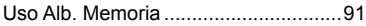

## **V**

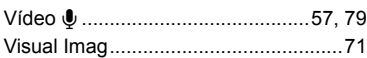

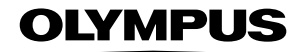

http://www.olympus.com/

## **OLYMPUS IMAGING AMERICA INC. -**

3500 Corporate Parkway, P.O. Box 610, Center Valley, PA 18034-0610, EE, UU, Tel. 484-896-5000

#### Asistencia técnica (EE UU. / Canadá)

24/7 Avuda automatizada en línea: http://www.olympusamerica.com/support Soporte telefónico al cliente: Tel. 1-800-260-1625 (Llamada gratuita)

El horario de atención de nuestro soporte telefónico al cliente es de 9 am a 9 pm (Lunes a viernes) ET http://olympusamerica.com/contactus Las actualizaciones de los software Olympus se pueden obtener en: http://www.olympusamerica.com/digital

## **OLYMPUS EUROPA SE & CO. KG.**

Locales: Consumer Product Division

Wendenstrasse 14-18, 20097 Hamburg, Alemania Tel: +49 40-23 77 3-0 / Fax: +49 40-23 07 61

Entregas de mercancía: Modul H, Willi-Bleicher Str. 36, 52353 Düren, Alemania Correspondencia: Postfach 10 49 08, 20034 Hamburg, Alemania

#### Asistencia técnica al cliente en Europa:

Visite nuestra página web http://www.olympus-europa.com

o llame a nuestro TELÉFONO GRATUITO\*: 00800 - 67 10 83 00

para Austria, Bélgica, República Checa, Dinamarca, Finlandia, Francia, Alemania, Luxemburgo, Países Baios, Noruega, Polonia, Portugal, Rusia, España, Suecia, Suiza, Reino Unido

\* Por favor, tenga en cuenta que algunos proveedores de servicios de telefonía (telefonía móvil) no permiten al acceso o requieren el uso de un prefijo adicional para los números de llamada gratuita (+800).

Para los países europeos que no figuran en la relación anterior y en caso de no poder conectar con el número antes mencionado, utilice los siguientes NÚMEROS DE PAGO: +49 40 - 237 73 899

© 2013 OLYMPUS IMAGING CORP.